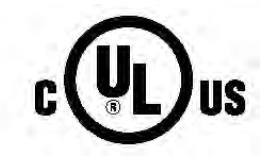

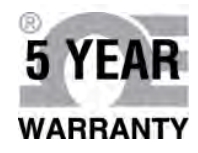

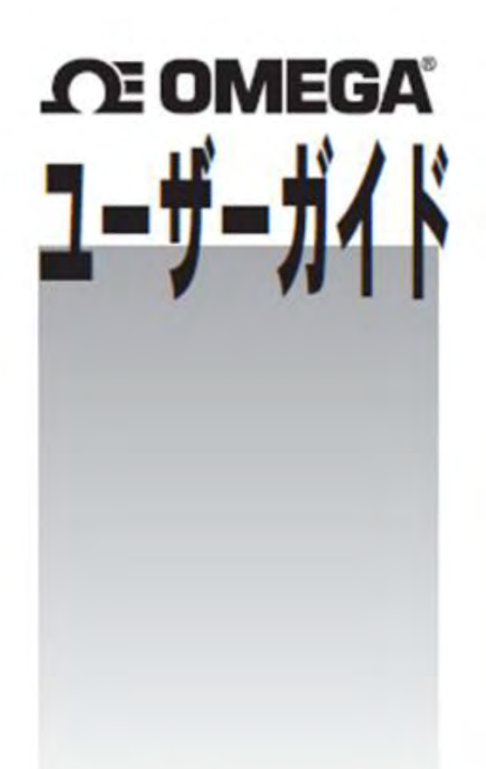

www.jp.omega.com でオンライン 購入できます

# **PLATINUM Series**

 $E \times -I$ : esales@jp.omega.com 最新版製品マニュアル: www.omegamanual.info

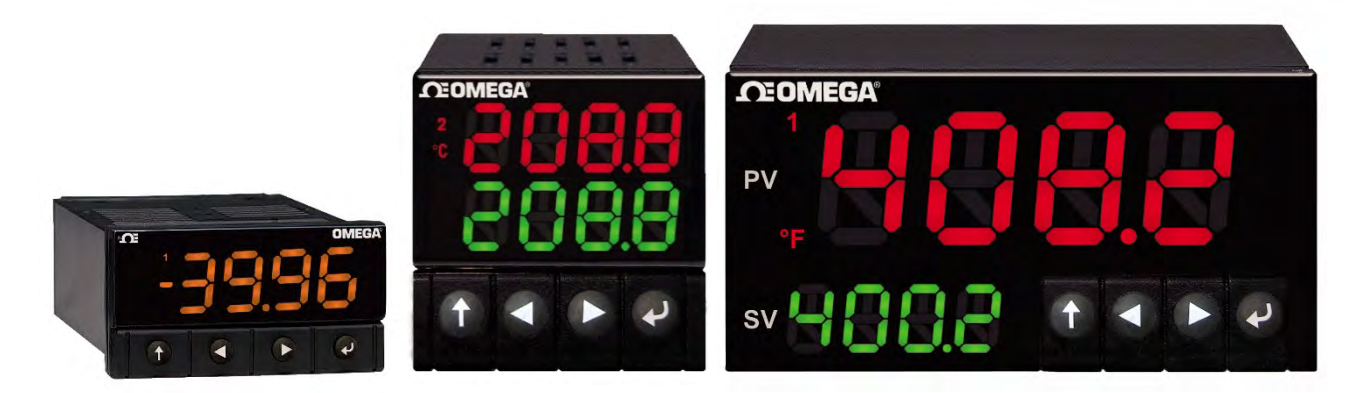

**CN32Pt,(CN16Pt,(CN16PtD,(CN8Pt,(CN8PtD** 温度およびプロセス調節器

# **OE OMEGA**

#### www.jp.omega.com esales@jp.omega.com

## 日本でのサービス拠点:

日本:

スペクトリス株式会社オメガエンジニアリング事業部 135-0042 東京都江東区木場2-17-12 SAビルディング1F フリーダイヤル:0120-040-572 (平日 AM9:00 ~ PM5:00) TEL: 03-5620-1880 FAX: 03-5620-1350  $E \times -\mathcal{W}$ : info@jp.omega.com

その他の地域については、omega.com/worldwideをご覧ください

本書に含まれる内容は万全を期しておりますが、OMEGAは本書に含まれる誤りに一切責任を負わず、通知なしで仕様を変更 する権限を留保します。

## 目次

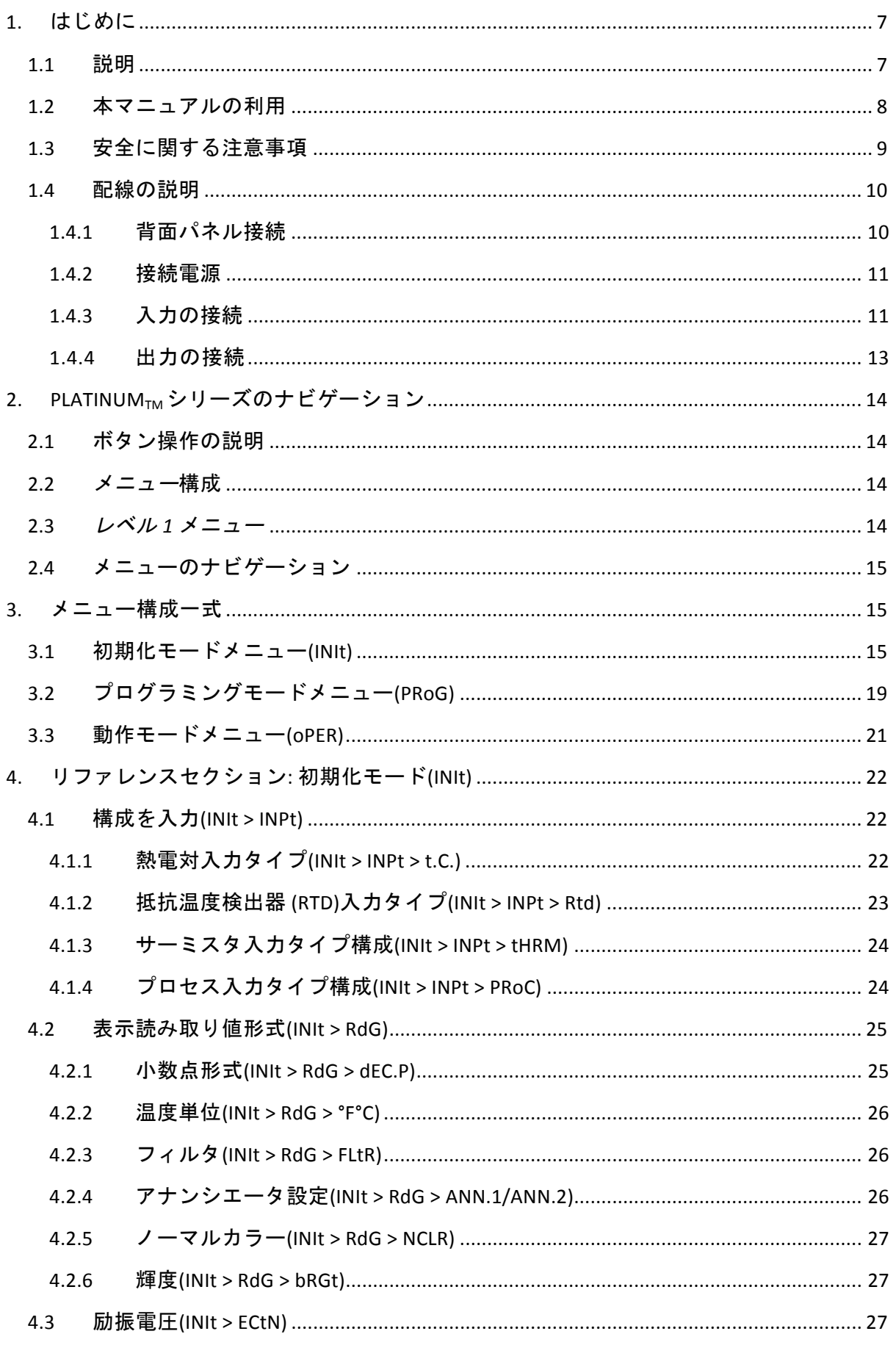

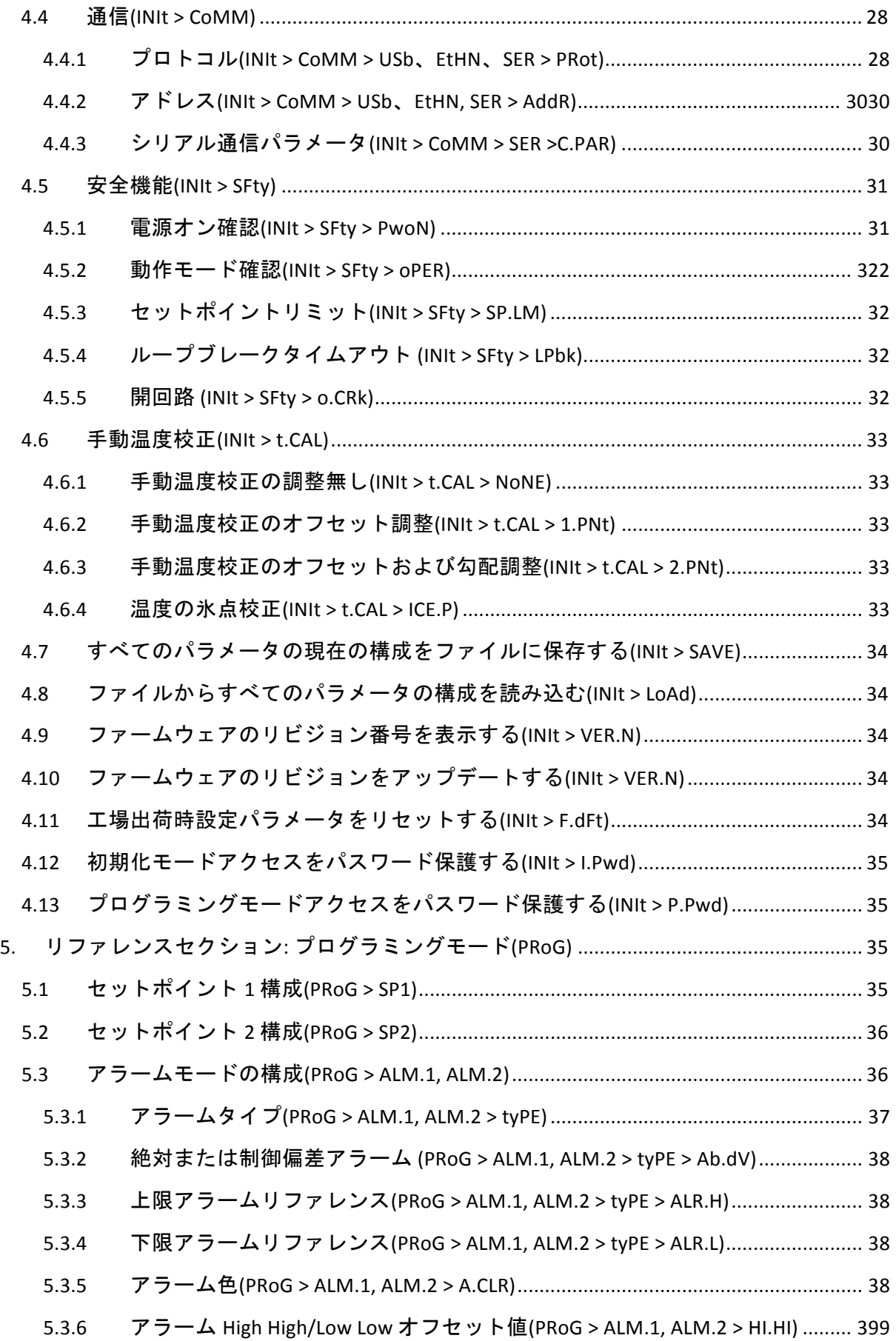

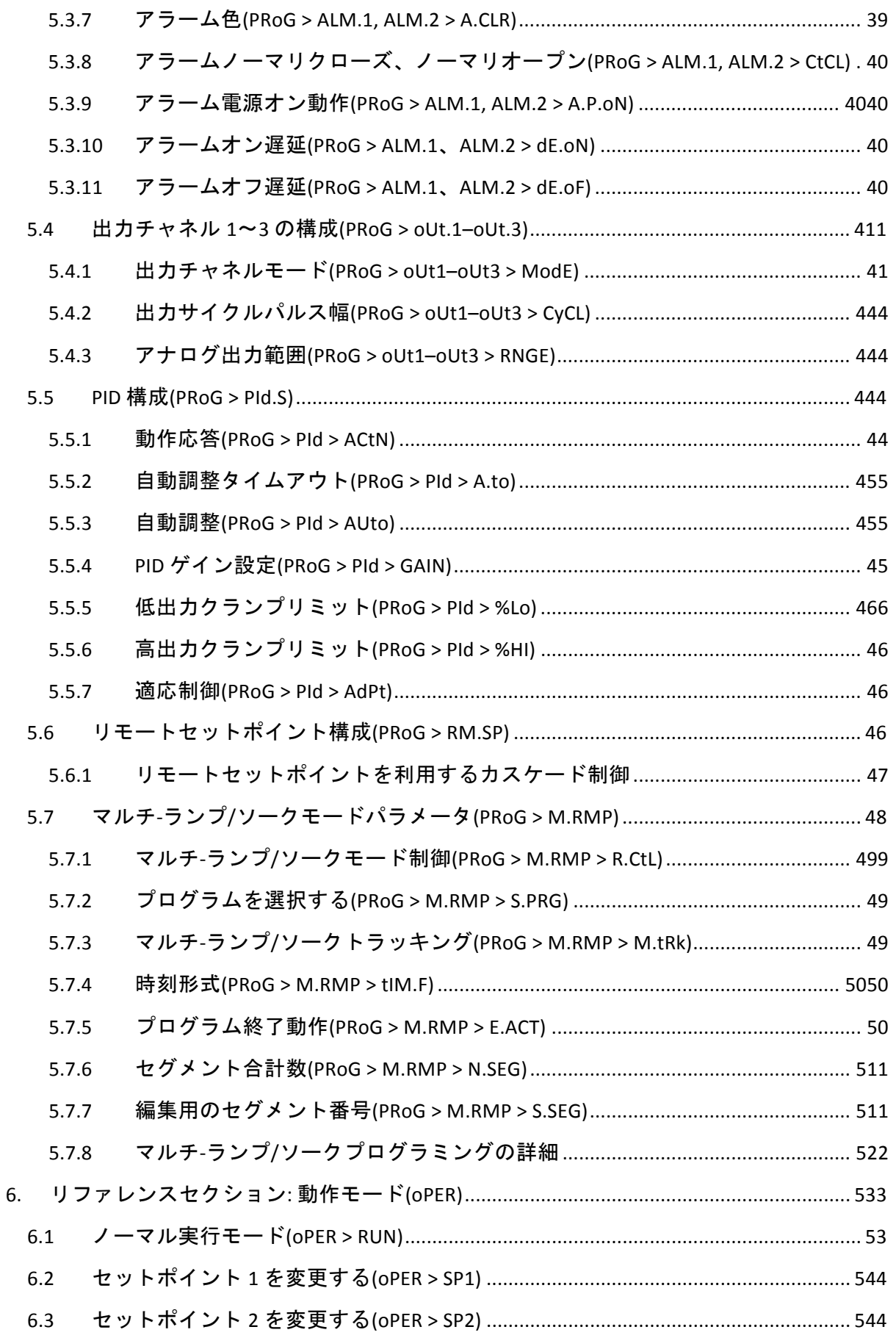

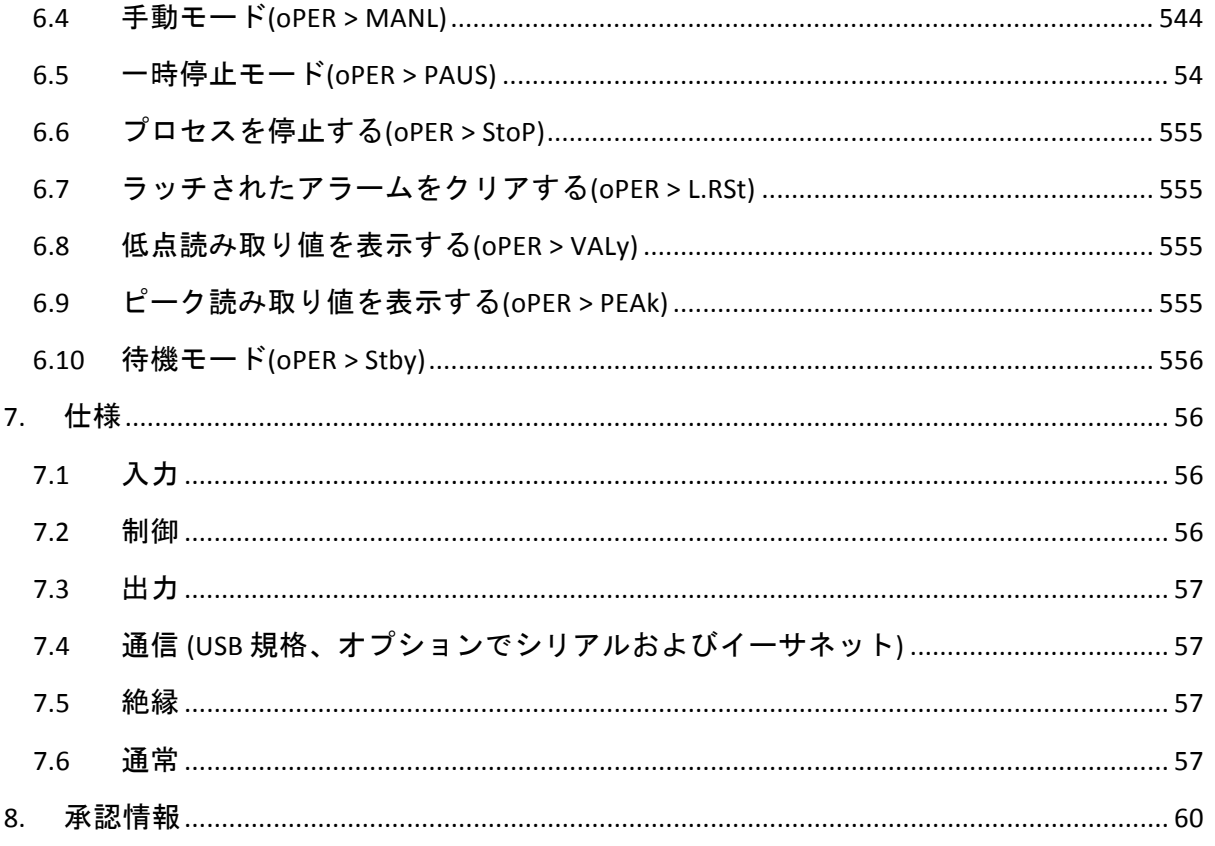

#### **1.** はじめに

**1.1** 説明

PLATINUM<sub>TM</sub>シリーズのコントローラは、プロセス管理で多様な機能性と、簡単な操作性を 有しています。

コントローラは非常に高性能かつ多機能であると同時に、製品を容易にセットアップおよび 使用できるように設計されています。自動ハードウェア構成認識によって、ジャンパ設定が 不要になり、機器のファームウェアは特定の構成に関係のないメニューオプション設定を、 すべて取り除くことによって、初期設定の簡潔化を図ることができます。

ユーザーは各機器を利用することで、入力タイプを 9 種類の熱電対 (J、K、T、E、R、S、B、C、 N)、Pt RTD (100、500、または 1000 Ω、カーブは 385、392、または 3916)、サーミスタ (2250 Ω、 5K Ω、10K Ω)、DC 電圧、または DC 電流から選択できます。アナログ電圧入力は、 双方向で、 電圧と電流の両方は完全に調整可能で、小数点も選択可能なので、圧力、流量、その他プロ セス入力の使用にも最適です。

PID、オン/オフ、または加熱/冷却制御方法によって制御します。PID 制御は自動調整機能で 最適化できます。また、ファジー論理適応制御モードによって、PID アルゴリズムを継続的 に最適化できます。この機器はランプおよびソークプログラム(各 8)あたり、最大 16 のラン プおよびソークセグメントを提供し、各セグメントにおいて補助的なイベントアクションを 利用できます。最大 99 のランプおよびソークプログラムが保存可能であり、複数のランプ およびソークプログラムが組み合わせ可能であり、他では類のないランプおよびソークプロ グラミング機能を有しています。絶対値または偏差のアラームトリガーポイントを利用する ことで、上限、下限、上限/下限、バンドトリガーなど複数のアラームを構成できます。

PLATINUM<sub>TM</sub> シリーズコントローラは、プログラム可能な 3 色、9 セグメント表示の大型デ ィスプレイを備え、アラームの起動に応じて色を変更表示できます。メカニカルリレー、 SSR、DC パルス、アナログ電圧または電流出力の幅広い構成が可能です。すべての機器には、 ファームウェア更新、構成管理、データ転送用の USB 通信が標準で付いています。オプシ ョンの イーサネットおよび RS-232 / RS-485 シリアル通信も利用できます。アナログ出力は 全て調整可能で、ディスプレイを監視する比例コントローラまたは再送信として構成可能で す。 汎用電源は 90~[240!Vac に対応します。低電圧電源オプションは、24!Vac または 12~[36!Vdc に対応します。

この機器の追加機能は、一般的に高価なモデルのコントローラのみに採用されているもので あるため、PLATINUMTMシリーズはこのクラスで最も性能が高い製品です。 これらの追加標 準機能には、カスケード制御セットアップのためのリモートセットポイント、上限/下限 アラーム機能、外部ラッチリセット、外部ランプおよびソークプログラム起動、組み合わせ 型の加熱/冷却制御モード、構成保存および送信、構成パスワード保護があります。

#### **1.2** 本マニュアルの利用

本マニュアルの最初のセクションは、背面パネル接続および配線の説明になります。 PLATINUM<sub>TM</sub>シリーズのメニュー構成の操作の概要はセクション2の後に続きます。 セクション 3!の PLATINUMTMシリーズメニューにより、これを説明します。 メニュー構成内のすべてのコマンドとパラメータが機器に表示されず、特定の構成で 利用不可能なものは自動的に非表示となります。反復的なメニュー構成はグレーで ハイライトされ、一度だけ表示されますが複数回使用されます。例として、異なるプロセス 入力範囲に対するスケーリングプロセス入力、各通信チャネルに対するデータ通信プロトコ ルのセットアップ、複数の出力の構成などが含まれます。

本マニュアルはオンラインでの使用に最適化されており、セクション 2 のメニュー構成に おける青色の見出しは、ハイパーリンクになっており、そこをクリックすれば関連する リファレンスセクションへ行くことができます。 リファレンスセクション—初期化モード の総覧(セクション 4)、プログラミングモード(セクション 5)、および動作モード(HYPERLINK! \I" Ramp Number Time" セクション 6)–では、パラメータとコマンドの選択肢、それが どのように動作するのか、そして特定の値を選択すべき理由について詳細を説明します。 また青色のクロスリファレンスが、リファレンスセクションに埋め込まれています。 (青色セクションのヘッダーはハイパーリンクではありません)。さらに、3~6 ページの目次 では、一覧になっているマニュアルの全体を通じてハイパーリンクが付いています。

#### **1.3** 安全に関する注意事項

本装置は、国際警告記号を使用してマークが付けられています。 本マニュアルは安全およ び EMC(電磁互換性)に関連する重要な情報を含むため、本デバイスを設置するか、始動する 前に本マニュアルをお読み頂くことが重要です。

本機器は EN 6010-1:010、測定、制御および研究所使用向け電子機器用の電気安全性要件に 従って保護されたパネルマウント式デバイスです。本機器の設置は、資格のある技術者に より行われなければなりません。

#### 安全な操作を保証するために、次の注意事項を十分にお読みください。

本機器には、電源スイッチはありません。外部スイッチまたは回路ブレーカーが切断装置と して施設に設置されている必要があります。切断装置を示すマークがつけられた機材が容易 に操作できる範囲に設置する必要があります。スイッチまたは回路ブレーカーは、IEC 947-1 および 947-3 (国際電子技術委員会) に関連する要件を満たす必要があります。スイッチを主 要電源コードに組み込まないでください。

さらに、機器の故障時に主要電源から過度なエネルギーが引き込まれないように保護するた めに、過電流保護装置を設置する必要があります。

- 機器筐体の上部に貼られたラベルに記載された定格電圧を超えてはなりません。
- 信号や電源接続を変更する前に、常に電源を切ってください。
- 安全上の理由から、ケースのない作業台の上ではこの機器を使用しないでください。
- この機器を可燃性または爆発性環境で操作しないでください。
- この機器を雨または湿気にさらさないでください。
- 装置の取り付けでは、機器が動作温度定格を超えないようにするために、適切な換 気を施す必要があります。
- 適切なサイズの電気的な配線を使用することにより、メカニカルなひずみや電源要 件を満たすようにしてください。 感電の危険を最小限に抑えるために、コネクタの 外に裸の配線をさらさないようにこの機器を設置してください。

#### **△ EMCの考察事項**

- EMC が問題の場合は、常にシールドケーブルを使用してください。
- 同じ導管に信号と電源配線を敷設しないでください。
- 信号配線接続には撚り対線を使用してください。
- 引き続き EMC の問題が持続する場合は、機器の近くにある信号配線にフェライトビ ーズを設置してください。
- すべての手順と警告に従わない場合は、死亡、重大な人身事故、物的損害につながる 可能性があります。OMFGA Fngineering は、すべての注意事項と警告に従わないこと に起因するあらゆる損害または損失に責任を負いません。

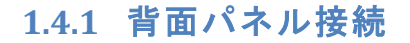

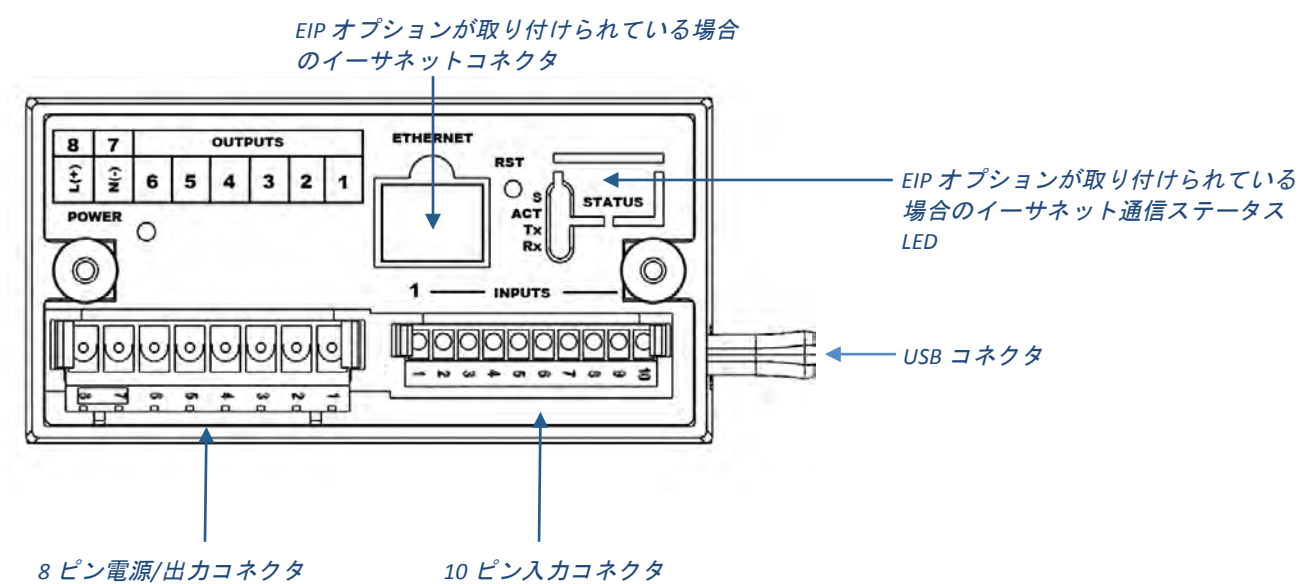

#### 図 **1.1(–(CN8Pt** モデル**:(**背面パネル接続

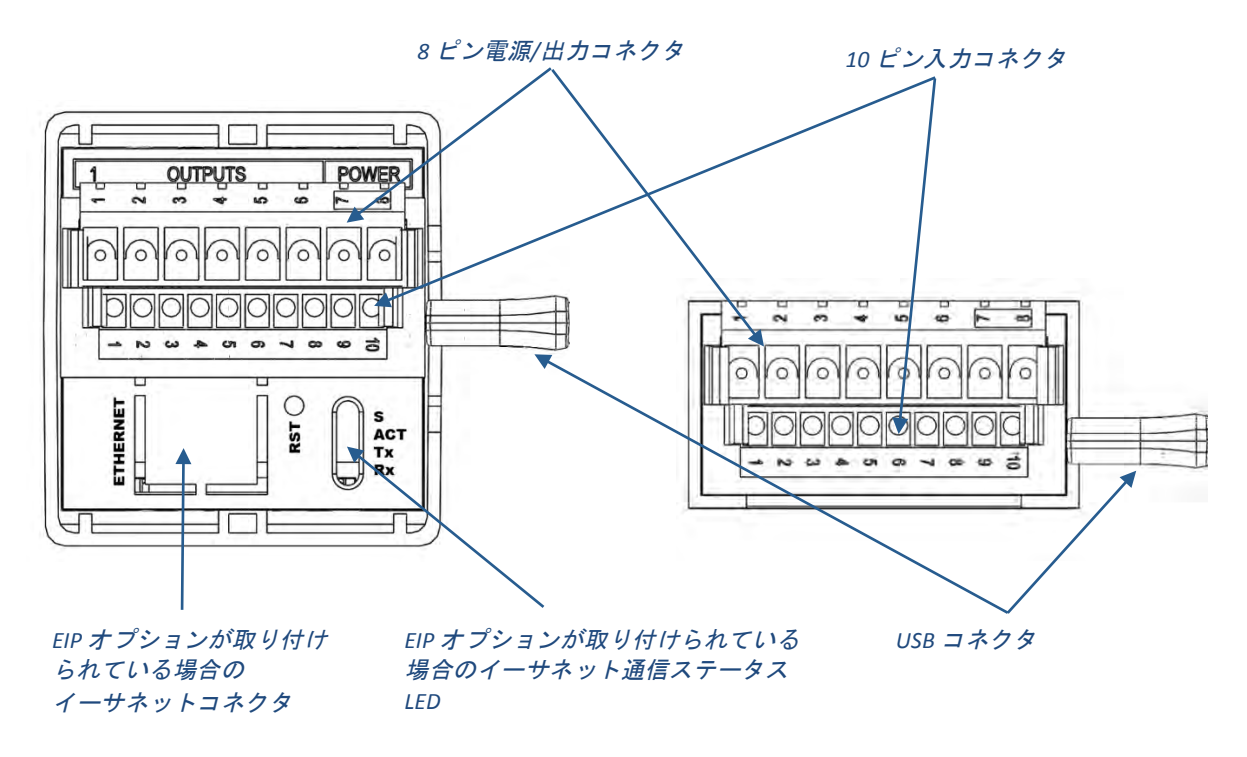

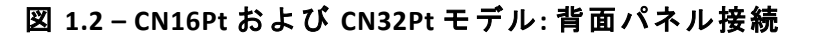

#### **1.4.2** 接続電源

図 1.1 にあるように、主電源接続を、8 ピン電源/出力コネクタのピン 7 および 8 に接続します。

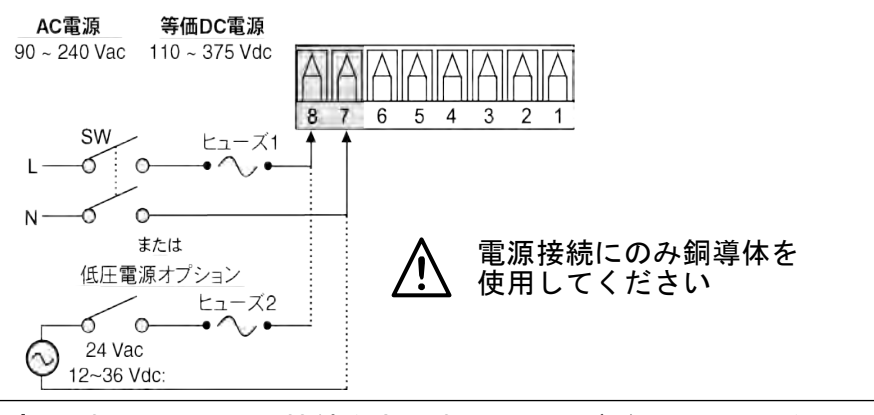

注意: すべての入出力接続を完了するまで、デバイスに電源を 入れないでください。 傷害を招く可能性があります。

#### 図 **1.3(–(**主電源接続

低電圧の電源オプションとして、同じ過電圧カテゴリおよび汚染度で安全に関する 当局の認証を受けた DC 又は AC 電源を利用することにより、標準高電圧入力の供給 電源(90~240Vac)と同じ保護等級を維持します。

測定、制御、実験用途の機器のヨーロッパ安全性基準 EN61010-1 では、ヒューズが IEC127 に基づき指定されている必要があります。 本基準は、時間遅延ヒューズに 対し文字コード「T」を指定します。

#### **1.4.3** 入力の接続

10 ピン入力コネクタの割当ては、表 1.0 にまとめられています。表 1.1 は、異なるセンサ 入力用の汎用入力ピン割当てをまとめています。すべてのセンサの選定は、ファームウェア で制御されており(4.1 入力構成 (INIt > INPt))を参照してください)、1 タイプのセンサからも う 1 つにスイッチングする場合、ジャンパ設定は不要です。図 1.2 は、RTD センサ接続用の 詳細を示しています。図 1.3 は、内部または外部励振でのプロセス電流入力に対する接続 方式を示しています。

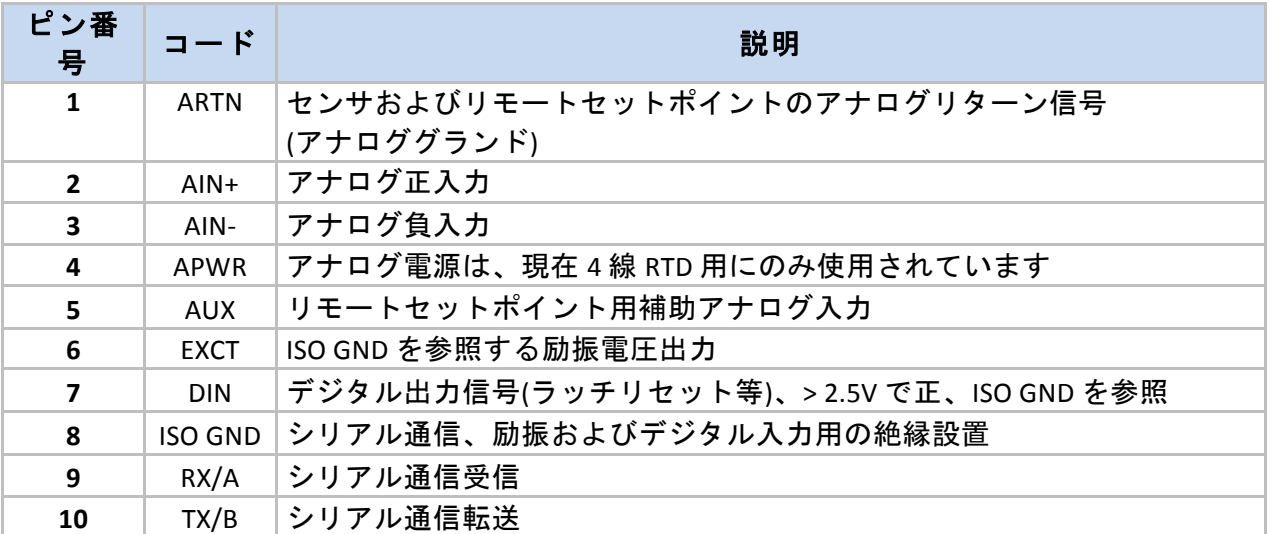

#### 表 1.1-10 ピン入力コネクタの配線まとめ

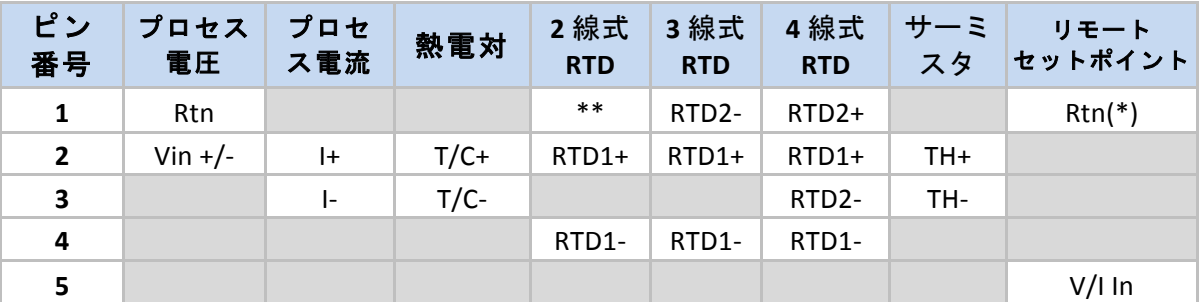

\*RTD 付リモートセットポイント用には、入力コネクタのピン 1 のかわりに、出力コネクタの ピン1が RtN 用に使用される必要があります。RTD センサを使用している場合、および SPDT (タイプ 3)

出力が取り付けられている場合、リモートセットポイントは利用できません。

\*\*ピン 4 への外部接続が必要です

#### 表 **1.2(–(**入力コネクタにセンサを接続する

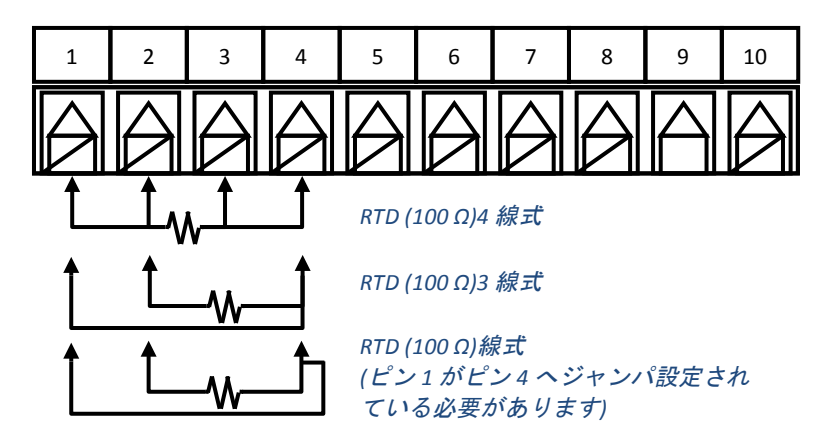

**図 1.4-RTD 配線全体図** 

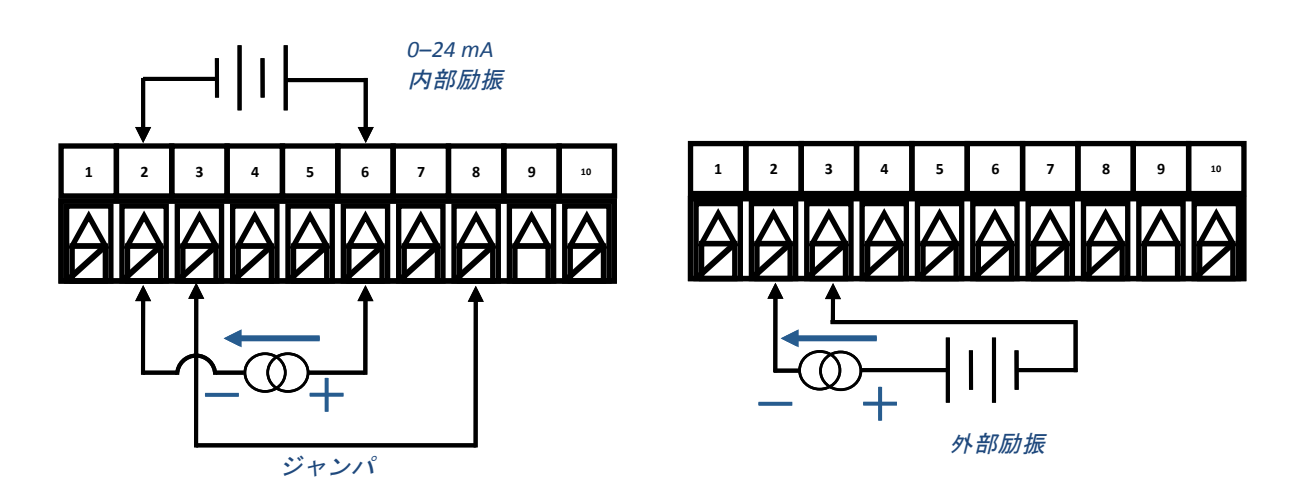

図 **1.5(–(**内部および外部励振とのプロセス電流配線の接続

#### **1.4.4** 出力の接続

PLATINUM<sub>TM</sub>シリーズは、表 1.2 にまとめられているモデル番号の型番指定で、5 つの異なる タイプの出力に対応しています。機器は、最大 3 つの出力を事前に構成設定されています。 表 1.3 は、提供される異なる構成に対する出力コネクタの接続を示しています。出力構成 は、モデル番号の最初のダッシュ以下 3 桁の数字です。表 1.4 は、表 1.3 で利用されている 略号コードを規定しています。SPST および SPDT メカニカルリレーは、緩衝器が内蔵されて いますが、通常開接点側のみです。

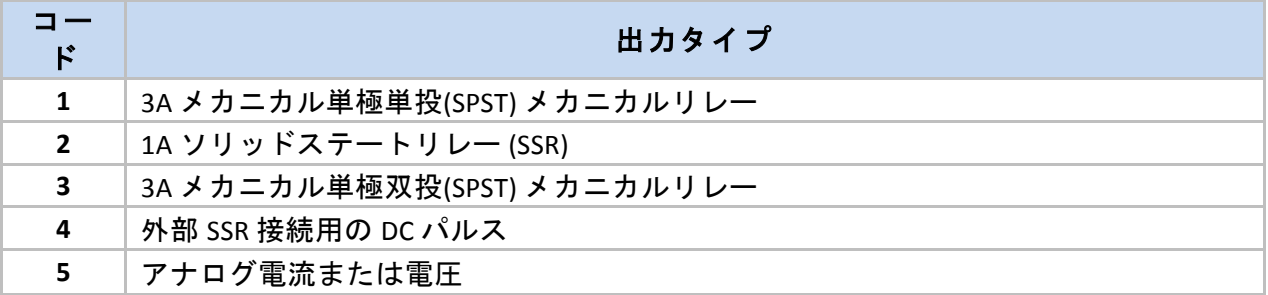

#### 表 1.3-出力タイプ指定

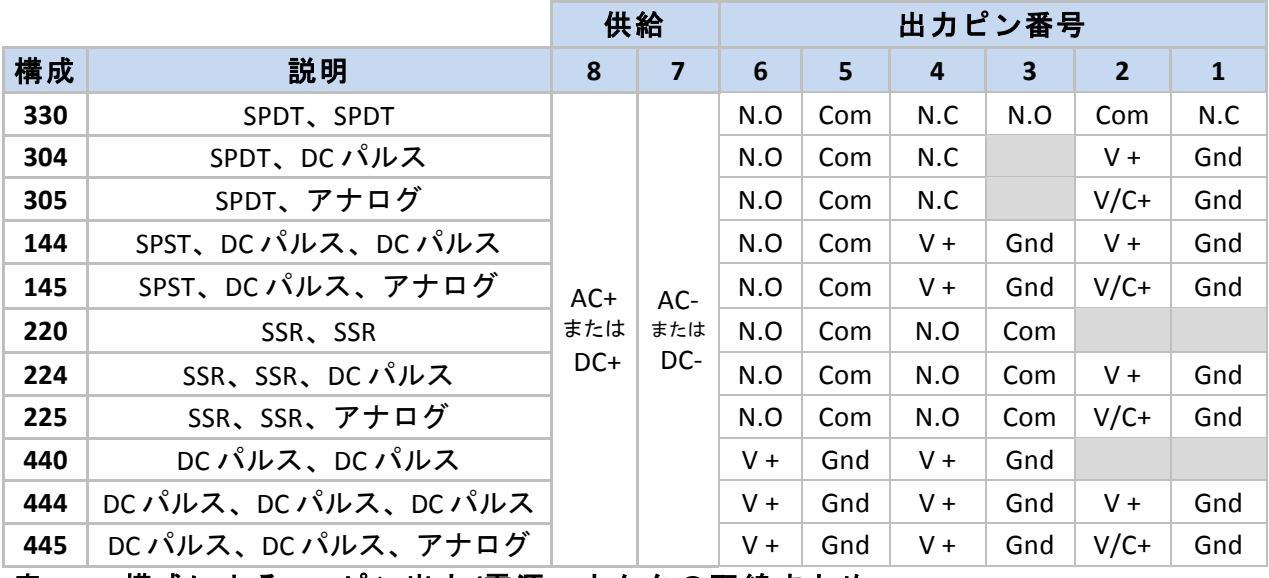

表 1.4-構成による、8 ピン出力/電源コネクタの配線まとめ

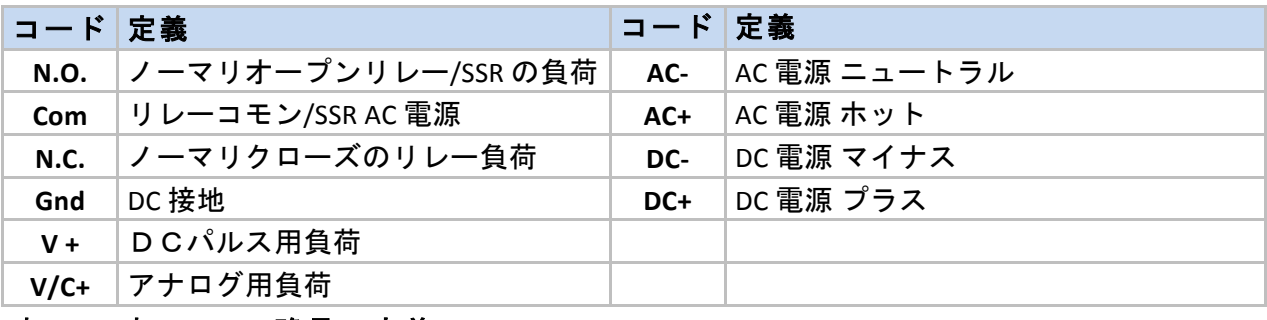

#### 表 **1.5(–(**表 **1.4** での略号の定義

### 2. PLATINUM<sub>TM</sub>シリーズのナビゲーション

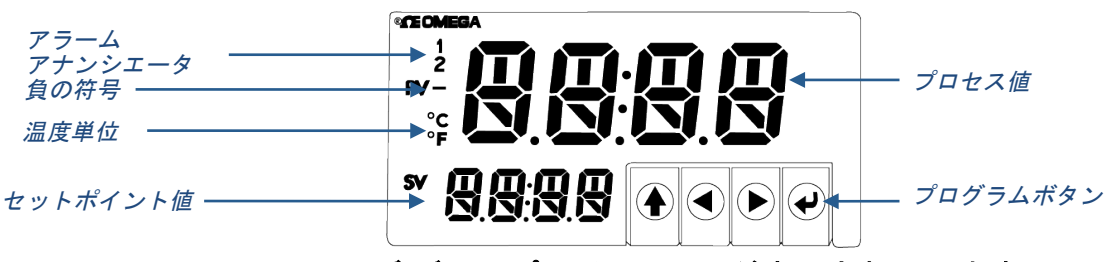

#### 図 **2.1(– PLATINUMTM** シリーズ ディスプレイ **(CN8DPt(**が表示されています**)**

#### **2.1** ボタン操作の説明

UP ボタンで、メニュー構成のレベルを上に移動します。UP ボタンを押し続けると、 どのメニューでもいちばん上まで移動します。(**oPER**、**PRoG**、または **INIt**)! メニュー構成の中でどこにいるか分からなくなった場合、位置を再設定するのに 便利な方法です。

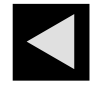

LEFT ボタンは、指定されたレベルでの一連のメニュー選択全体を移動します。 (セクション 4 のメニュー構成表を上に移動)数値設定を変更するには、LEFT ボタン を押して次の桁(左の 1 桁)をアクティブにします。

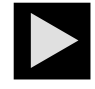

RIGHT ボタンは、指定されたレベルでの一連のメニュー選択全体を移動します。 (セクション 4 のメニュー構成表を下に移動)。RIGHT ボタンは、数値の値を上へ スクロールし、オーバーフローの場合は選択された桁が 0 で点滅します。

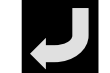

ENTER ボタンは、メニュー項目を選択し、レベルを下げる、または数値の値もしく はパラメータの選択を入力します。

#### **2.2** メニュー構成

PLATINUMTM シリーズのメニュー構成は、それぞれ初期化、プログラミング、および動作という、 レベル 1 の 3 つの主要グループに分割されています。これらについては、セクション 2.3 で説明 されています。3 つのレベル 1 グループ各々に対する、レベル 2[8 のメニュー構成は、セクショ ン 3.1、3.2、3.3 で説明します。レベル 2[8 は更に深いレベルのナビゲーションを示しています。 グレーで網掛けされた部分は、デフォルト値またはサブメニューの入力ポイントです。空白行 は、ユーザー提供の情報が入ることを示しています。いくつかのメニュー項目には、本ユーザ ーマニュアルの随所にあるリファレンス情報へのリンクがあります。注意欄に記載されている 情報は、各メニューの選択肢を定義します。

#### **2.3** レベル *1* メニュー

- 初期化モード:この設定は、初期設定の後に変更されることはほぼありません。 トランスデューサーのタイプ、校正などが含まれます。この設定はパスワード保護 できます。 **INIt**
- プログラミングモード: この設定は頻繁に変更されます。セットポイント、制御 モード、アラームなどが含まれます。この設定はパスワード保護できます。 **PRoG**
- 動作モード: このモードによりユーザーは、実行モード、待機モード、手動モードな どの間を行き来できます。 **oPER**

## **2.4** メニューのナビゲーション

以下の全体図は、メニューの中をナビゲートするのに LEFT および RIGHT ボタンの使用方法を示 しています。

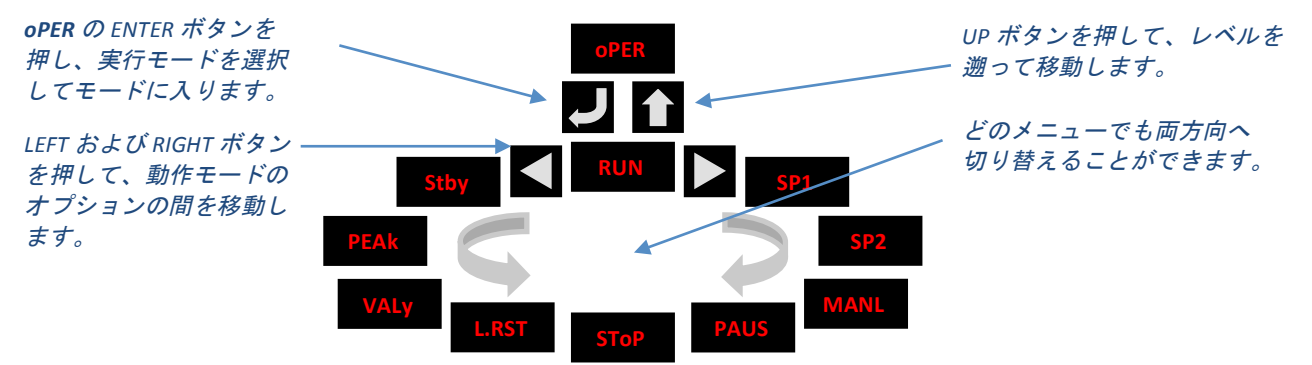

図 **2.2(–** メニューのナビゲーション

## **3.** メニュー構成一式

**3.1** 初期化モードメニュー**(INIt)**

以下の表は、初期化モード(**INIt**)のナビゲーションを示しています。

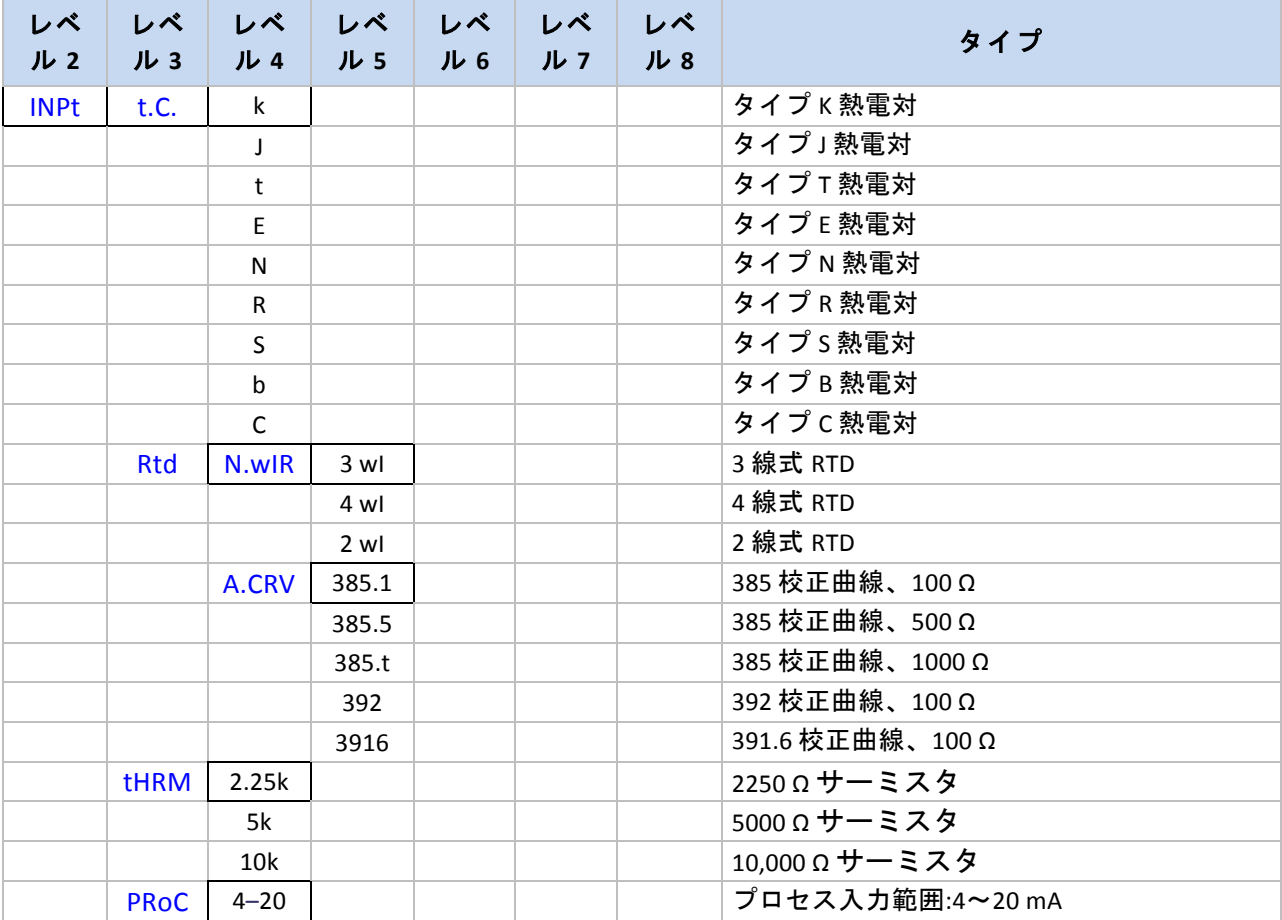

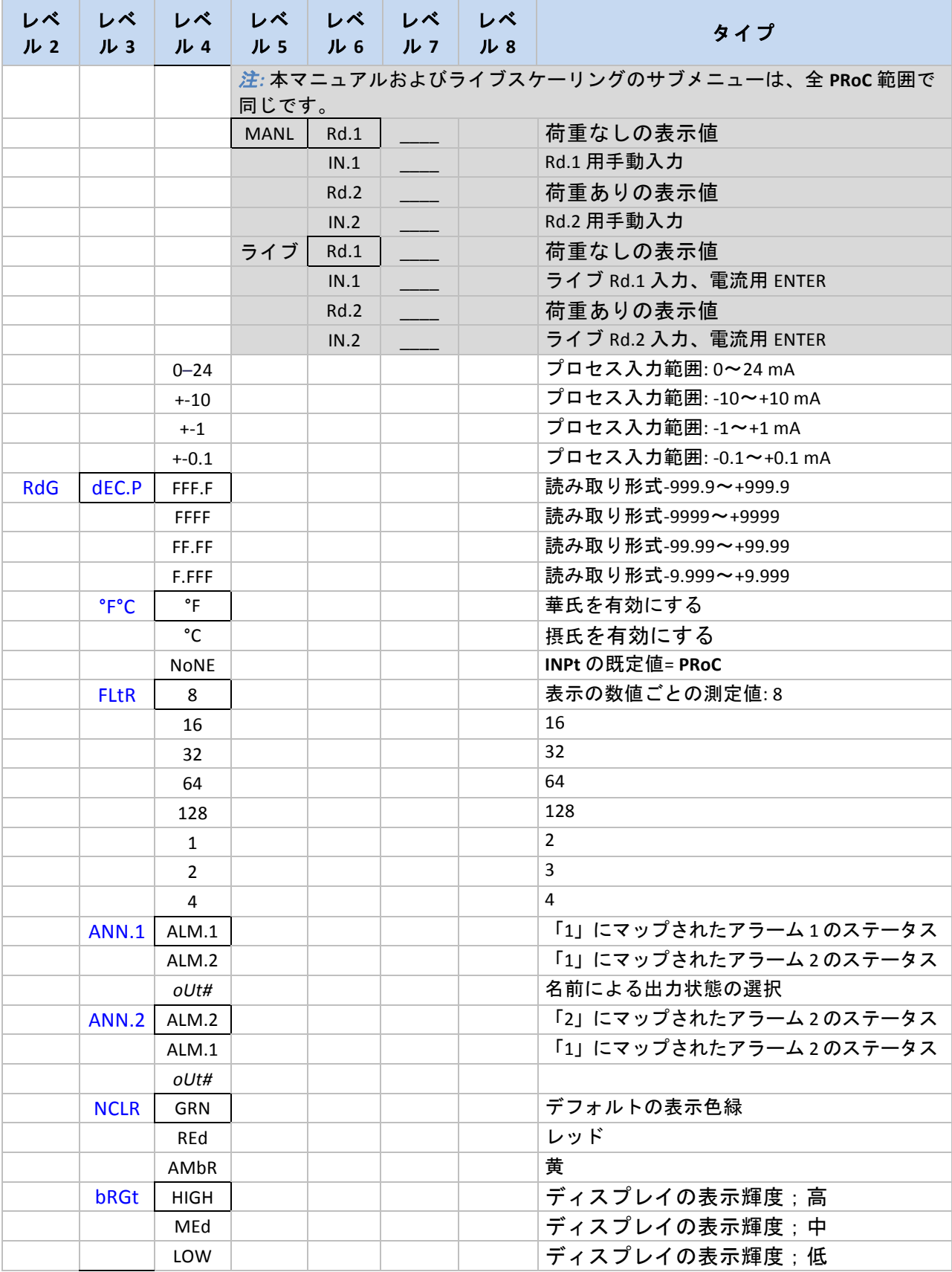

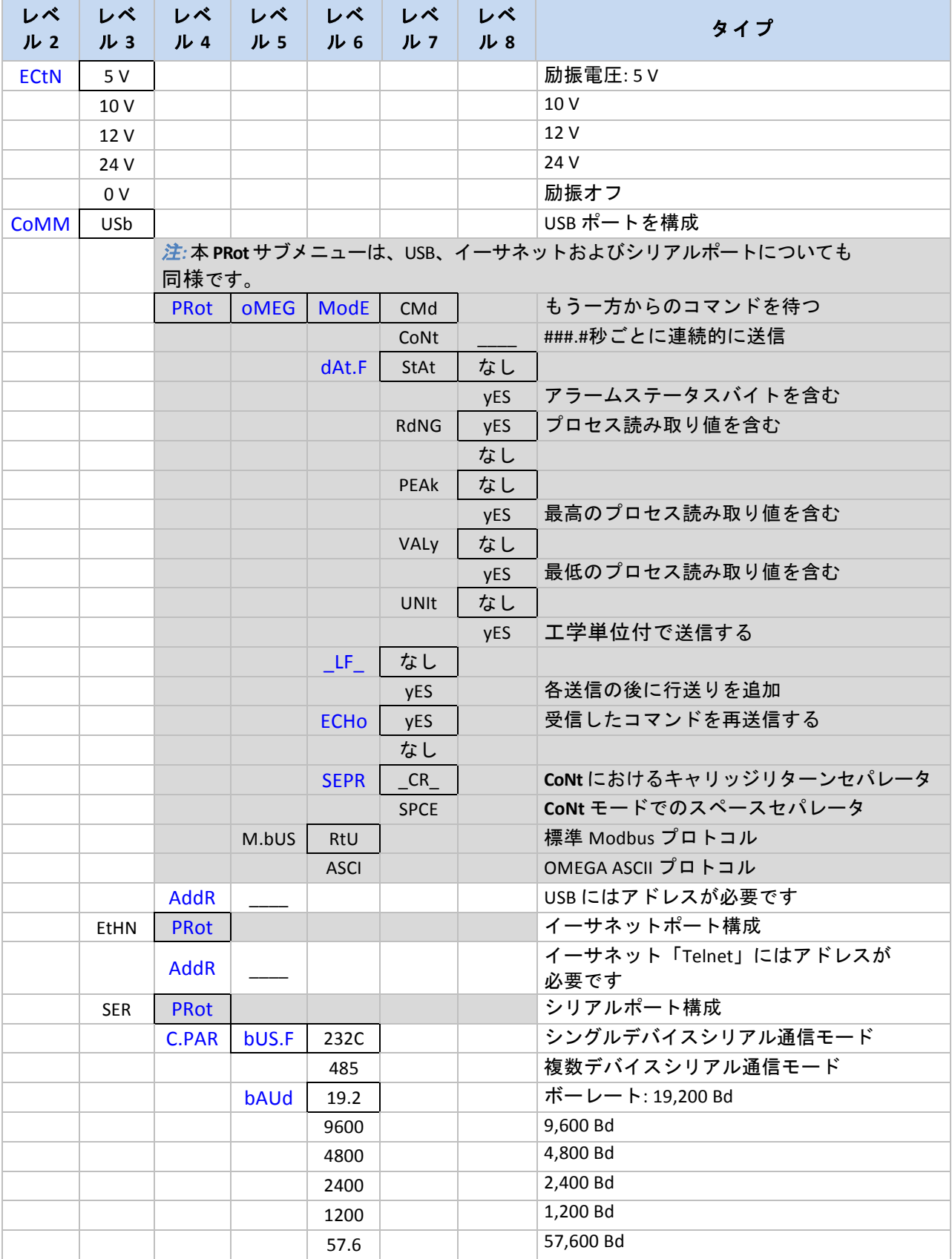

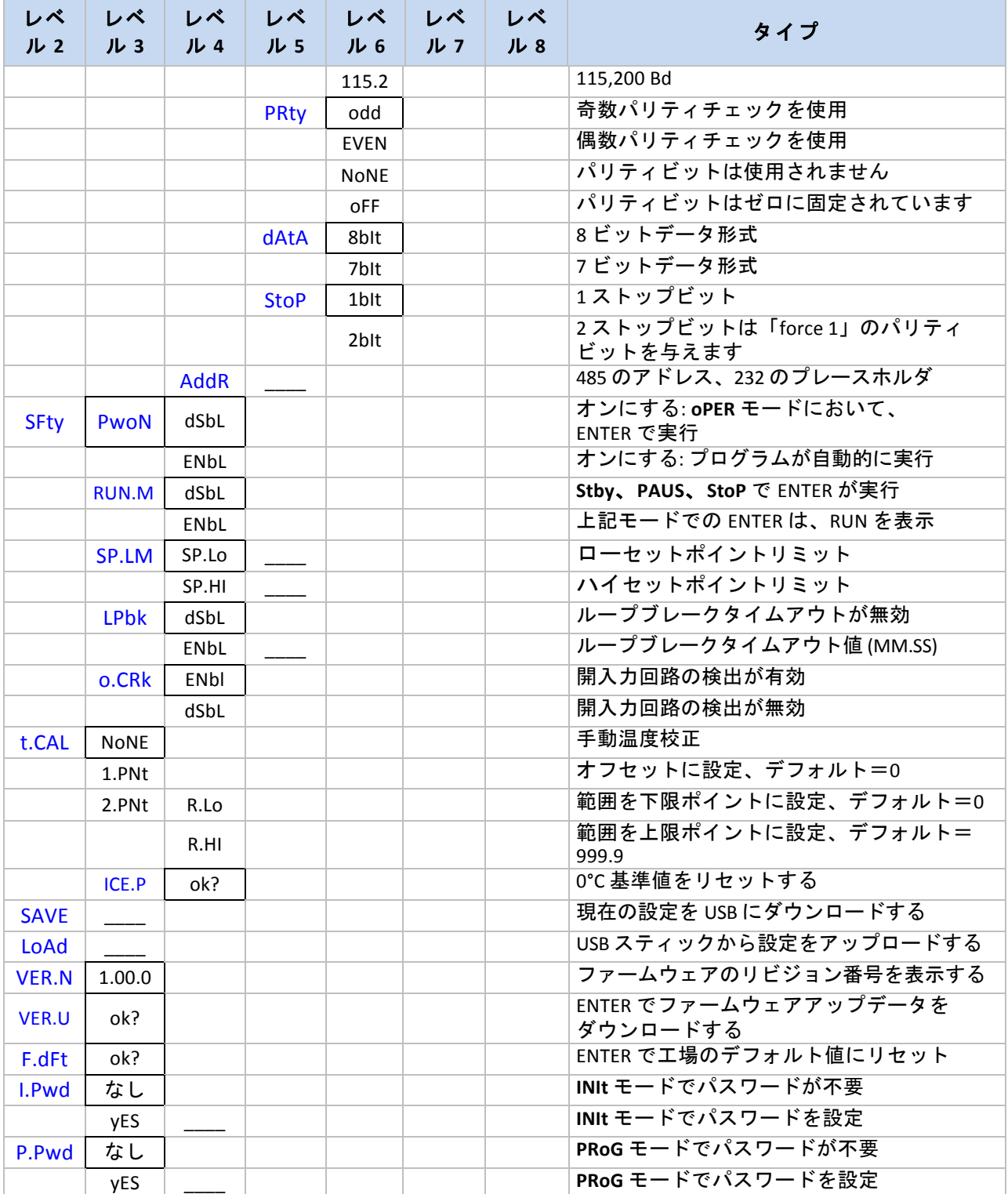

## **3.2** プログラミングモードメニュー**(PRoG)**

以下の表は、プログラミングモード(**PRoG**)のナビゲーションを示しています。

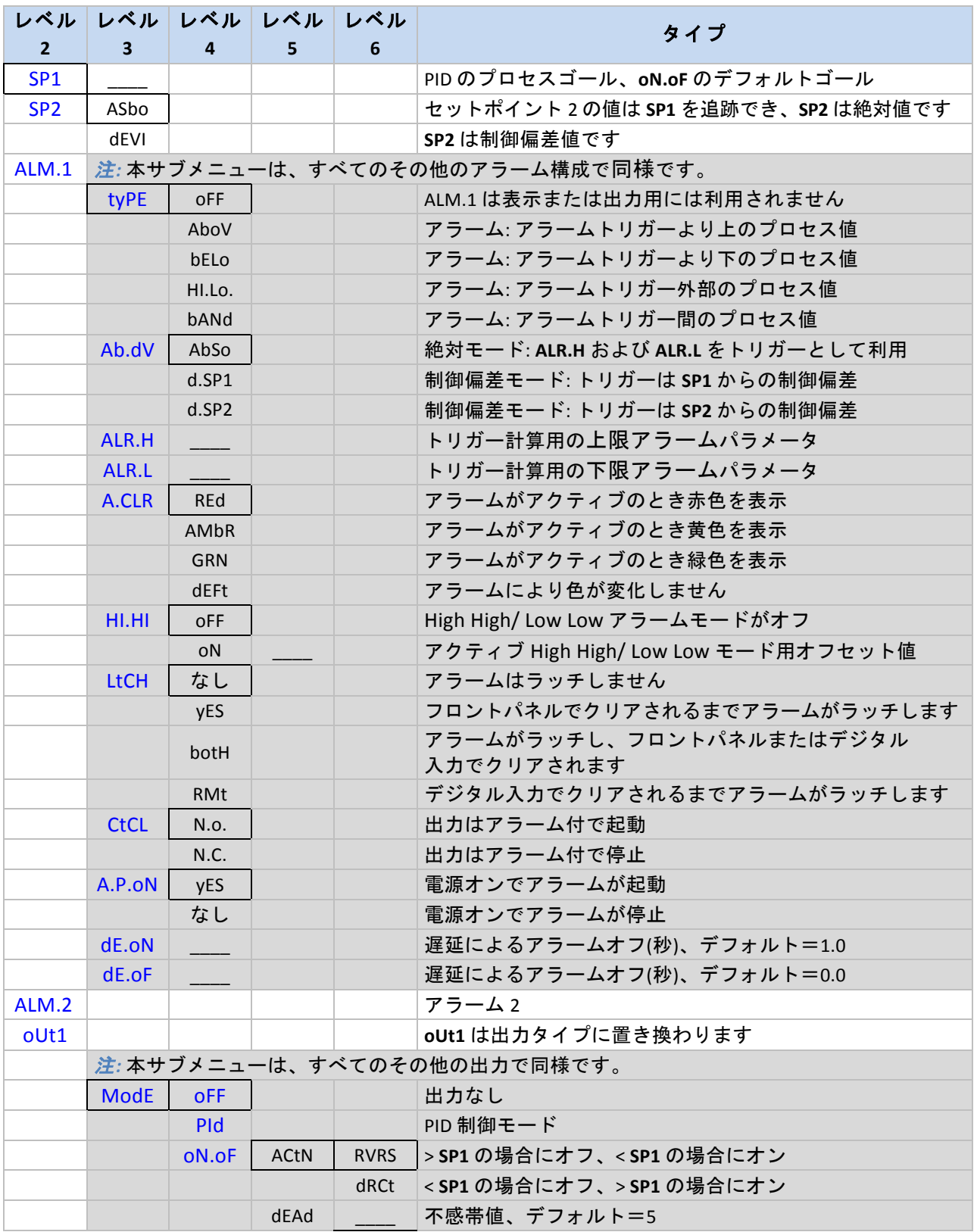

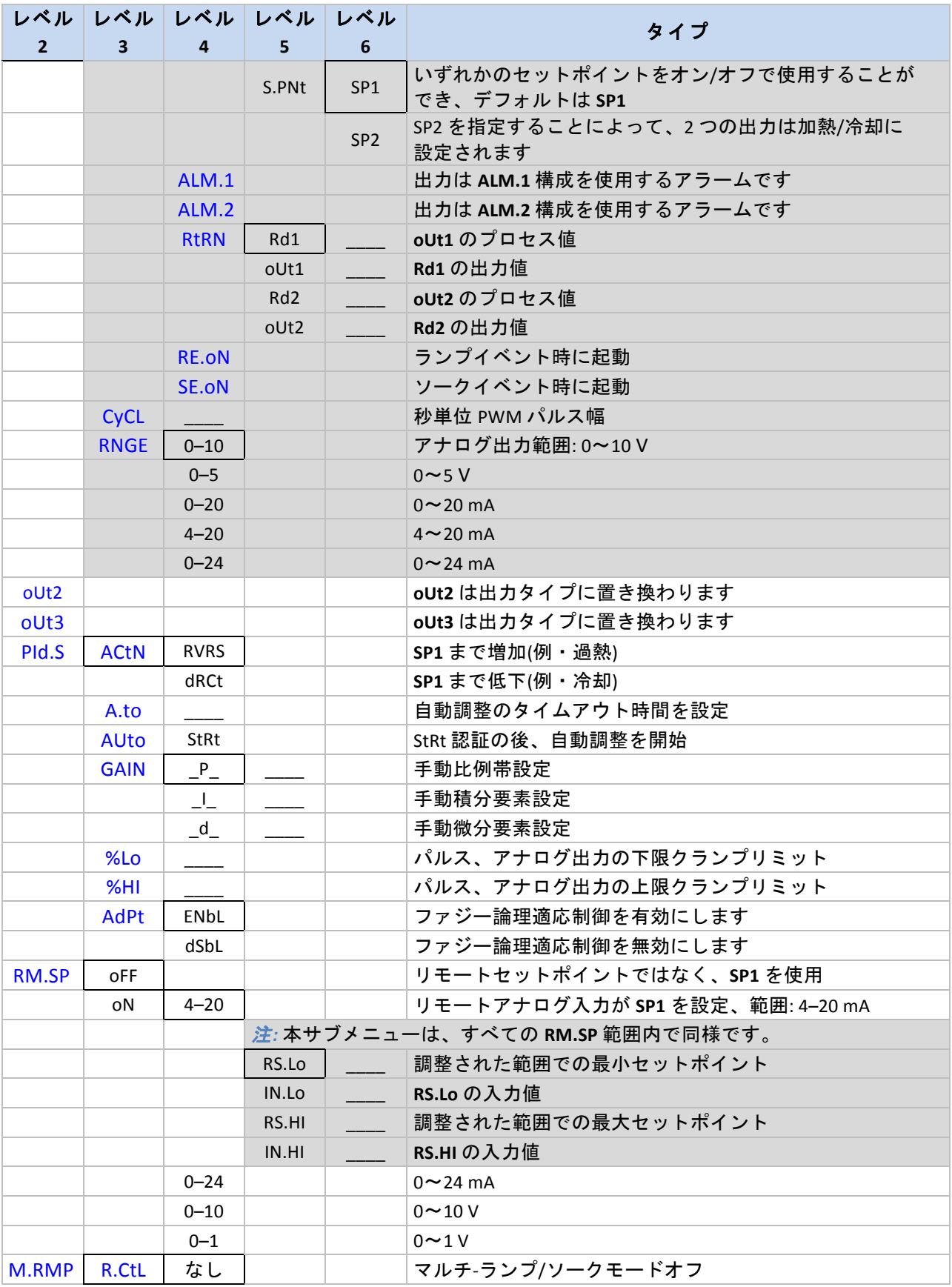

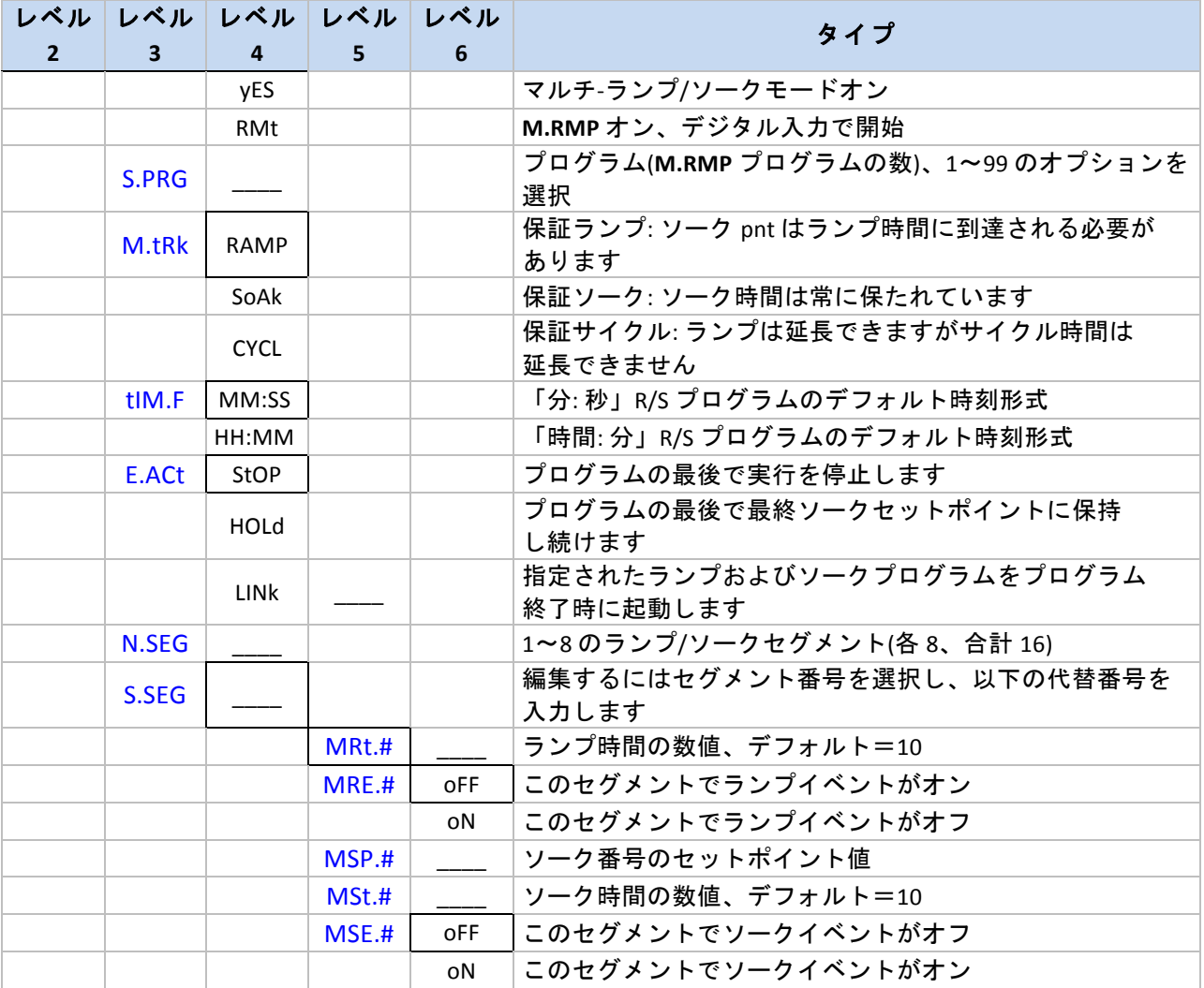

## **3.3** 動作モードメニュー**(oPER)**

以下の表は、動作モード(**oPER**)のナビゲーションを示しています。

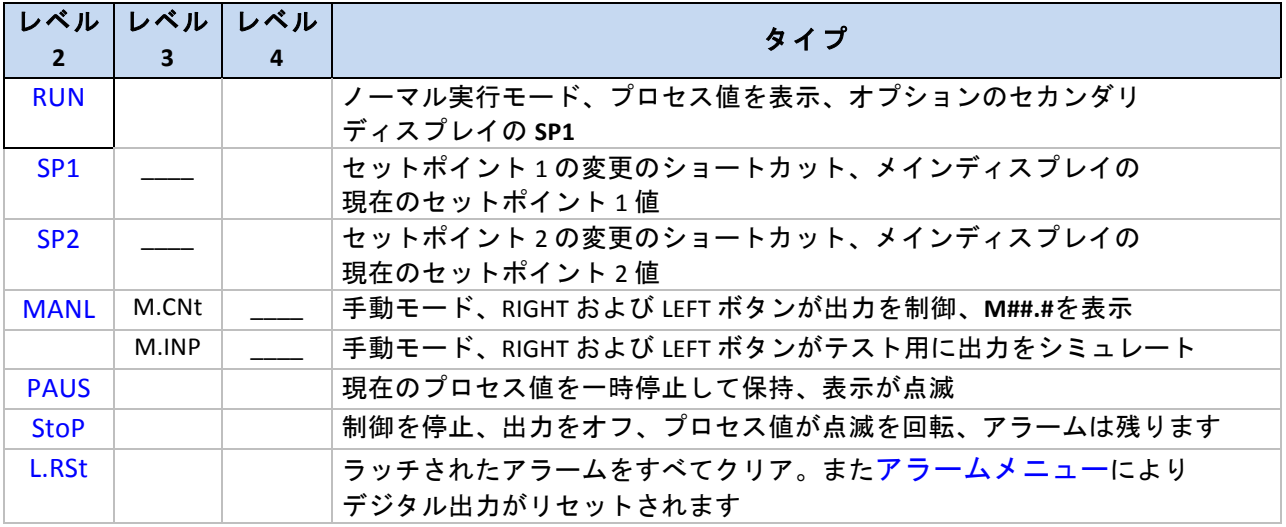

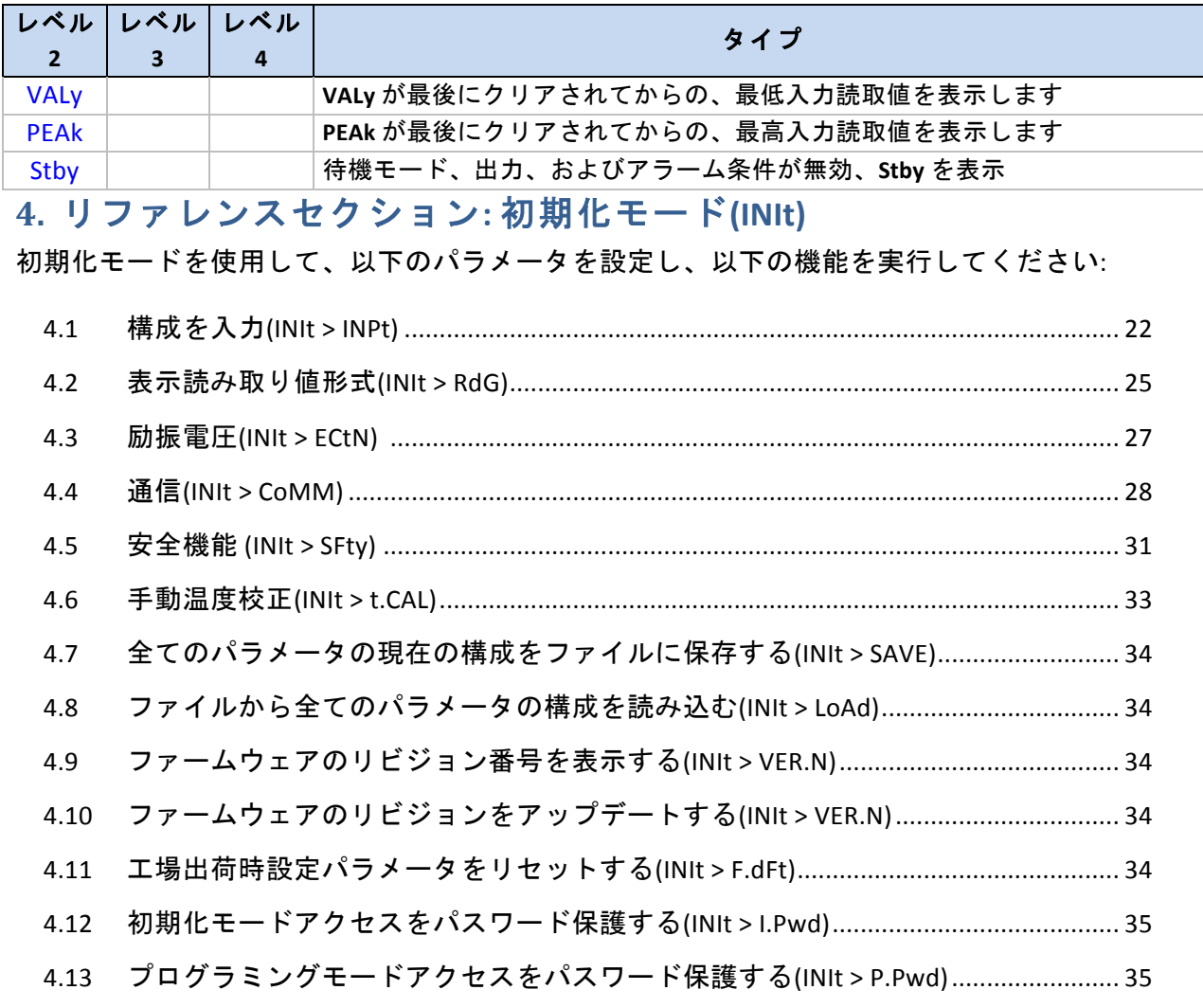

## **4.1 構成を入力(INIt>INPt)**

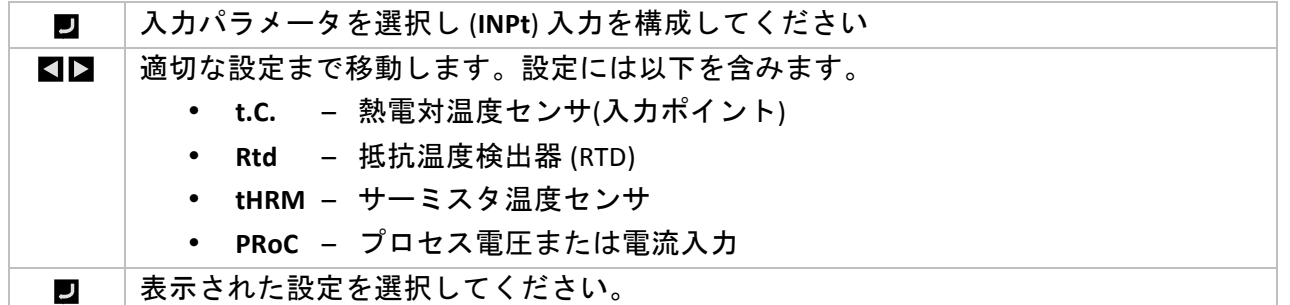

## **4.1.1 熱電対入カタイプ(INIt>INPt>t.C.)**

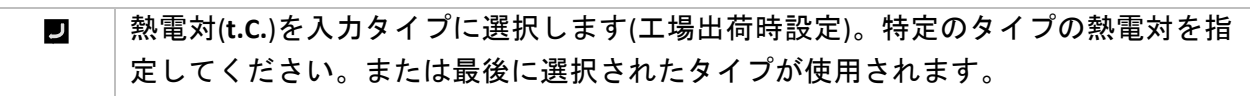

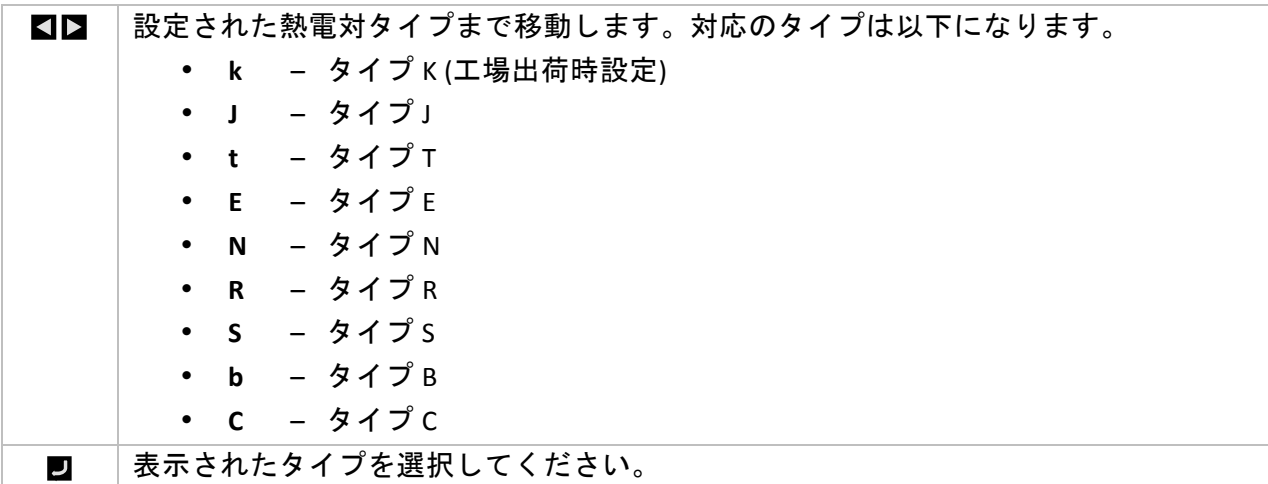

## 4.1.2 抵抗温度検出器 (RTD)入力タイプ(INIt > INPt > Rtd)

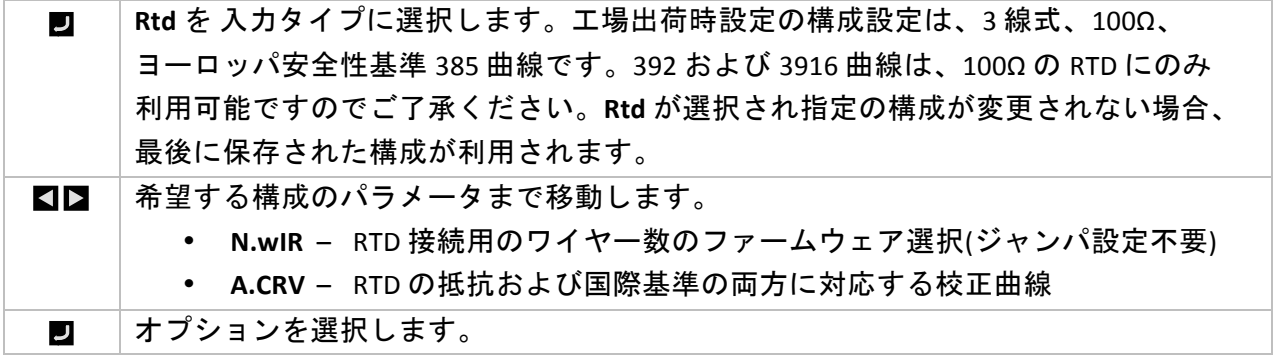

**4.1.2.1** RTD ワイヤー数(INIt > INPt > Rtd > N.wIR)

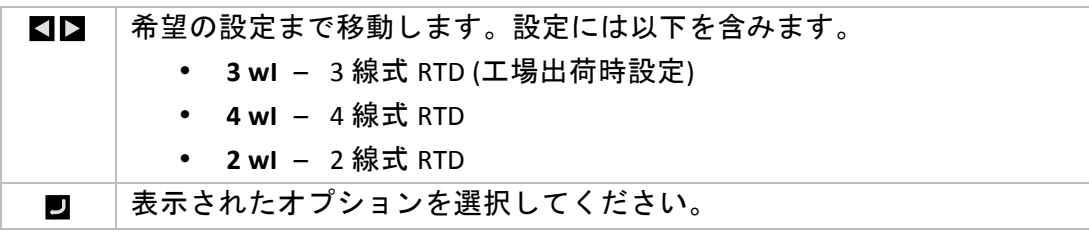

**4.1.2.2 校正曲線(INIt>INPt>Rtd>A.CRV)** 

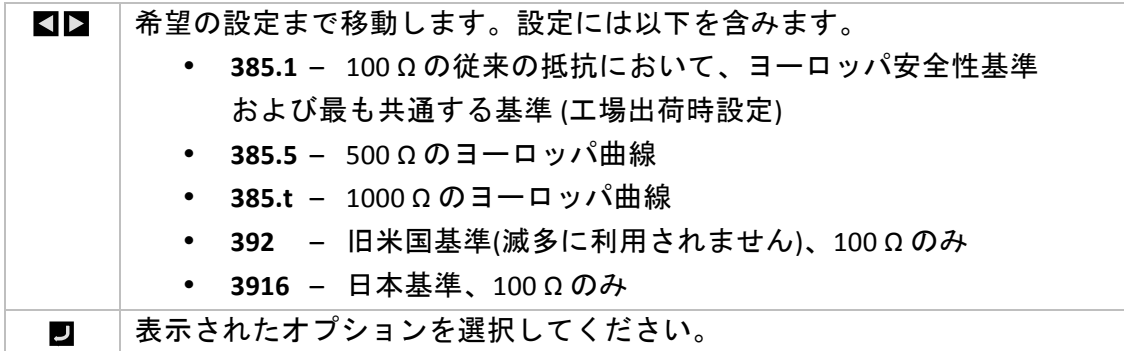

4.1.3 サーミスタ入力タイプ構成(INIt>INPt>tHRM)

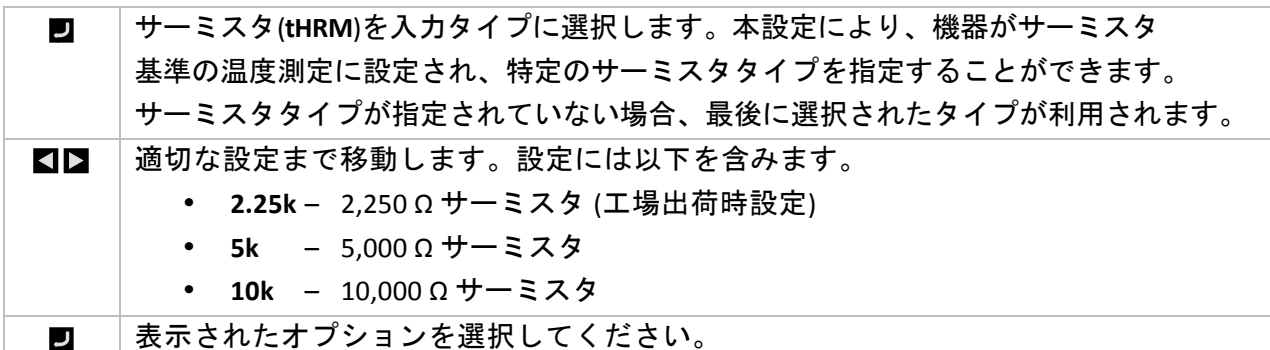

## **4.1.4 プロセス入力タイプ構成(INIt>INPt>PRoC)**

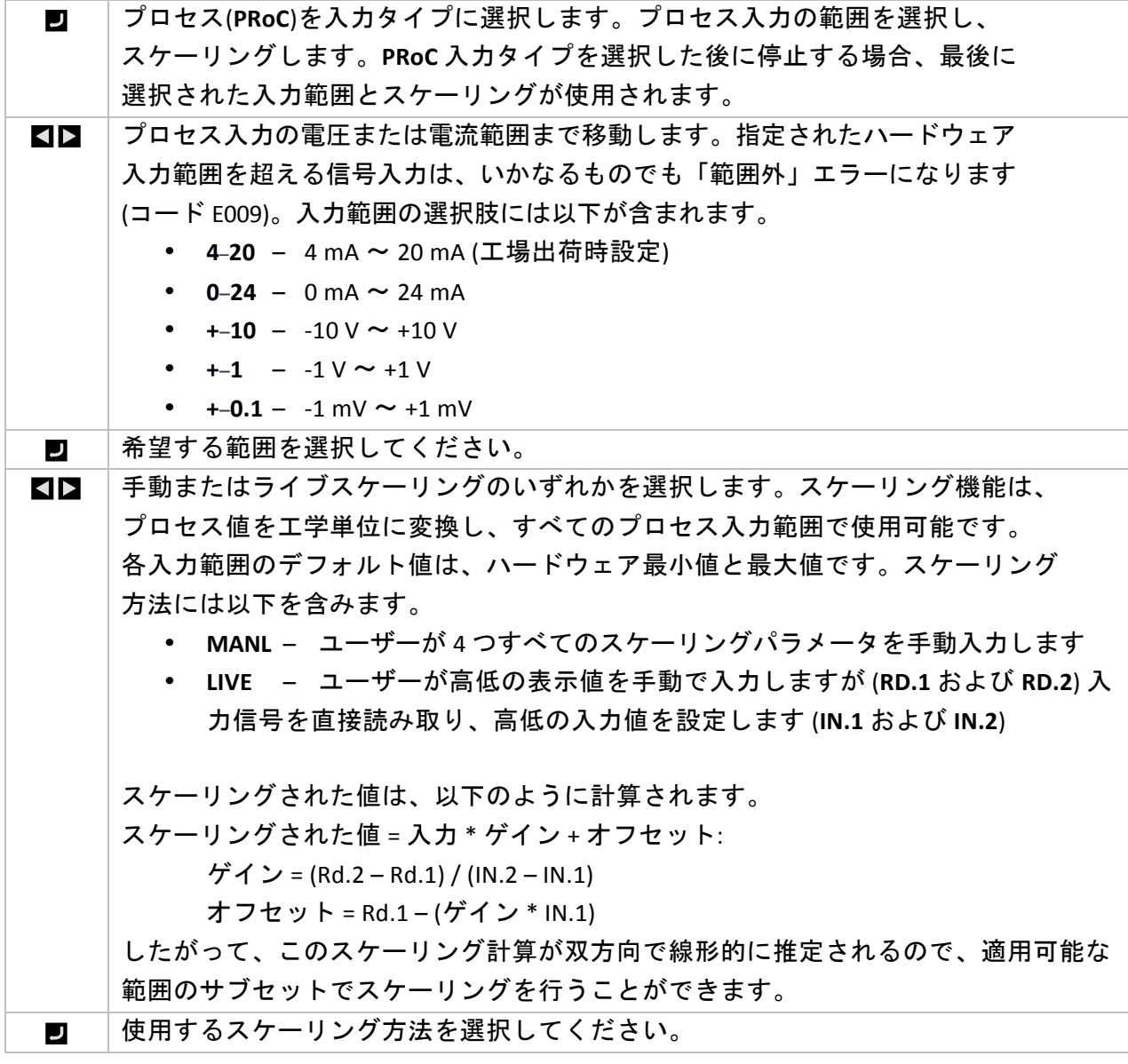

希望するスケーリングのパラメータまで移動します。オプションには以下を含みます。 **KIP** • **Rd.1**!–! **IN.1** 信号に対応する低い値の読み取り • **IN.1**! –! **RD.1(**に対応する入力信号 • **Rd.2**!–! **IN.2** 信号に対応する高い値の読み取り • **IN.2**! –! **RD.2** に対応する入力信号 手動モードでは **IN.1** および **IN.2** をスケーリング用に手動で入力します。ライブモード では、**IN.1** および **IN.2** により、入力信号の読み取りがスケーリング用に起動します。 変更するスケーリングパラメータを選択してください。 IJ **KIP** 手動入力用に、選択されたスケーリングパラメータを希望する値まで設定して ください。 選択されたスケーリングパラメータ用の値を手動モード(**MANL**)で確認し、  $\overline{\phantom{0}}$ または **IN.1** または **IN.2(**いずれかの入力信号をライブモード(**LIVE**)で読みとり 承諾します。 4.2 表示読み取り値形式(INIt > RdG) 読み取り形式(**RdG**)を選択し、フロントパネルディスプレイを構成します。  $\overline{u}$ 希望の設定まで移動します。設定には以下を含みます。 **KIP** • **dEC.P**! –! 小数点形式!(入力ポイント)! • **°F°C**! –! 温度単位 • **FLtR**! –! フィルタ(毎秒ごとに数値を表示)! • **ANN.1**!–! アナンシエータ 1!設定 • **ANN.2**!–! アナンシエータ 2!設定 • NCLR - ノーマルカラー (デフォルトの表示カラー)

- **bRGt**! –! 表示輝度
- 表示された設定を選択してください。  $\overline{\phantom{a}}$

#### 4.2.1 小数点形式(INIt > RdG > dEC.P)

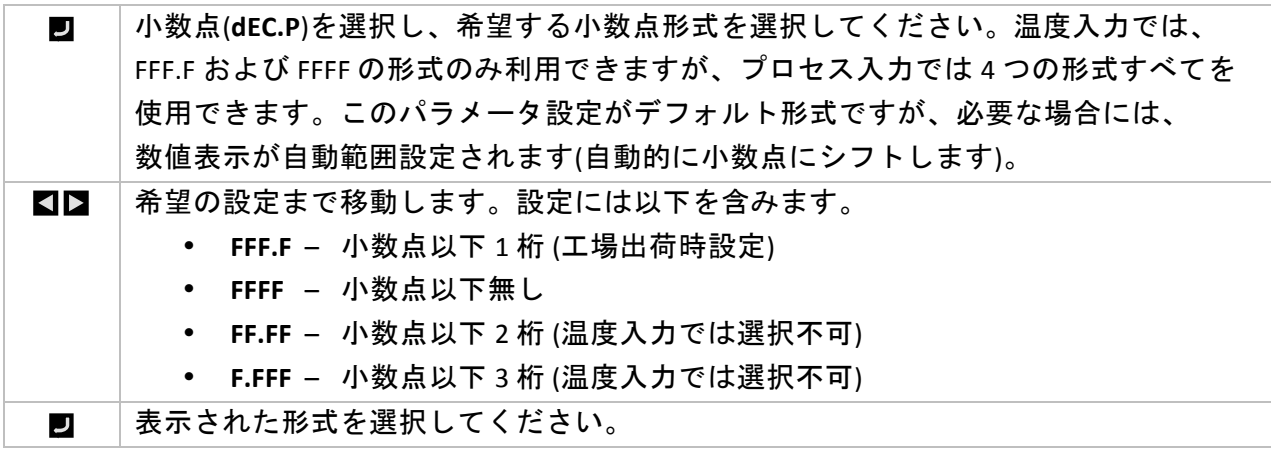

**4.2.2 温度単位(INIt > RdG > °F°C)** 

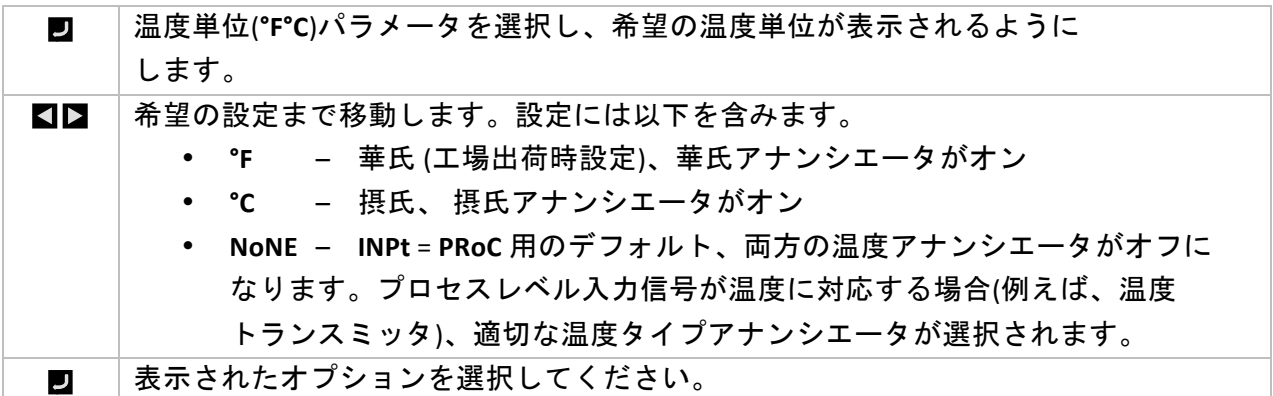

#### **4.2.3 フィルタ(INIt>RdG>FLtR)**

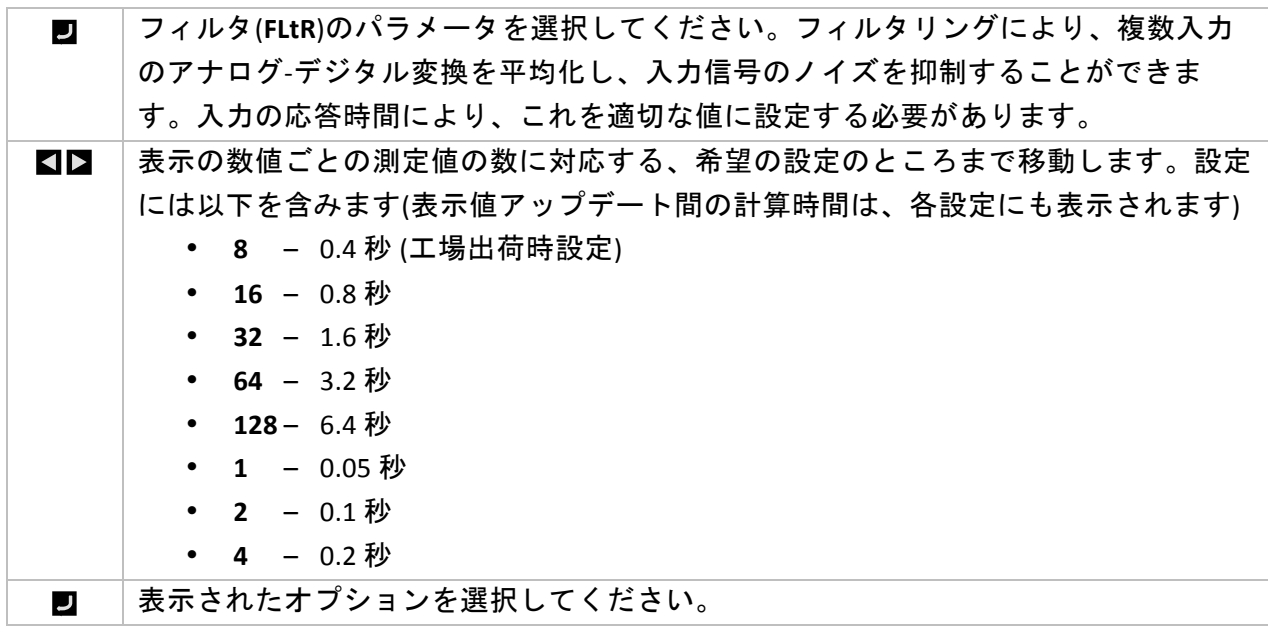

4.2.4 アナンシエータ設定(INIt > RdG > ANN.1/ANN.2)

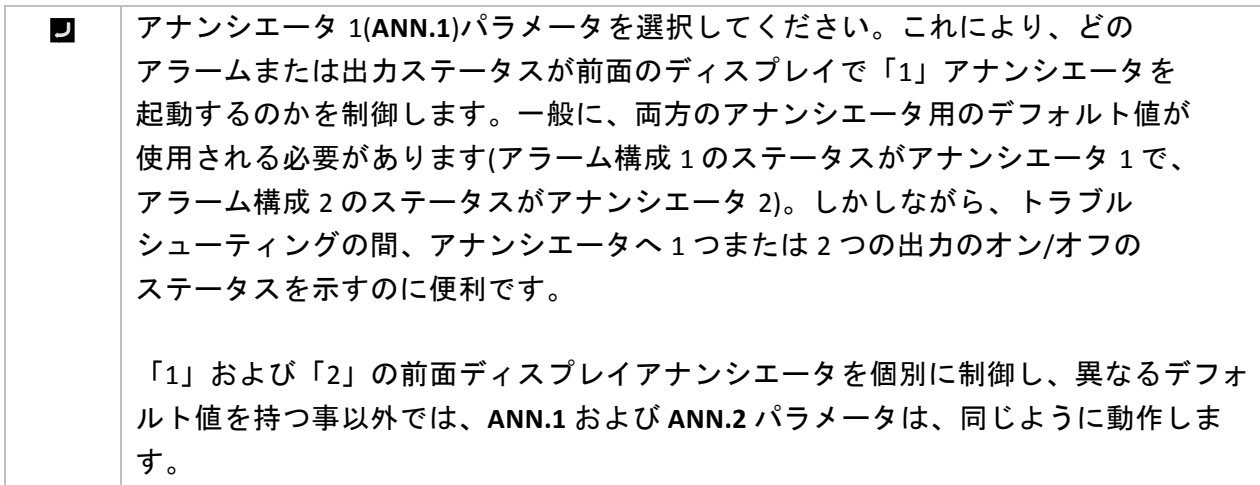

希望の設定まで移動します。設定には以下を含みます。 **KIP** • **ALM.1**!–! **PRoG(>(ALM.1** により定義される構成が、アナンシエータの状態を 決定します。アラーム条件が存在する場合、アナンシエータがオンになり ます。(**ANN.1** の工場出荷時設定)! • **ALM.2**!–! **PRoG(>(ALM.2** により定義される構成が、アナンシエータの状態を 決定します。(**ANN.2** の工場出荷時設定)! • *oUt#*! –! 「*oUt#*」はアナログ出力ではない、すべての出力名のリストに

- 置き換えられます。例えば、**dtR.1** および **dC.1** 出力選択は、「145」構成に リストされ、**ANG.1** はリストされません。
- 表示されたオプションを選択してください。  $\mathbf{U}$

4.2.5 ノーマルカラー(INIt>RdG>NCLR)

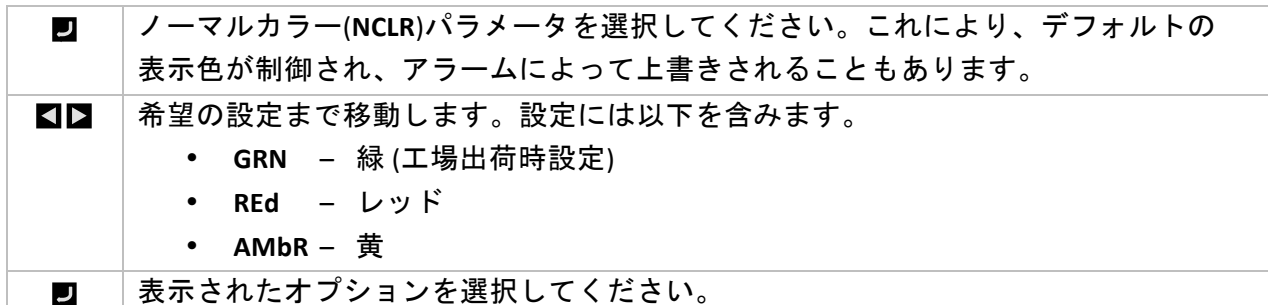

**4.2.6 輝度(INIt > RdG > bRGt)** 

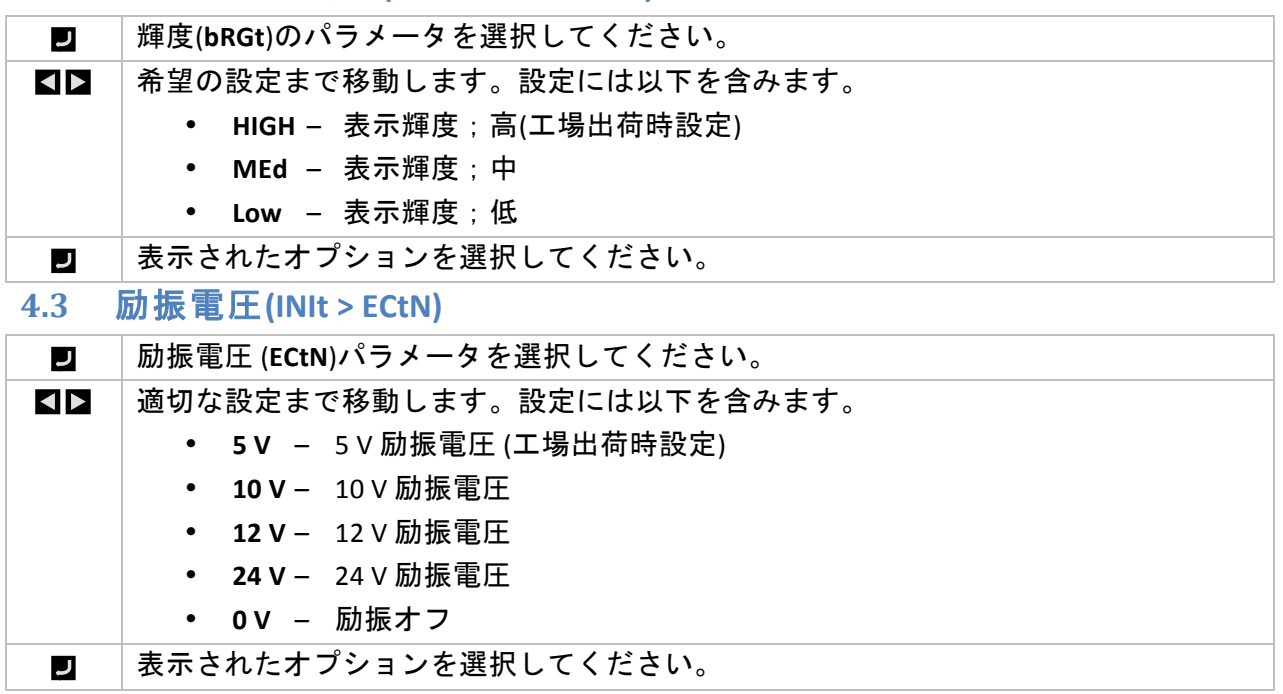

## **4.4** 通信(INIt > CoMM)

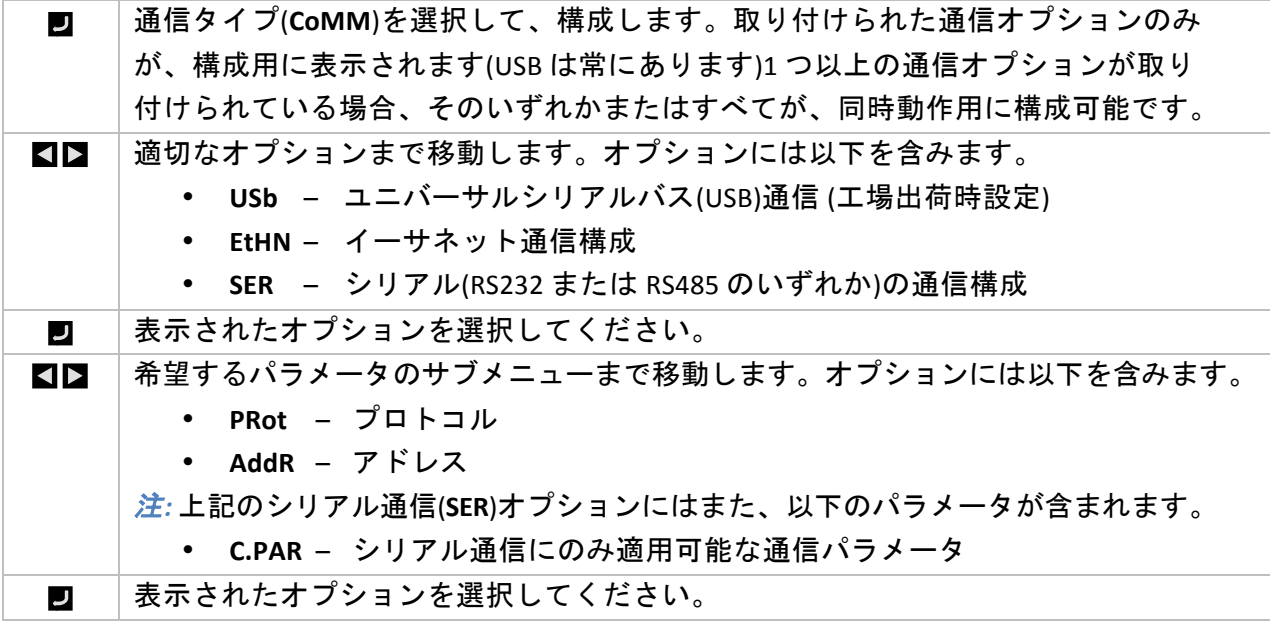

**4.4.1** プロトコル(INIt>CoMM>USb、EtHN、SER>PRot)

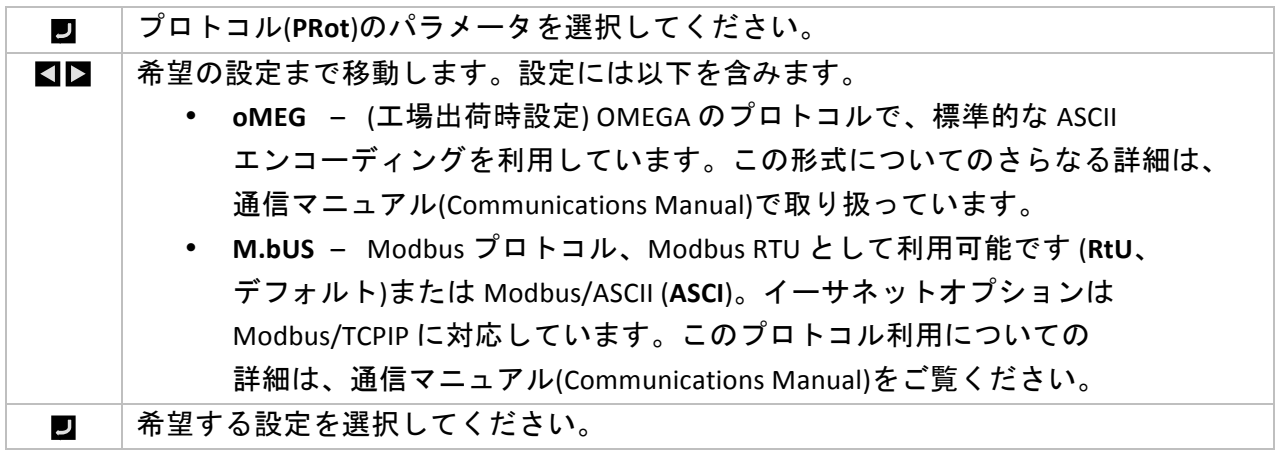

 $\blacksquare$ 

**KIP** 

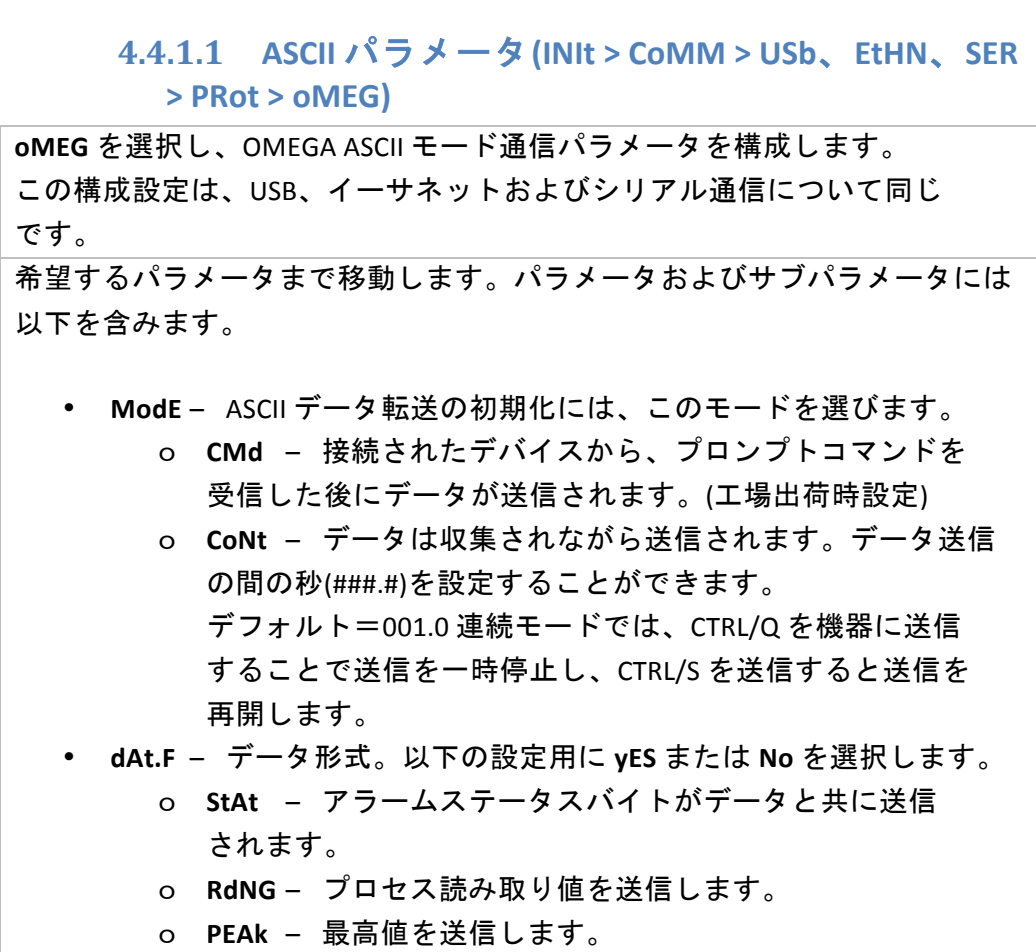

- o **VALy**! –! 最低値を送信します。
- o **UNIt**! –! 工学単位を送信します。
- **\_LF\_**! –! **yES** または **No** を選択します。 **yES(**にすると、各データ ブロック間の行送りを送信し、出力をより読み取り易い形式に フォーマットします。
- **ECHo**! –! **yES** または **No** を選択します。 **yES(**にすると、受信された 各コマンドを反映し検証を可能にします。
- **SEPR**! –! 各データブロック間で、区切り文字を定義します。!! o **\_CR\_**!–! データブロック間で送信されるキャリッジリターン (工場出荷時設定)!
	- o **SPCE**!–! 各データブロック間で空白文字が送信されます。

表示されたオプションを選択し、必要に応じてサブメニューとパラメータを  $\overline{\phantom{a}}$ 管理してください。

#### 4.4.2 アドレス(INIt>CoMM>USb、EtHN, SER>AddR)

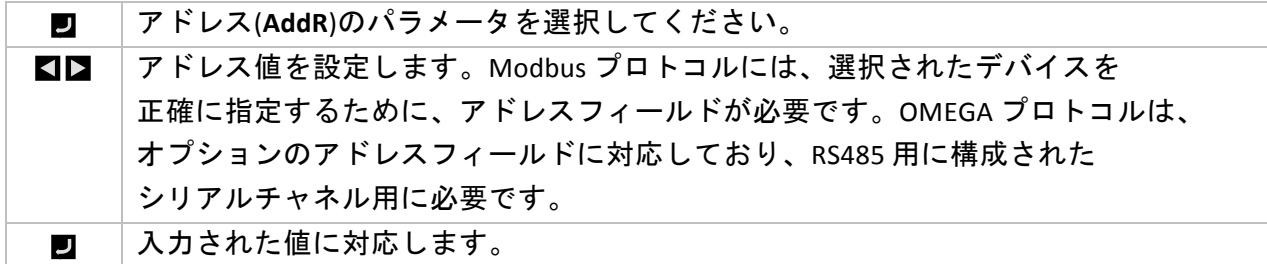

## 4.4.3 シリアル通信パラメータ(INIt > CoMM > SER >C.PAR)

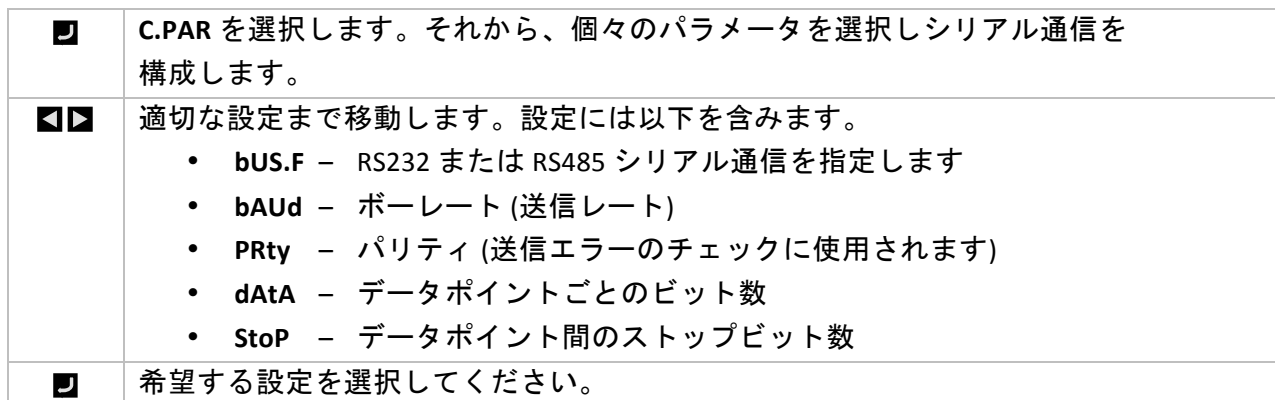

## **4.4.3.1 シリアルバス形式 (INIt > CoMM > SER > C.PAR > bUS.F)**

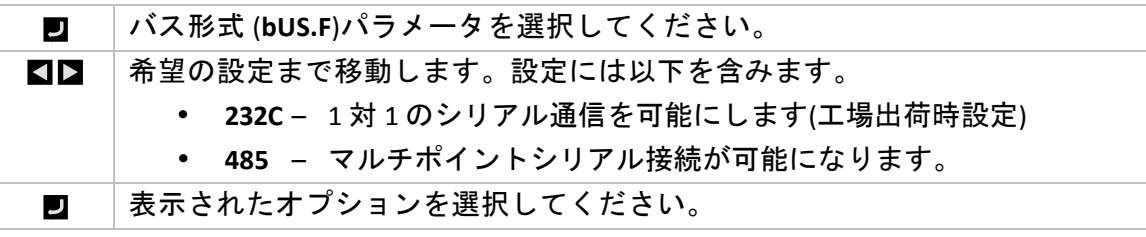

## 4.4.3.2 ボーレート(INIt > CoMM > SER > C.PAR > bAUd)

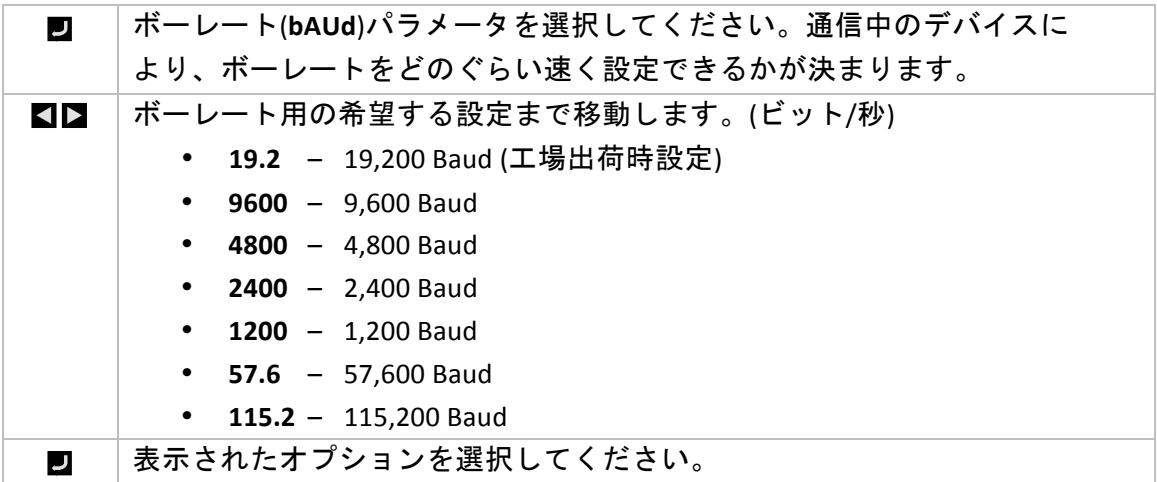

**4.4.3.3** パリティ(INIt>CoMM>SER>C.PAR>PRty)

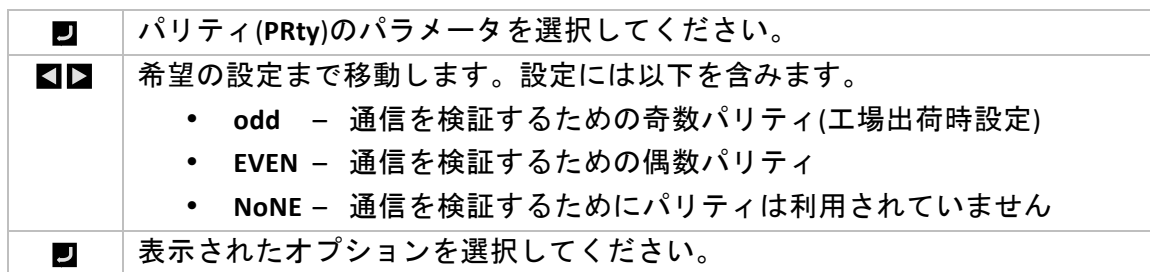

## **4.4.3.4 データビット(INIt > CoMM > SER > C.PAR > dAtA)**

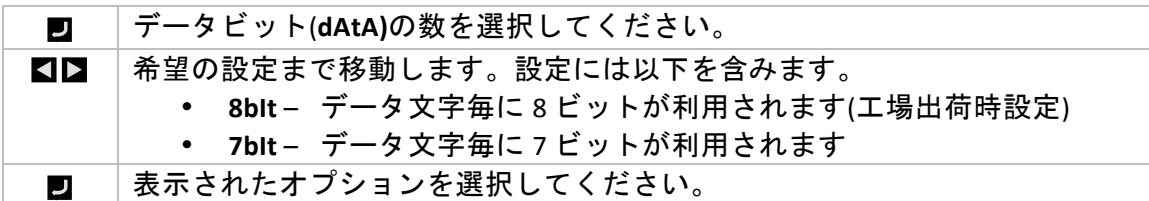

#### 4.4.3.5 ストップビット(INIt > CoMM > SER > C.PAR > StoP)

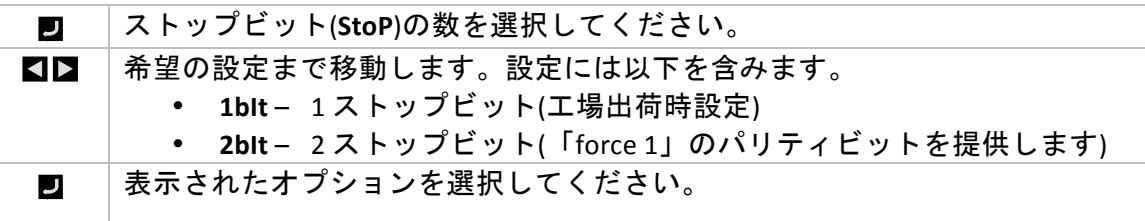

#### **4.5 安全機能(INIt>SFty)**

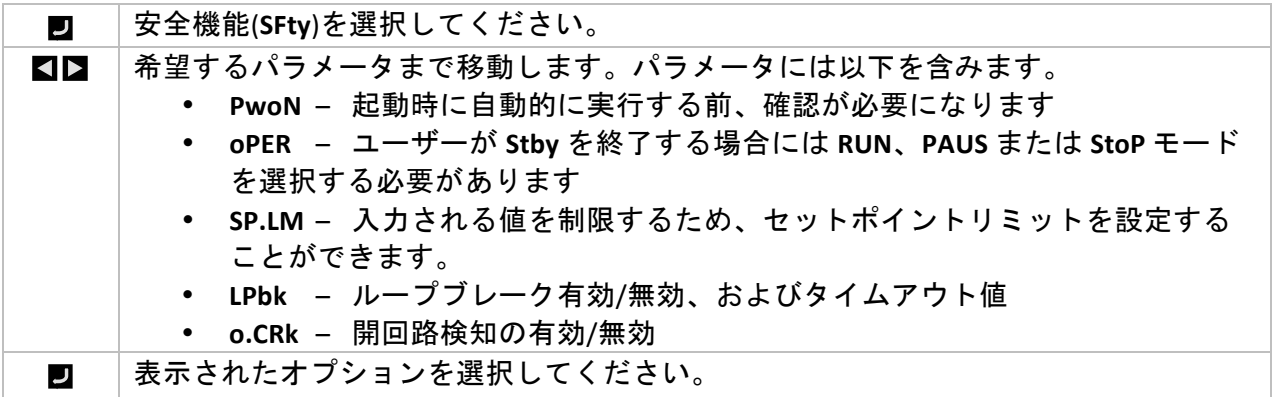

### **4.5.1 電源オン確認(INIt>SFty>PwoN)**

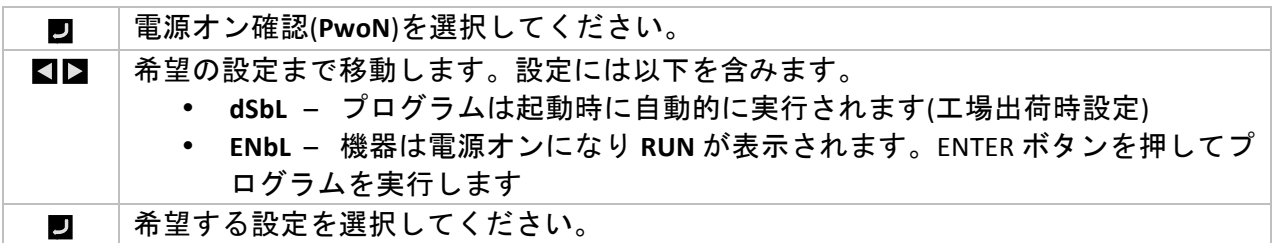

## **4.5.2 動作モード確認(INIt>SFty>oPER)**

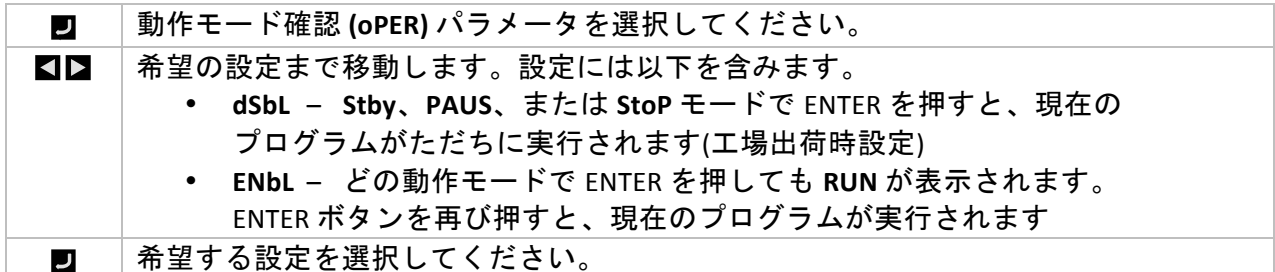

#### 4.5.3 セットポイントリミット(INIt>SFty>SP.LM)

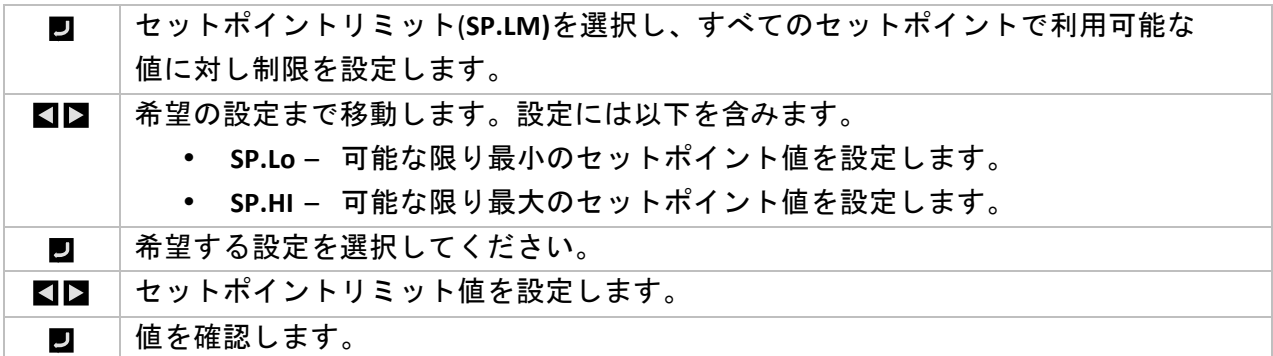

#### **4.5.4 ループブレークタイムアウト (INIt > SFty > LPbk)**

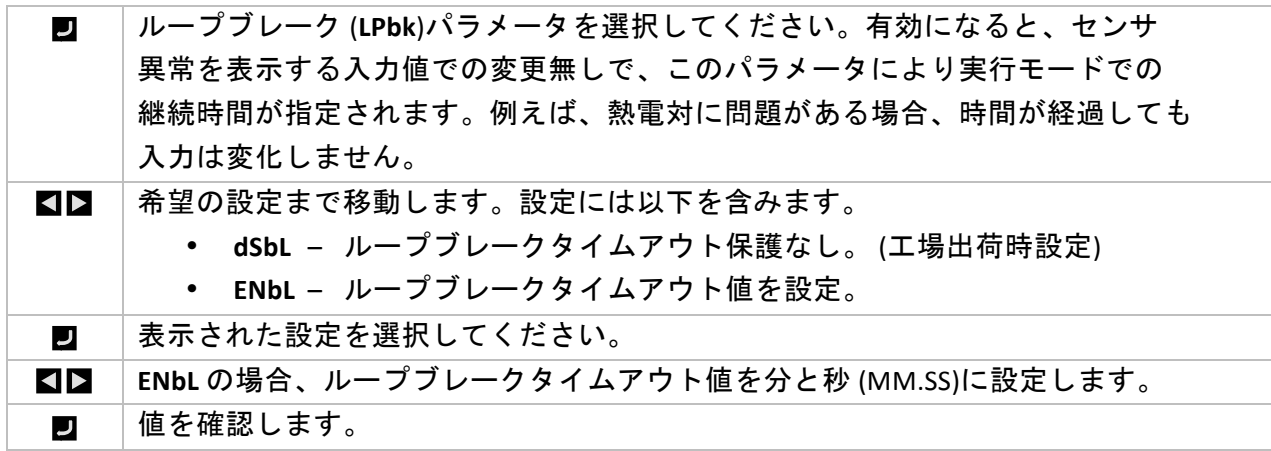

## **4.5.5 開回路 (INIt > SFty > o.CRk)**

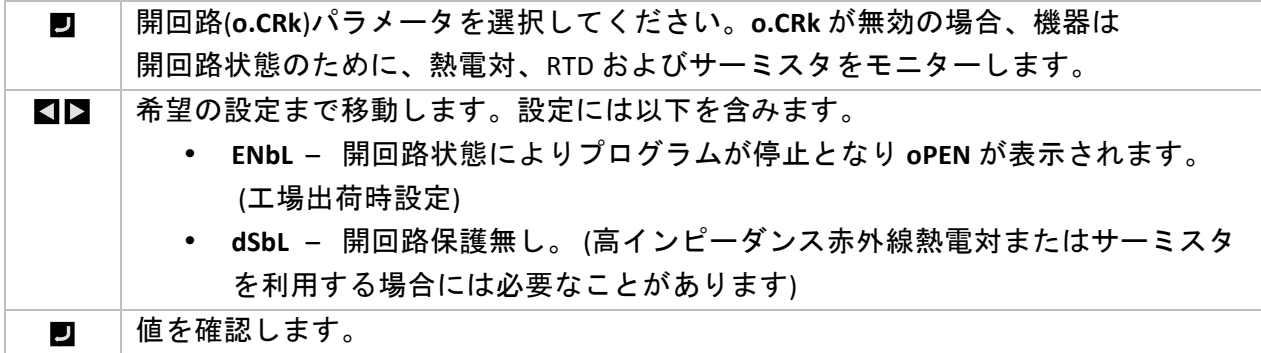

## **4.6 手動温度校正(INIt>t.CAL)**

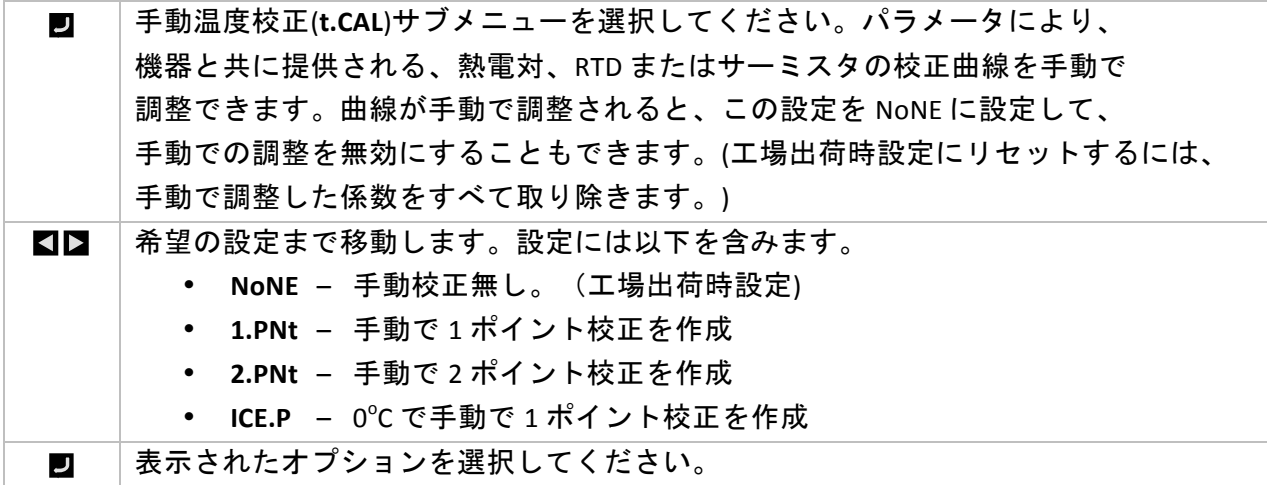

4.6.1 手動温度校正の調整無し(INIt>t.CAL>NoNE)

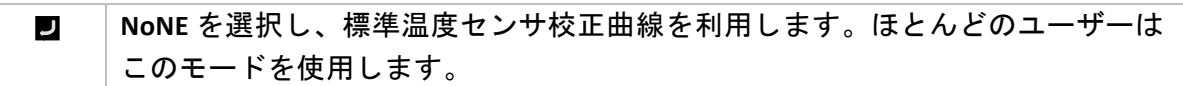

4.6.2 手動温度校正のオフセット調整(INIt>t.CAL>1.PNt)

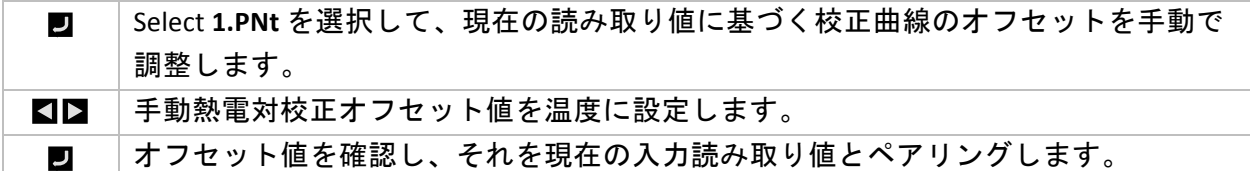

### 4.6.3 手動温度校正のオフセットおよび勾配調整(INIt>t.CAL> **2.PNt)**

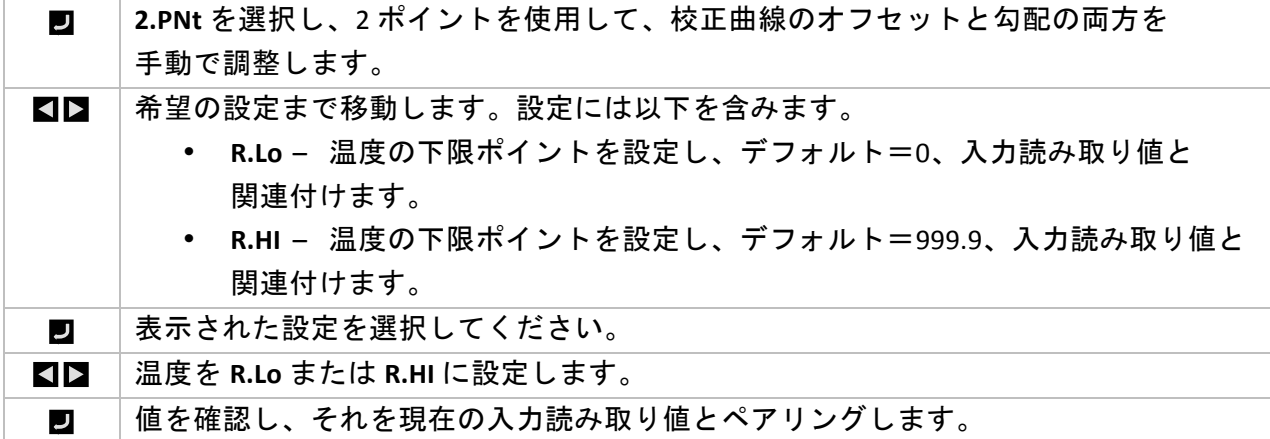

## **4.6.4 温度の氷点校正(INIt>t.CAL>ICE.P)**

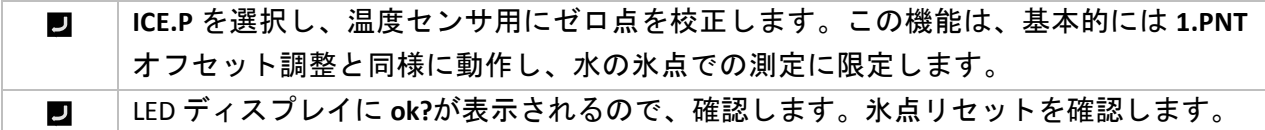

## 4.7 すべてのパラメータの現在の構成をファイルに保存する(INIt>SAVE)

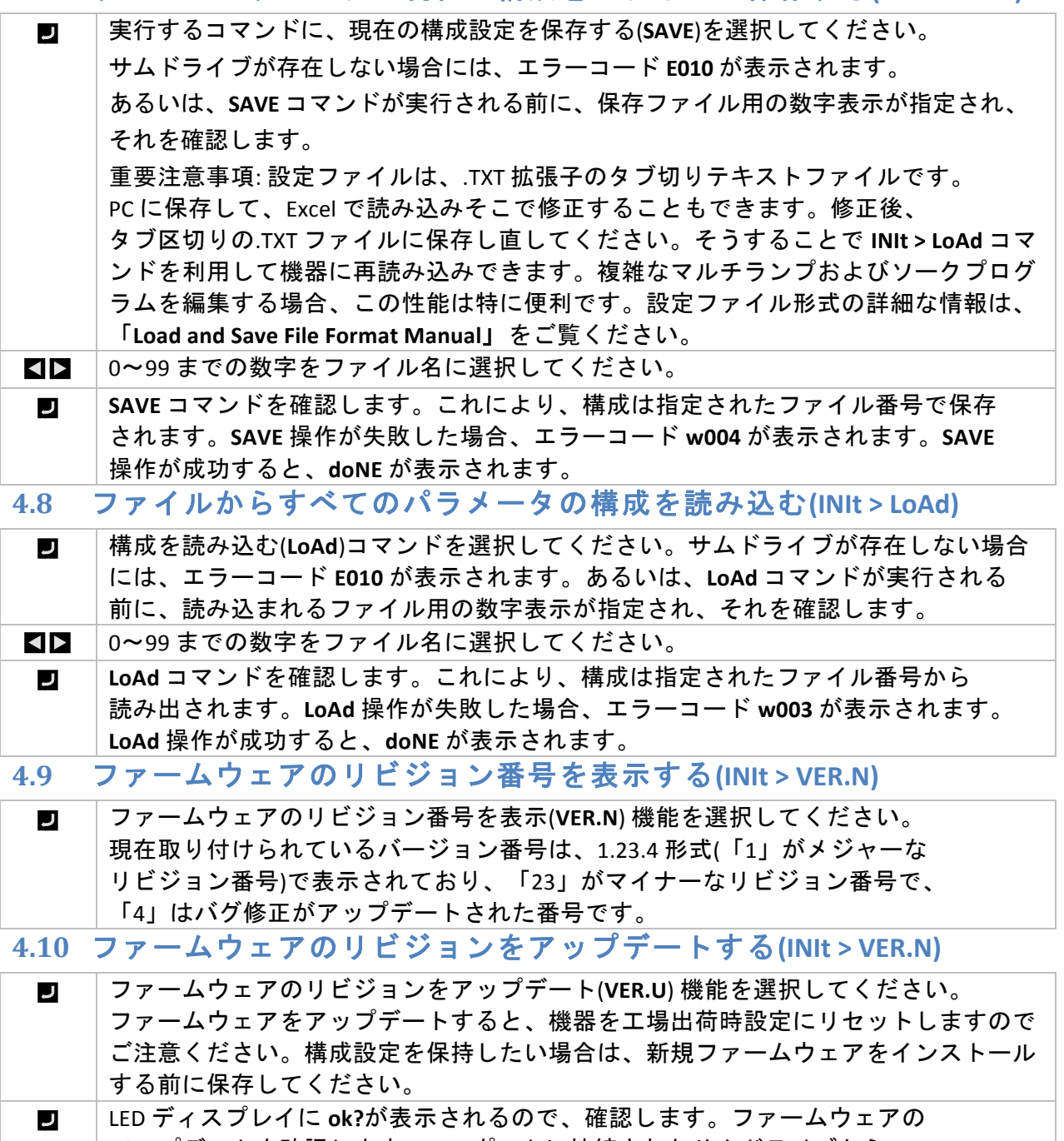

アップデートを確認します。USB ポートに接続されたサムドライブから、 新規ファームウェアが読み込まれます。

## 4.11 工場出荷時設定パラメータをリセットする(INIt>F.dFt)

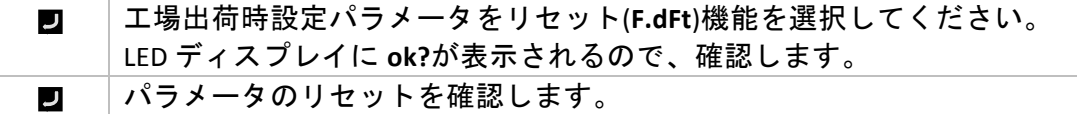

4.12 初期化モードアクセスをパスワード保護する(INIt>I.Pwd)

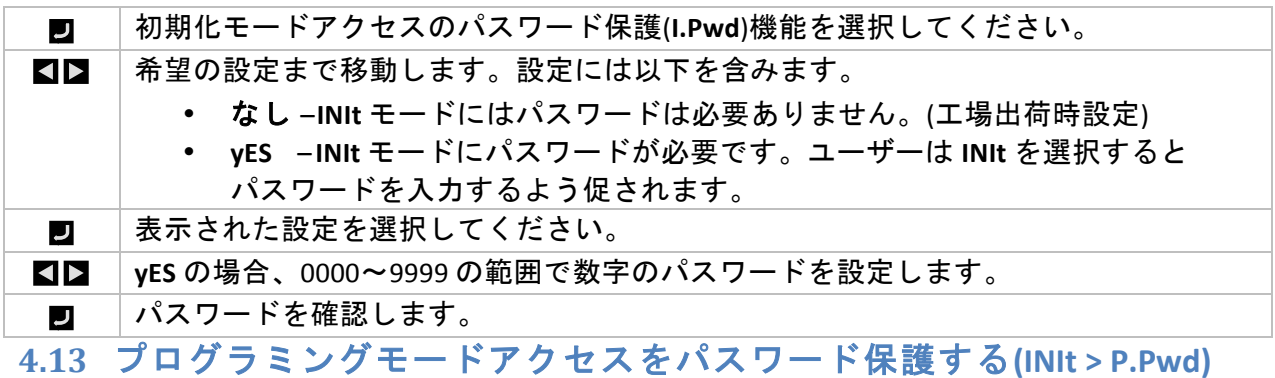

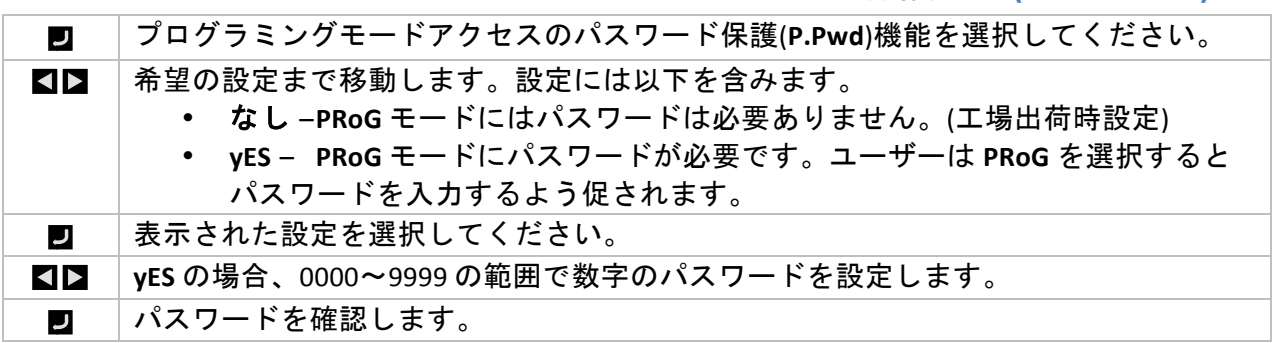

## **5.** リファレンスセクション**:(**プログラミングモード**(PRoG)**

プログラミングモードを利用し、以下のパラメータを設定し、以下の機能を実行してください:

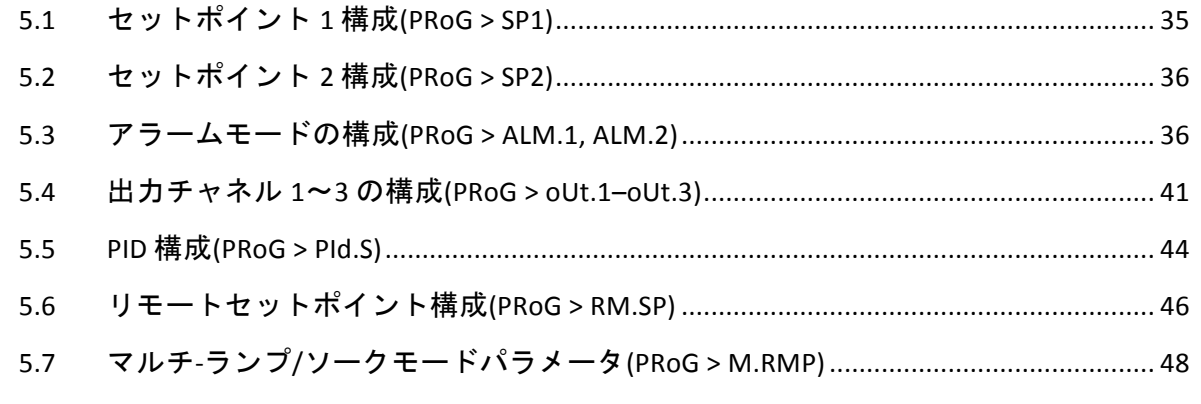

## 5.1 セットポイント 1 構成(PRoG > SP1)

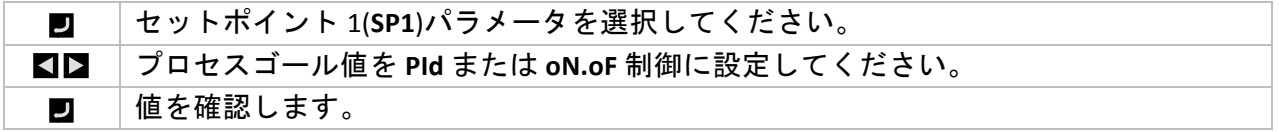

5.2 セットポイント 2 構成(PRoG > SP2)

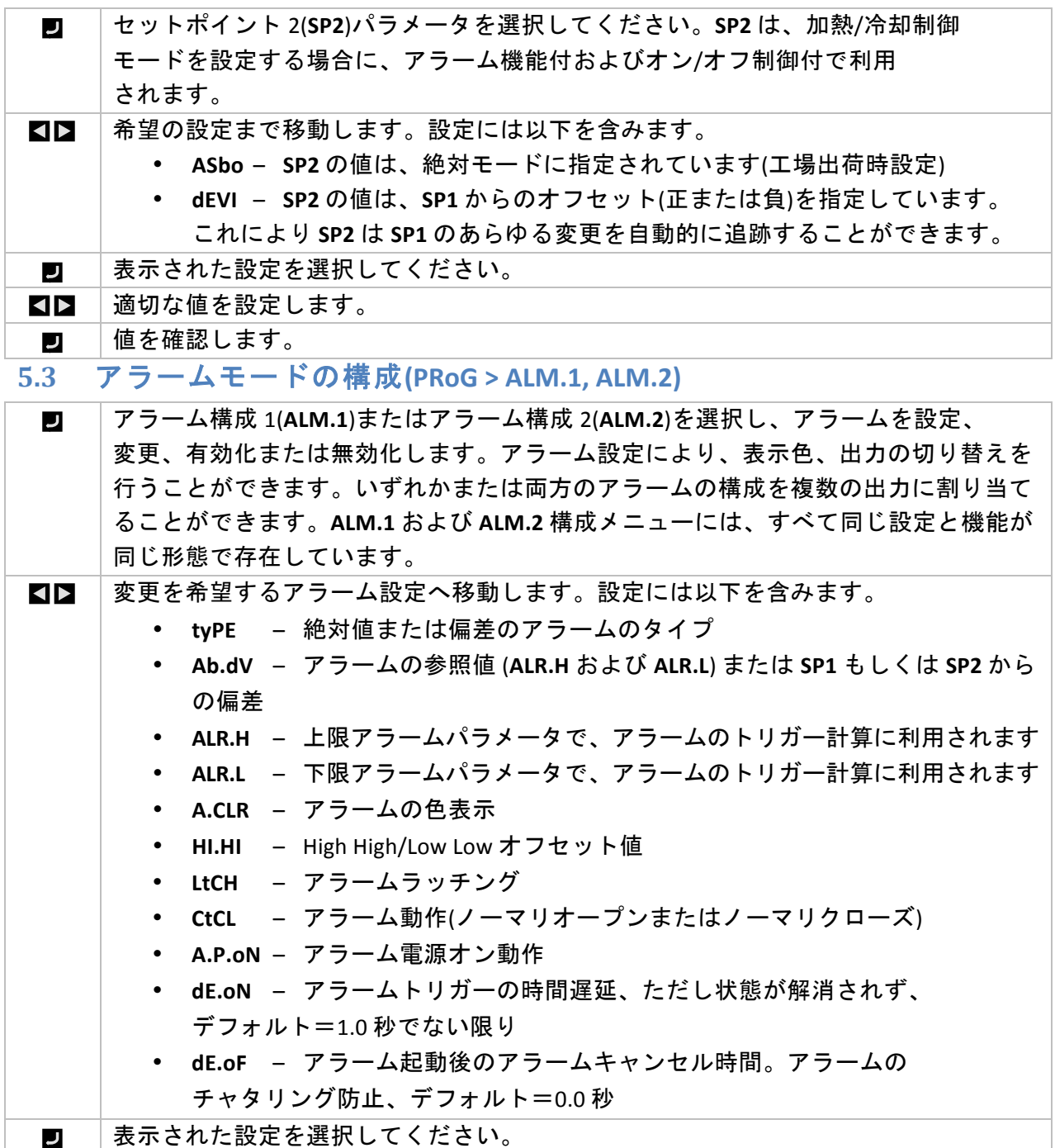

5.3.1 アラームタイプ(PRoG > ALM.1, ALM.2 > tyPE)

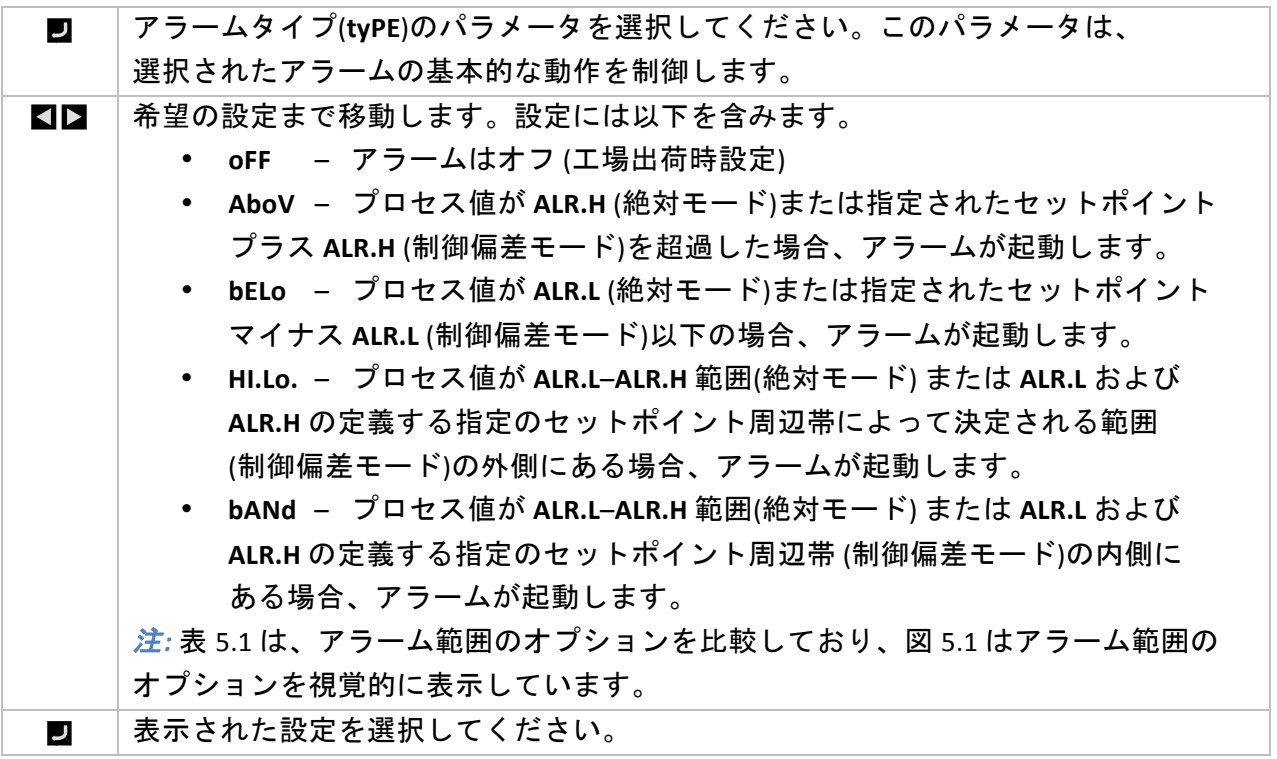

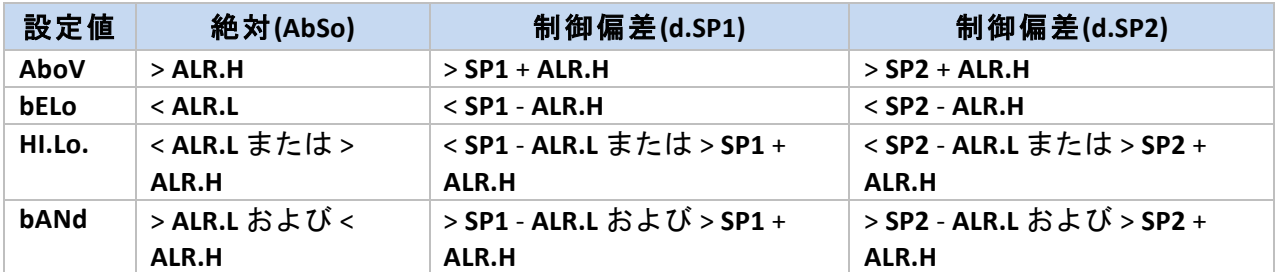

#### 表 **5.1(–** アラーム範囲オプションの比較

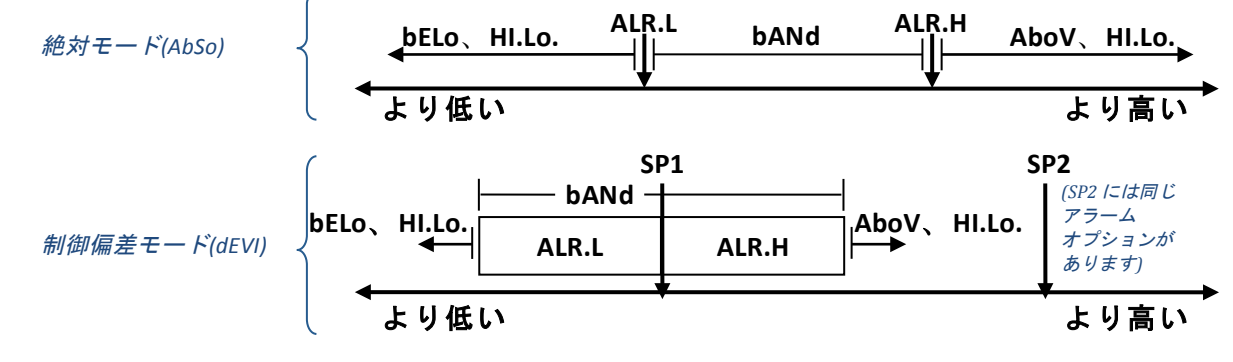

## 図 **5.1(–** アラーム範囲オプションの図解

### 5.3.2 絶対または制御偏差アラーム (PRoG > ALM.1, ALM.2 > tyPE > **Ab.dV)**

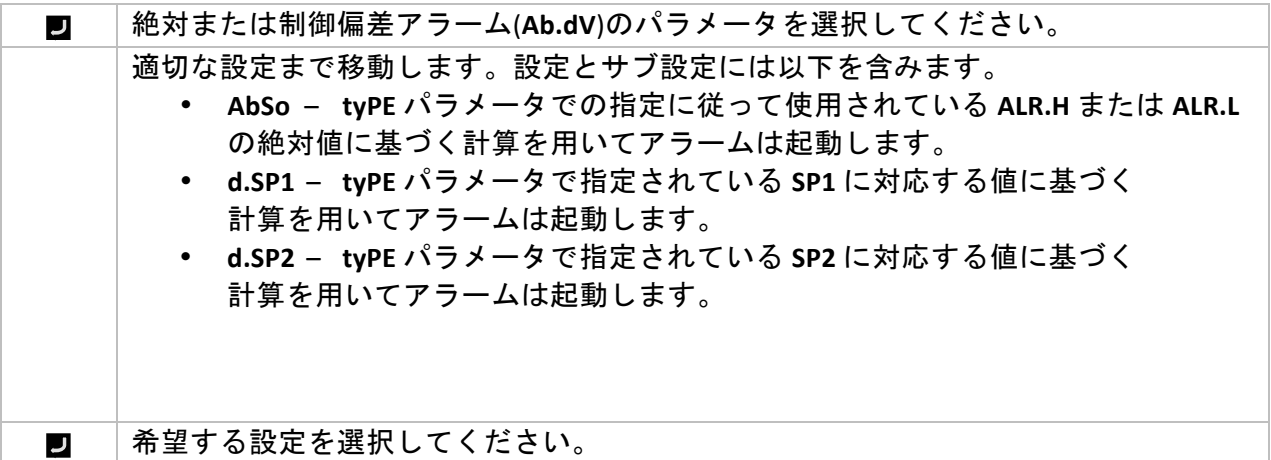

### 5.3.3 上限アラームリファレンス(PRoG > ALM.1, ALM.2 > tyPE > **ALR.H)**

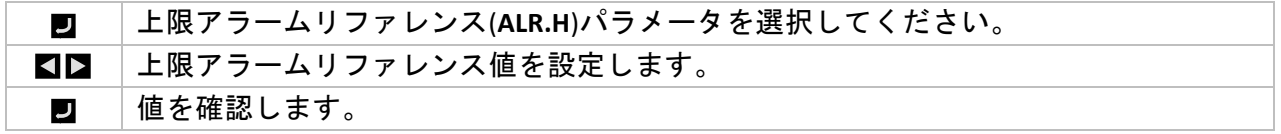

## 5.3.4 下限アラームリファレンス(PRoG > ALM.1, ALM.2 > tyPE > **ALR.L)**

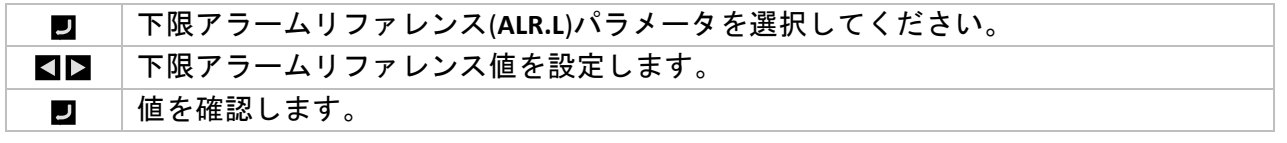

## 5.3.5 アラーム色(PRoG > ALM.1, ALM.2 > A.CLR)

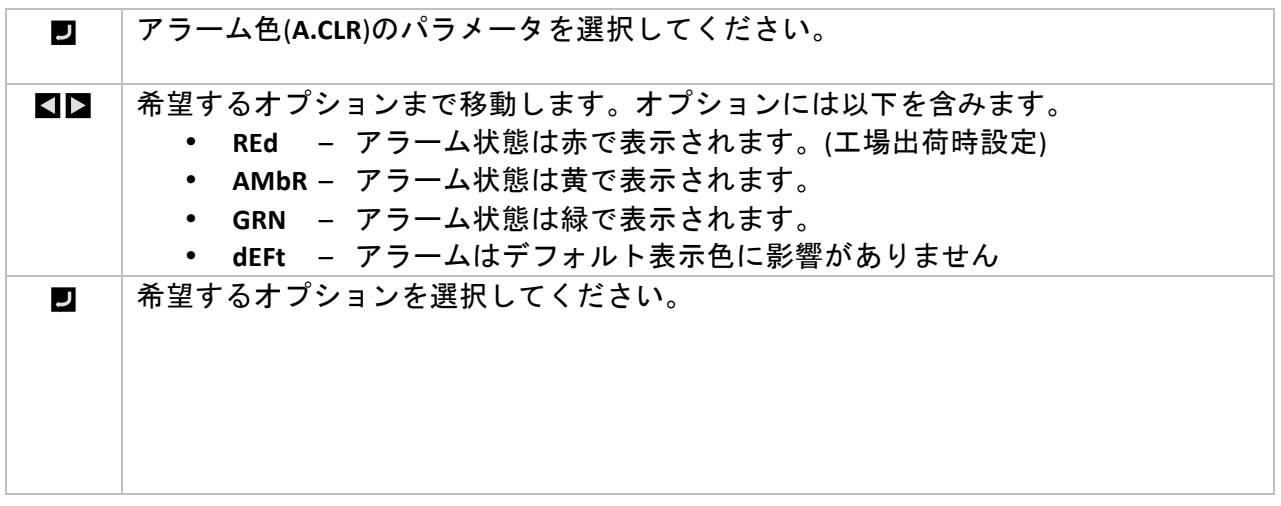

### 5.3.6 アラーム High High/Low Low オフセット値(PRoG > ALM.1, **ALM.2(>(HI.HI)**

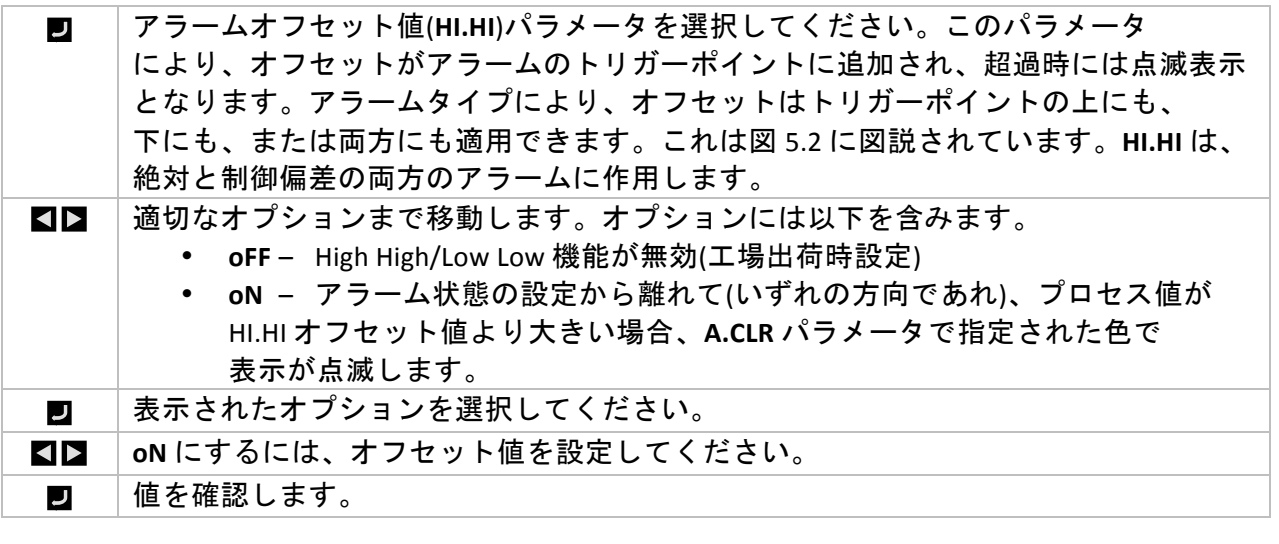

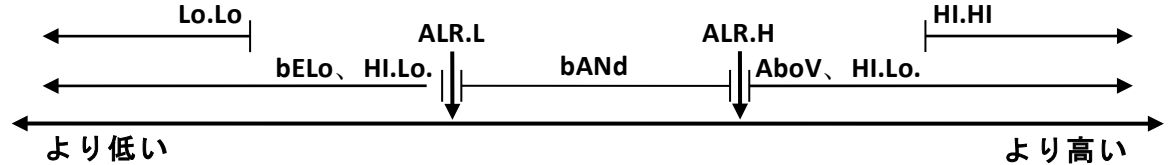

図 **5.2(–** アラーム **HI.HI** パラメータ

#### 5.3.7 アラーム色(PRoG > ALM.1, ALM.2 > A.CLR)

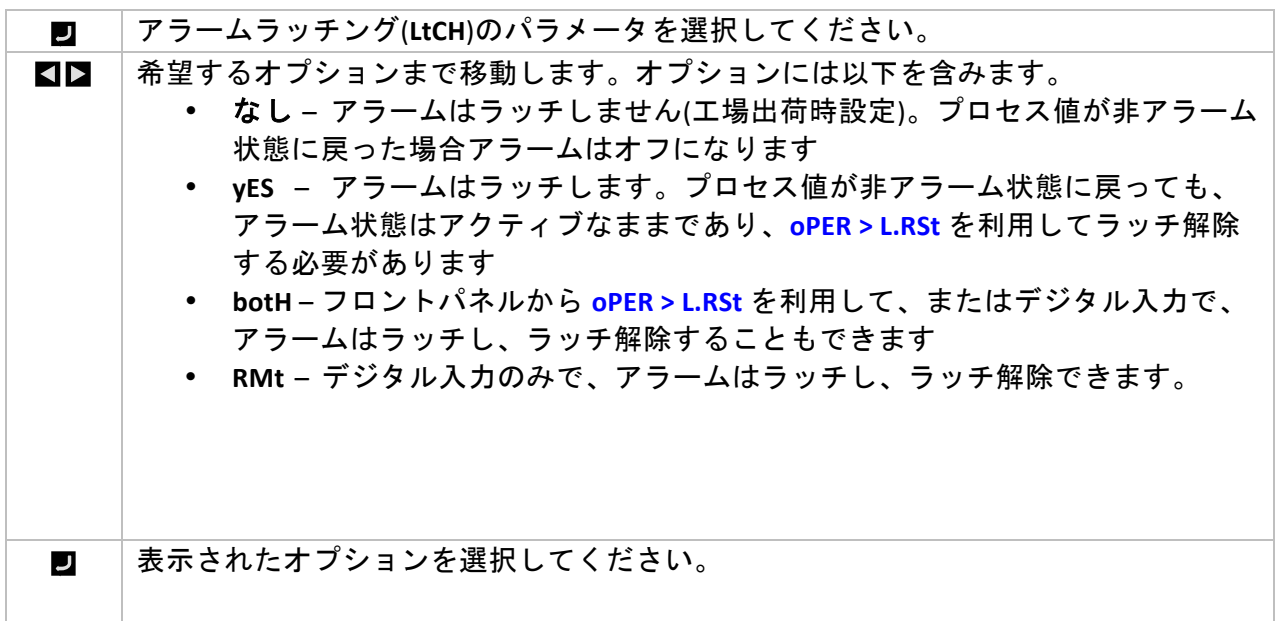

### 5.3.8 アラームノーマリクローズ、ノーマリオープン(PRoG> **ALM.1, ALM.2 > CtCL)**

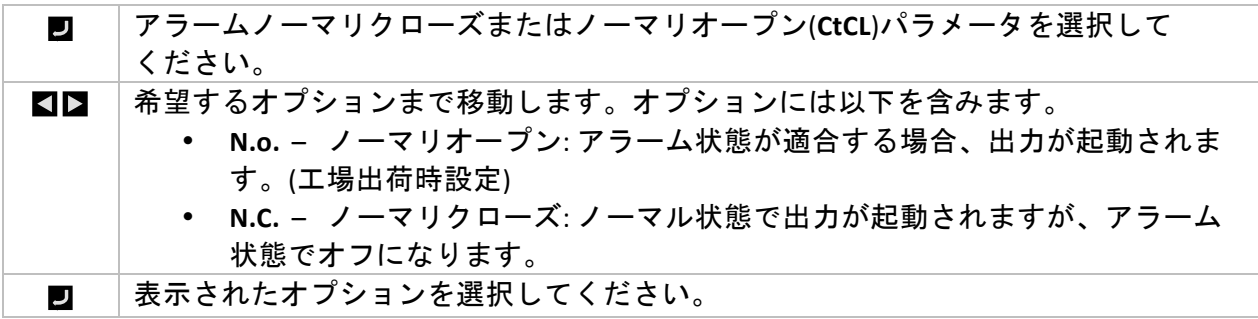

#### 5.3.9 アラーム電源オン動作(PRoG > ALM.1, ALM.2 > A.P.oN)

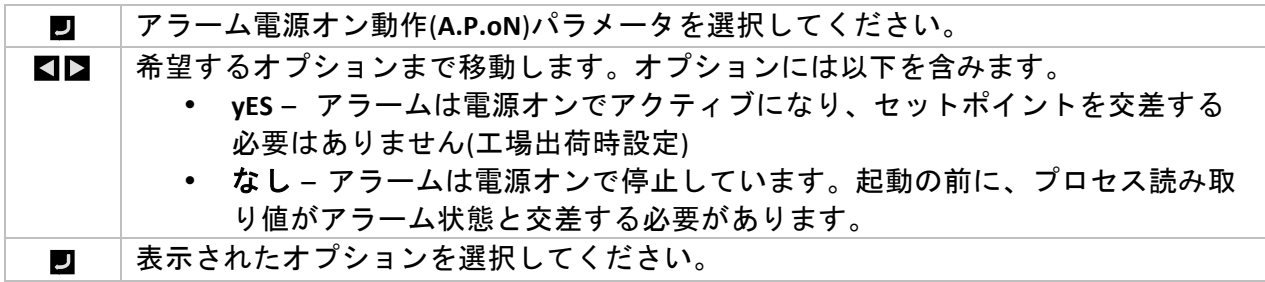

#### 5.3.10 アラームオン遅延(PRoG > ALM.1、ALM.2 > dE.oN)

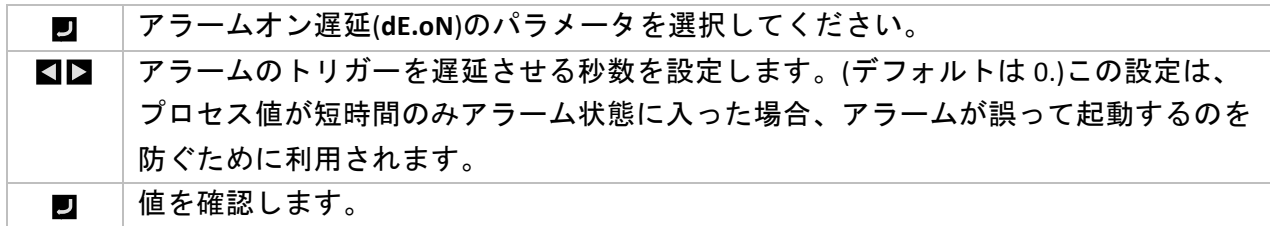

### 5.3.11 アラームオフ遅延(PRoG > ALM.1、ALM.2 > dE.oF)

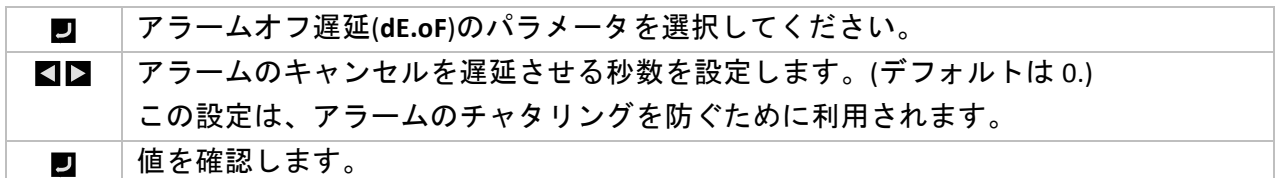

## 5.4 出力チャネル 1~3 の構成(PRoG > oUt.1-oUt.3)

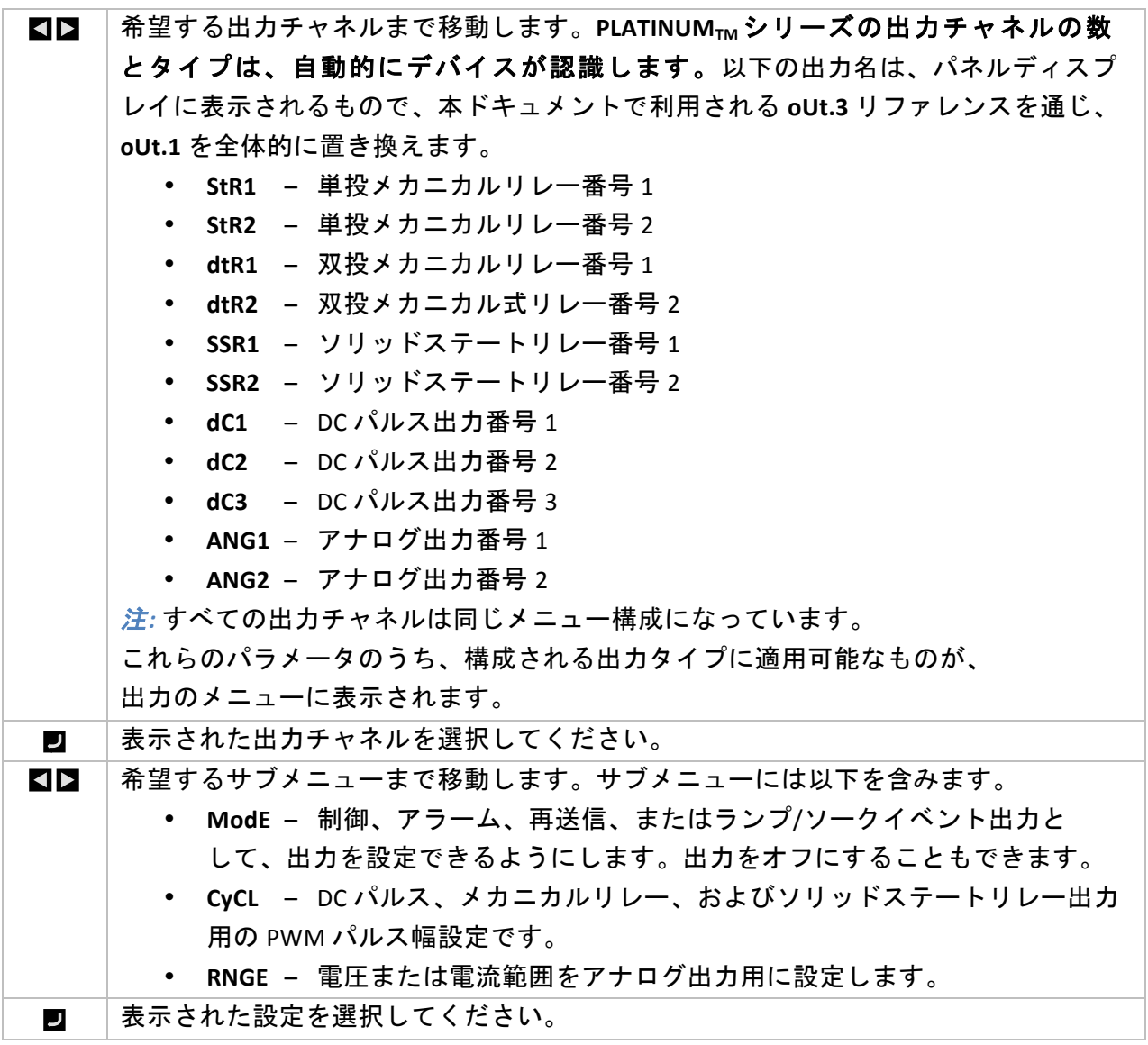

#### 5.4.1 出力チャネルモード(PRoG > oUt1-oUt3 > ModE)

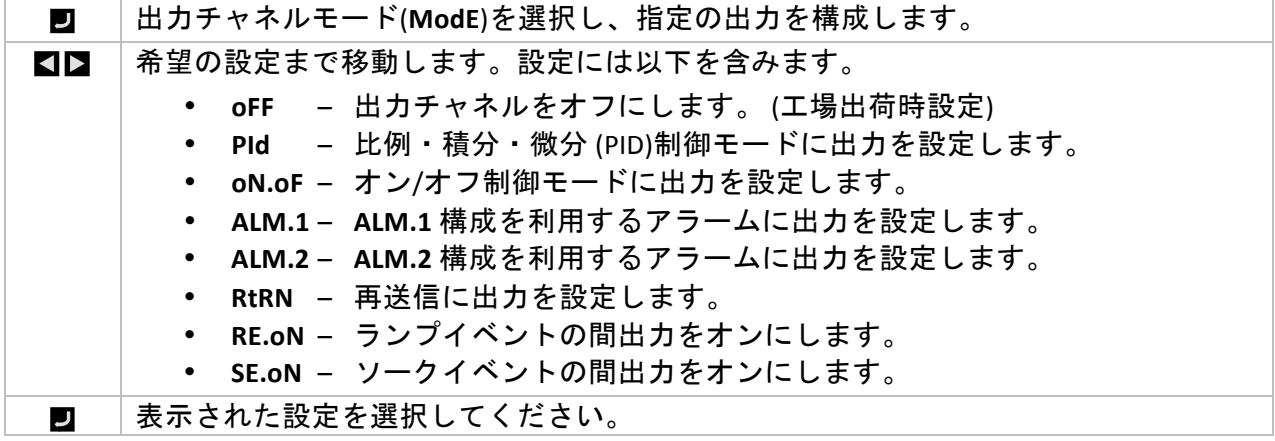

5.4.1.1 出力チャネルをオフにする(PRoG > oUt1-oUt3 >  $\text{Mode} > \text{oFF}$ 

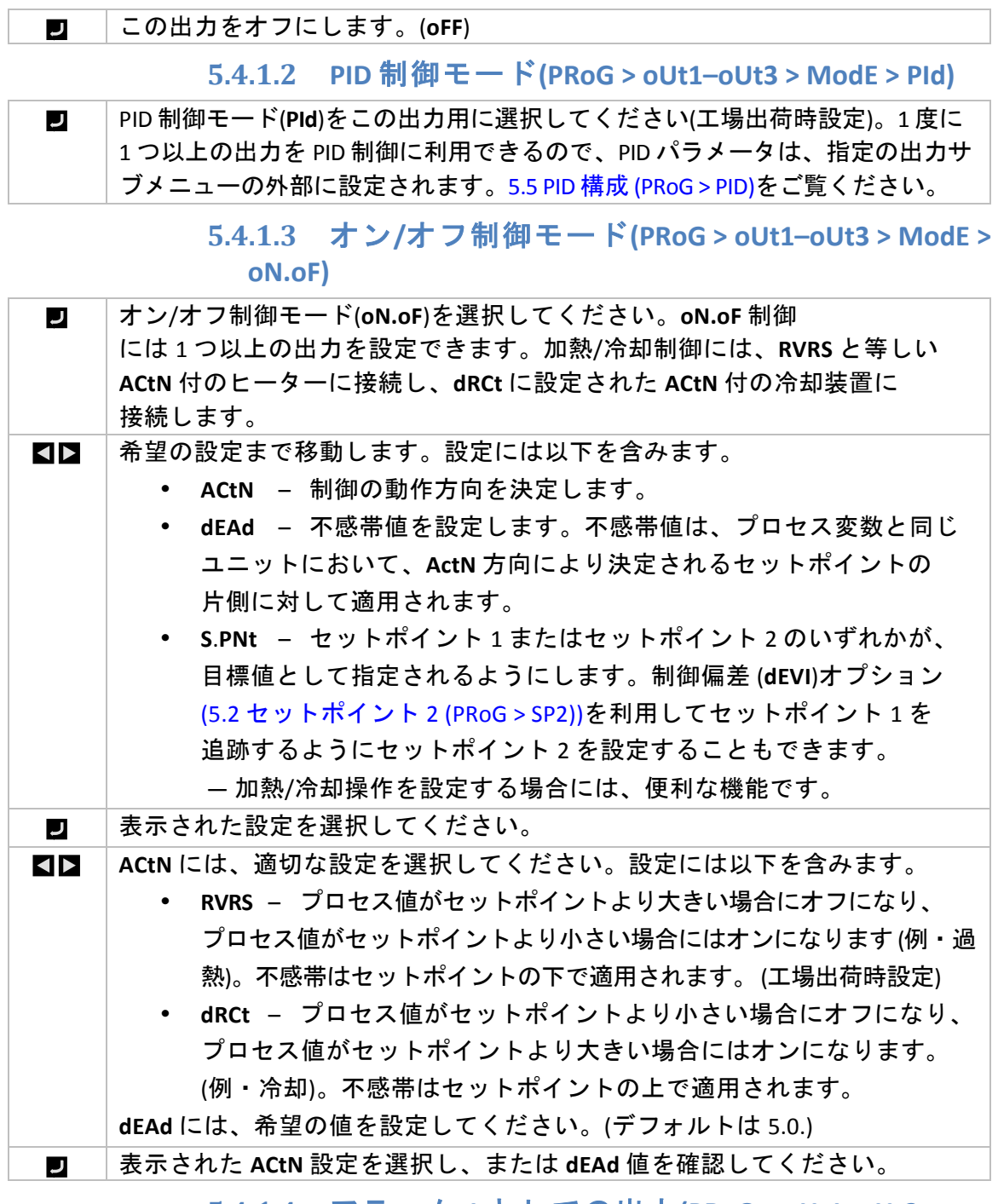

#### **5.4.1.4 アラーム1としての出力(PRoG > oUt1-oUt3 > ModE > ALM.1)**

アラーム 1(**ALM.1**)構成を利用するアラームとして、この出力を選択してください。 $\overline{\phantom{a}}$ 

5.4.1.5 アラーム2としての出力(PRoG > oUt1-oUt3 > **ModE > ALM.2)** 

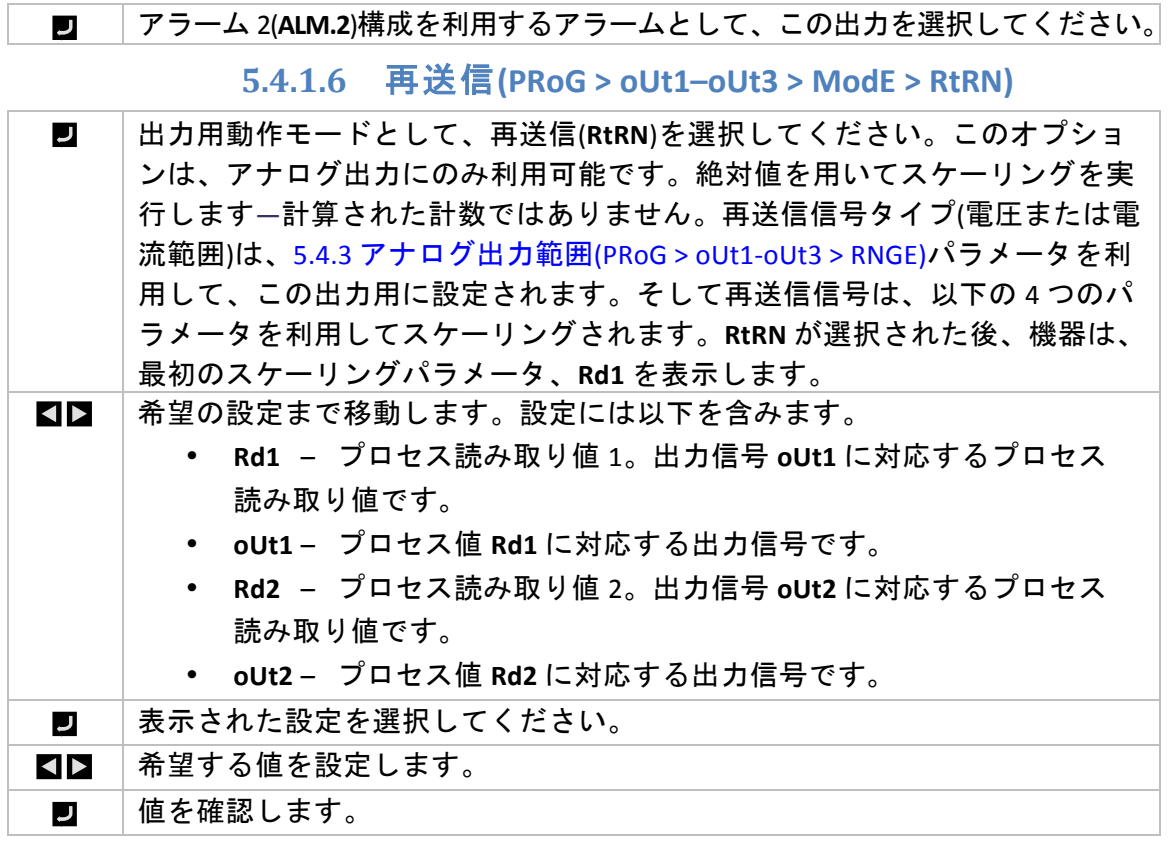

## **5.4.1.7** 出力をランプイベントモードに設定する**(PRoG(** >  $obt1-**olt3**$  > ModE > RE.oN)

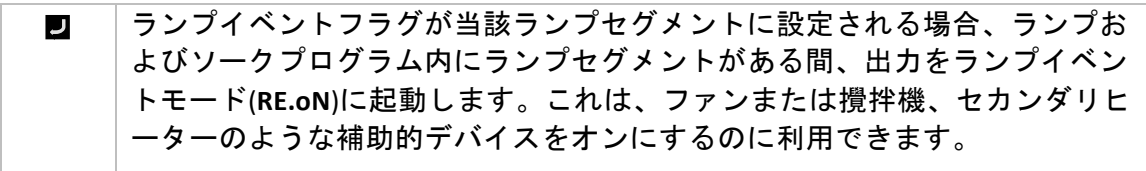

## **5.4.1.8** 出力をソークイベントモードに設定する**(PRoG(** >  $oUt1–oUt3$  >  $Mode$  > SE.oN)

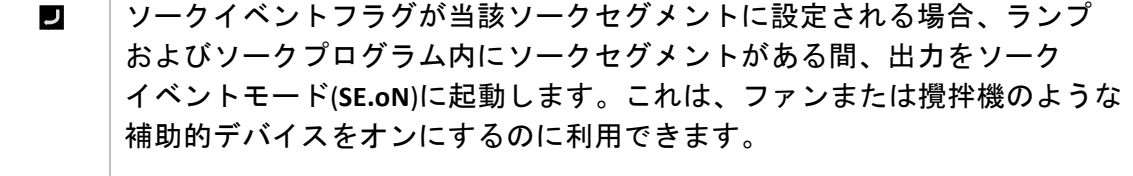

## 5.4.2 出力サイクルパルス幅(PRoG > oUt1-oUt3 > CyCL)

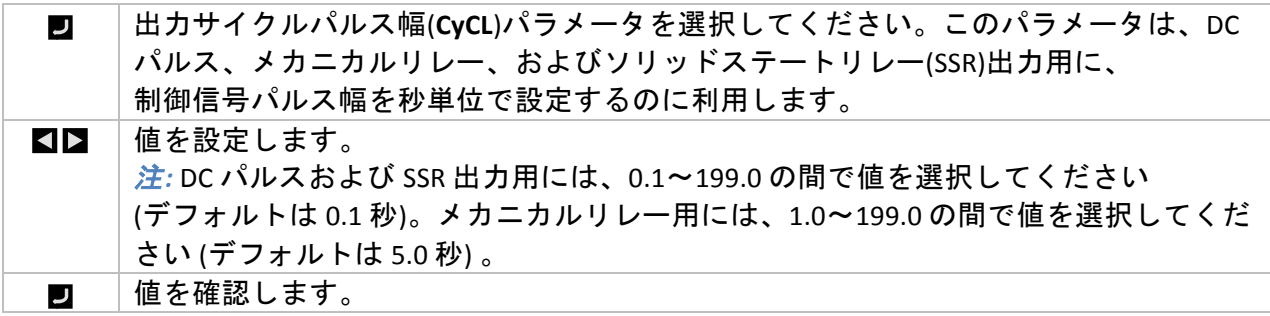

5.4.3 アナログ出力範囲(PRoG > oUt1-oUt3 > RNGE)

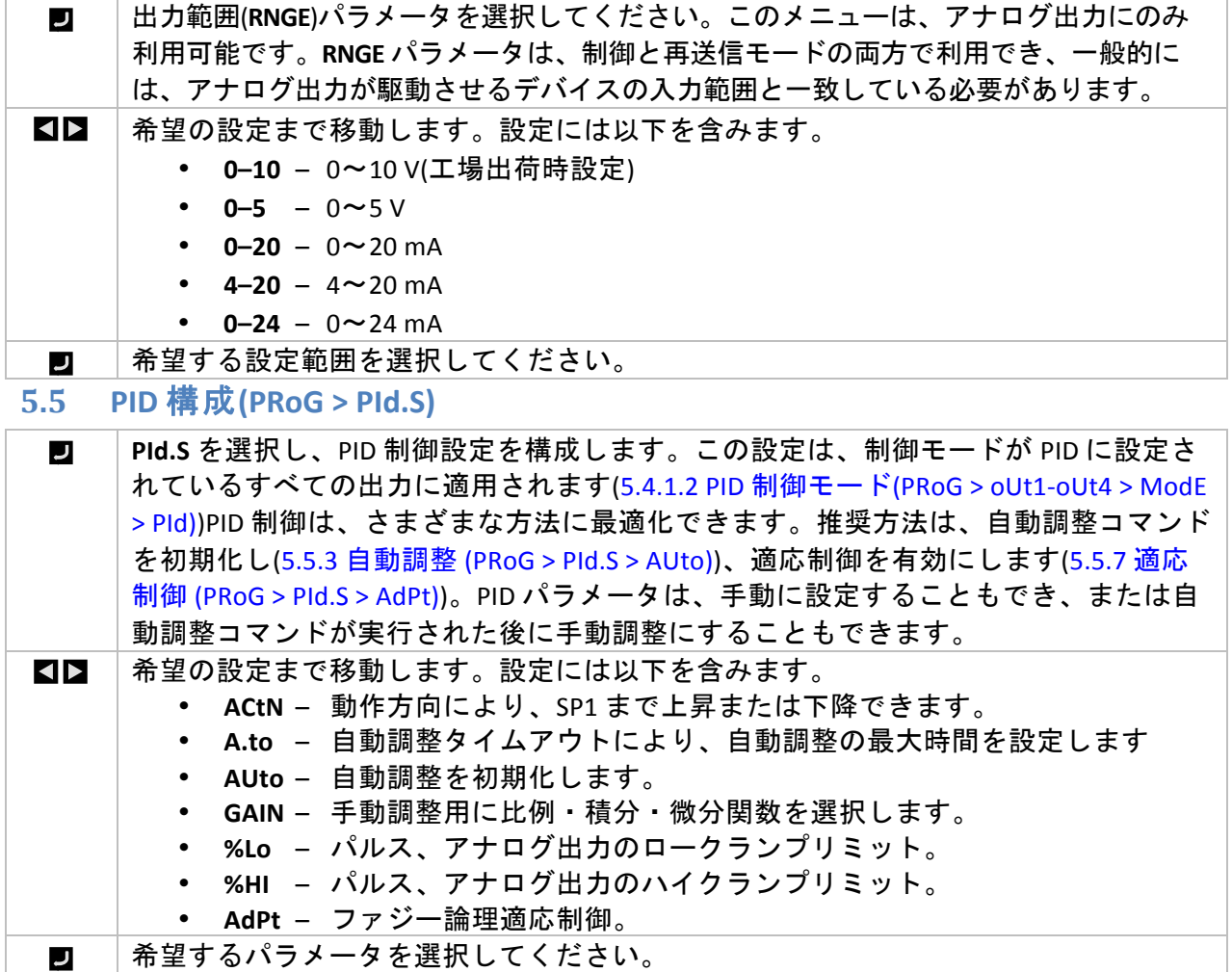

## 5.5.1 動作応答(PRoG > PId > ACtN)

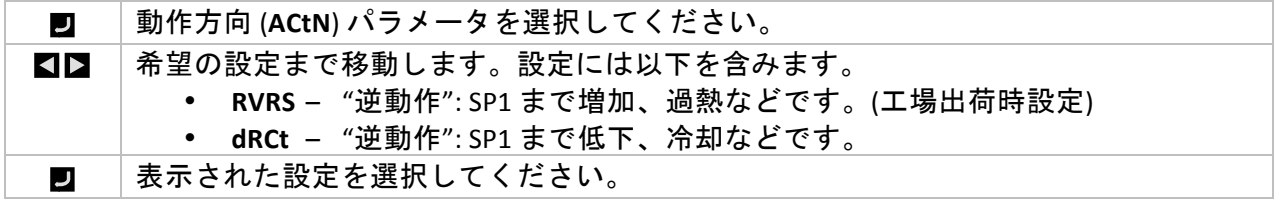

## 5.5.2 自動調整タイムアウト(PRoG > PId > A.to)

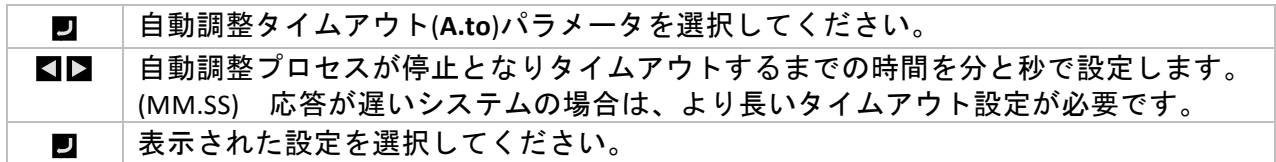

#### **5.5.3** 自動調整(PRoG > PId > AUto)

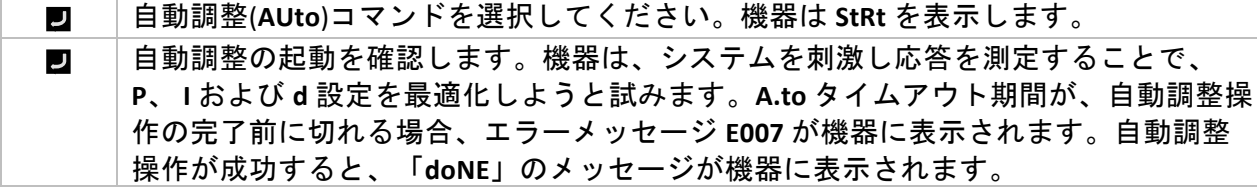

## 5.5.4 PID ゲイン設定(PRoG > PId > GAIN)

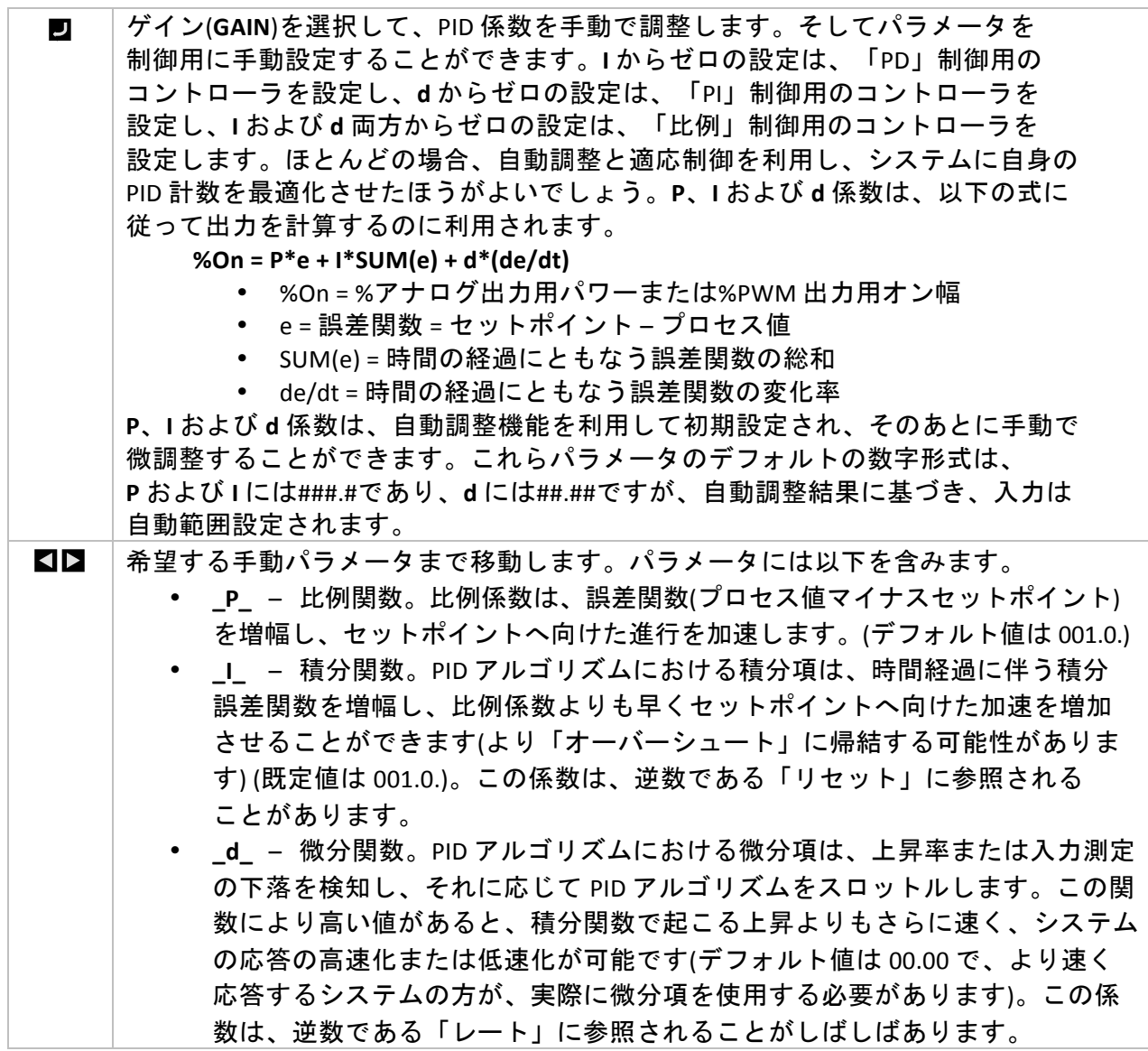

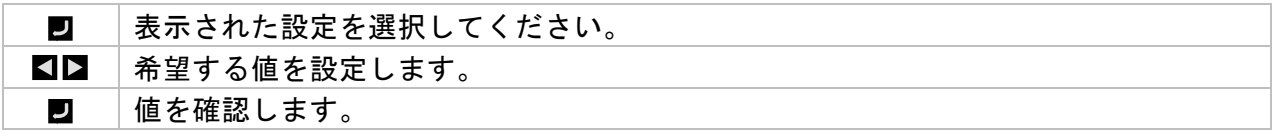

## 5.5.5 低出カクランプリミット(PRoG > PId > %Lo)

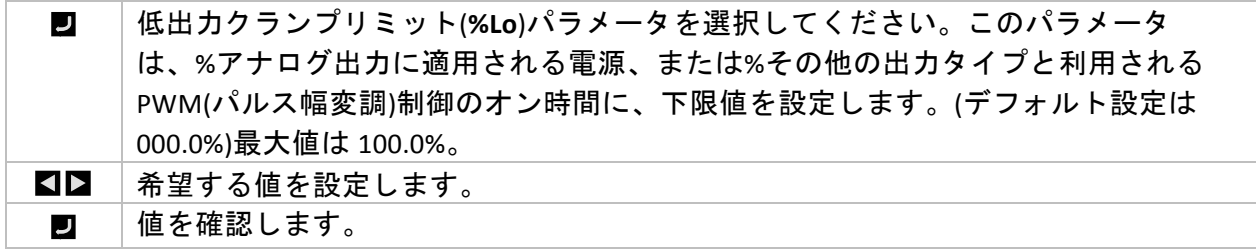

## 5.5.6 高出カクランプリミット(PRoG > PId > %HI)

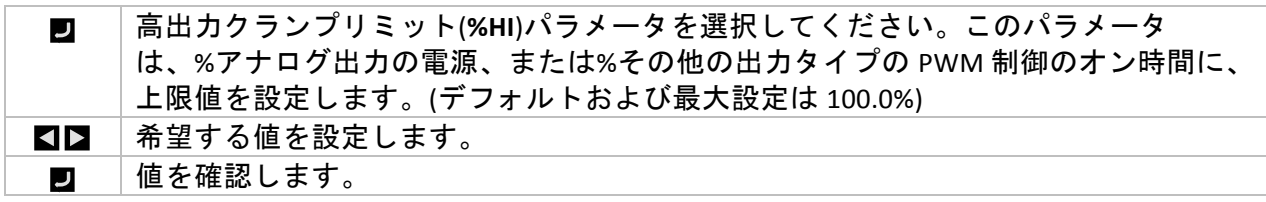

## 5.5.7 適応制御(PRoG > PId > AdPt)

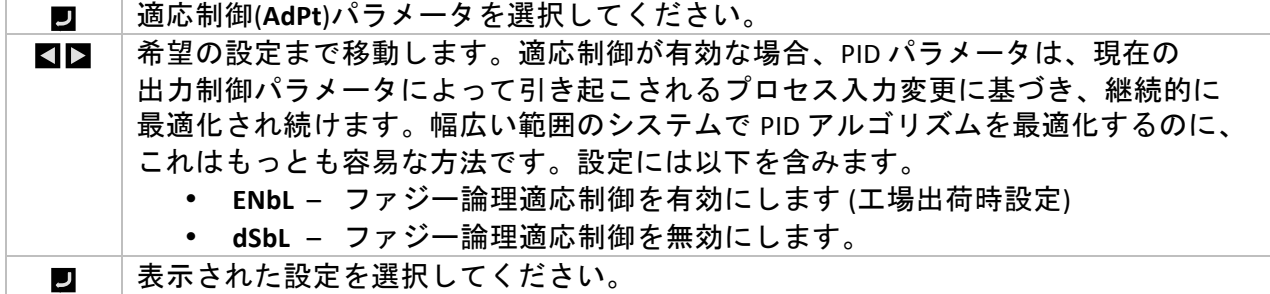

#### 5.6 リモートセットポイント構成(PRoG > RM.SP)

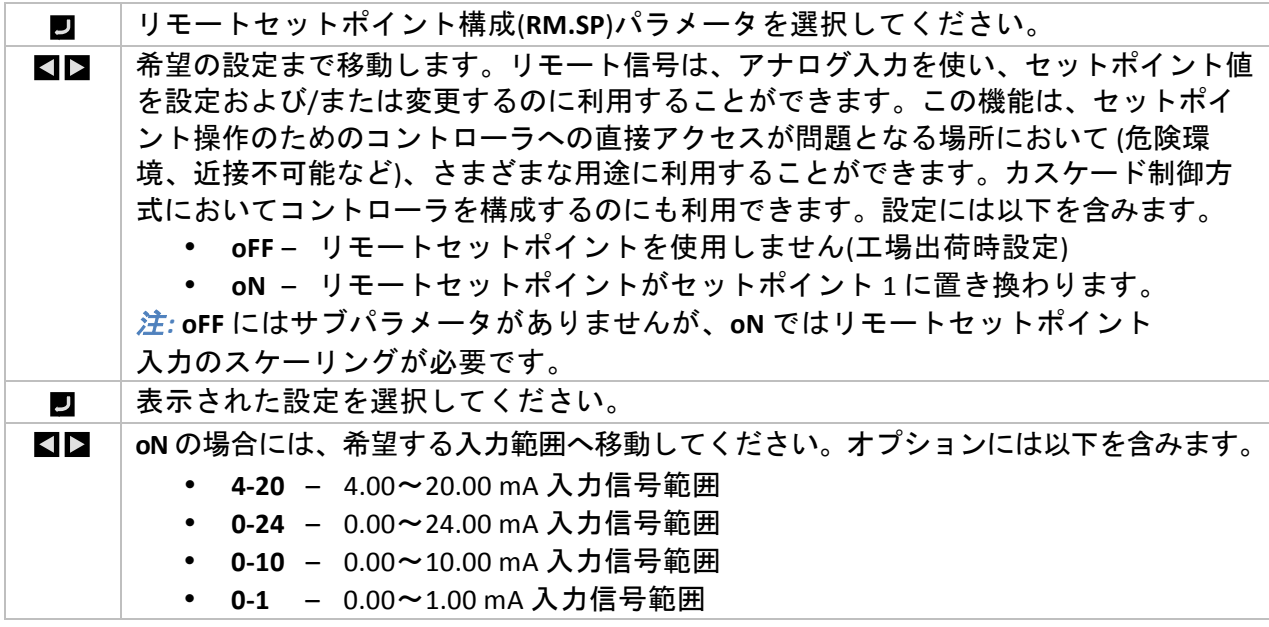

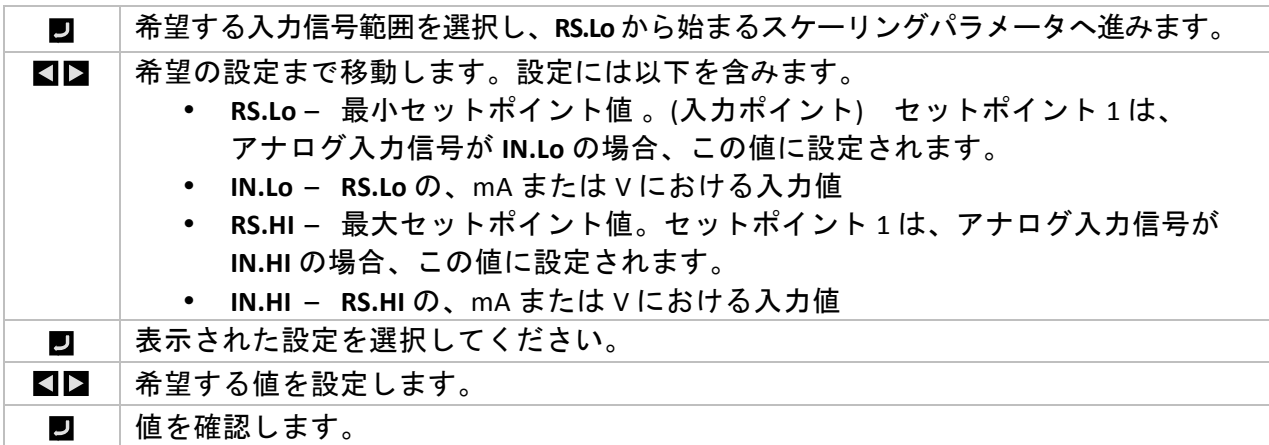

#### **5.6.1** リモートセットポイントを利用するカスケード制御

PLATINUMTMシリーズコントローラのリモートセットポイント機能は、さまざまな用途で 使用でき、セットポイントをマニュアルポット、トランスミッタ、コンピュータなどの リモート機器からコントローラに送信できます。この機能は、「カスケード制御」 システムのセットアップにも使用でき、この場合、リモートセットポイント入力は他の コントローラによって生成されます。

図 5.3 はカスケード制御システムの全体図を示しています。図 5.4 は典型例、この場合は 熱交換用途を示しています。

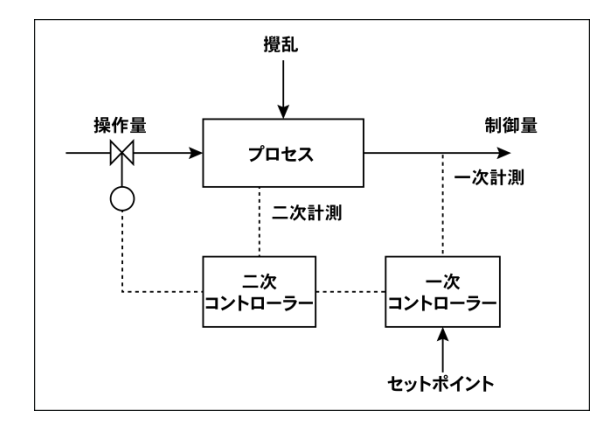

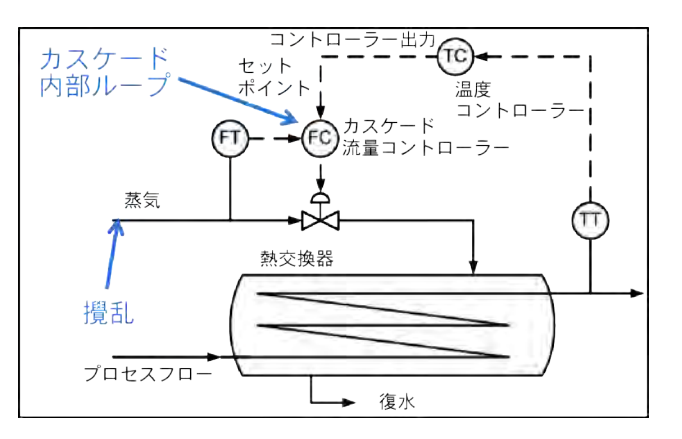

#### 図 **5.3(**カスケード制御の全体図 図 **5.4(**カスケード制御による熱交換器

カスケード制御方式は、リンクした変数が 2 つあり一方の応答がもう一方よりずっと遅い場合 (通常は4倍以上)に、制御を簡潔にできます。応答の遅い変数は、プライマリまたはマスター コントローラへの入力として使用され、応答の速い変数は、セカンダリまたはスレーブ コントローラへの入力として使用されます。プライマリコントローラの出力を調整する ことで、セカンダリコントローラのセットポイントとして使用できます。

図 2 の熱交換用途の場合、用途の主な目標は、排水の温度を制御することです。したがって、 希望する排水温度が温度コントローラ (TC)!であるプライマリコントローラのセット ポイントになります。温度コントローラのプロセス入力は排水の測定温度です。 (TT) 温度コントローラの出力は、流量コントローラ (FC) であるセカンダリコントローラの 流量セットポイントです。セカンダリ (流量) コントローラのプロセス入力は、熱交換器 (FT) を 通してプロセスフローを加熱するために使用される蒸気の流量です。セカンダリ (流量) コントローラの出力は、蒸気の流量を制御する比例バルブに対する制御信号です。

変動が遅い排水温度制御ループを変動が速い流量制御ループから分離することで、制御方式の 結果がより予測可能になり、安定化し、簡潔になります。

#### **5.7** マルチ**?**ランプ**/**ソークモードパラメータ**(PRoG(>(M.RMP)**

マルチ[ランプ/ソークモード(**M.RMP**)を選択して起動し構成します。最大 99 までの  $\overline{u}$ ランプ/ソークプログラムを構成、保存、読み込みできます。任意のまたはすべての ランプおよびソークセグメントの間、各プログラムは、補助(非制御)出力の起動を 含む、最大 8 ランプと 8 ソークを保有できます。任意のセグメントソークセット ポイントは、前回のソークセットポイントから増加または減少することができ、 機器は関連するランプ用に自動的に制御方向(リバースまたはダイレクト)を検知 します。終了動作**(E.Act)**は **StOP**、**HOLd** または **LINk** として定義できます。**LINk** を 利用して、1 つのプログラムが前のプログラムの終了部分で開始するよう指定する ことができ、8\*99 または 792 ランプと 792 ソークのプログラムを設定する絶対機能を 作成します。さらに、プログラムはそれ自身にリンクさせることができ、継続的な サイクルプロファイルを作成します。

構成設定ファイルは、PC の Excel で編集することができ、複雑なランプおよび ソークプログラムを作成/編集場合にこれは特に便利です。これについての さらなる詳細情報は INIt > SAVE をご覧ください。 事例を含む、ランプおよびソークプログラムの概要については、セクション 5.7.8 を ご覧ください。

注*:* 多方向のランプおよびソークプログラムを設定する場合、PID 制御を利用できる のは1方向のみであり、これは PID 制御が、MoDE > PID に割り当てられている任意 およびすべての出力に対しリバース(過熱)またはダイレクト(冷却)動作に設定されて いるためです。制御下にあるシステムの PID 自動調整は、PID 動作方向に対してのみ 調整を行いますが、その他の行動方向に対する最適 PID パラメータは、完全に違う ことがあるからです。オン/オフ制御は、その他の動作方向に対する任意の出力を 設定するために利用される必要があります。

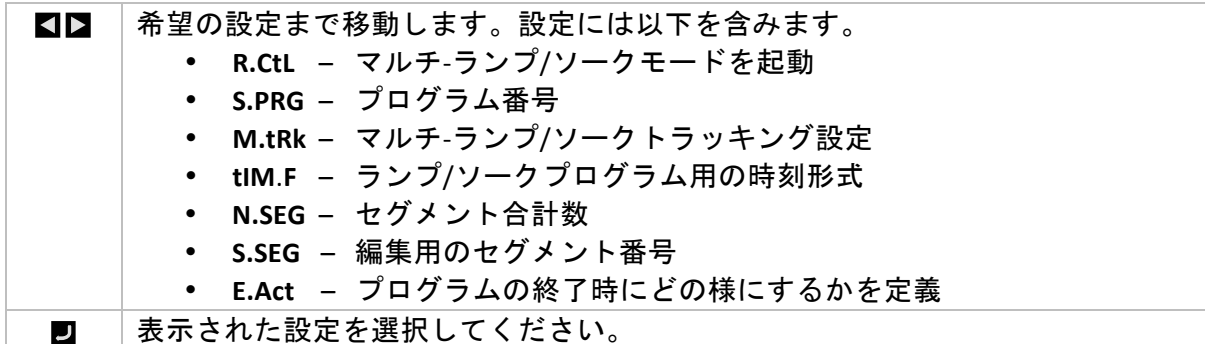

## 5.7.1 マルチ-ランプ/ソークモード制御(PRoG > M.RMP > R.CtL)

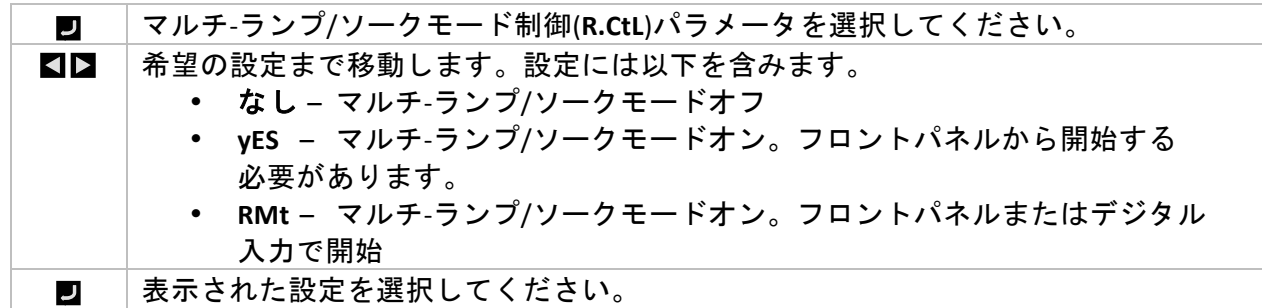

■ ┃ 表示された設定を選択してください。

## 5.7.2 プログラムを選択する(PRoG > M.RMP > S.PRG)

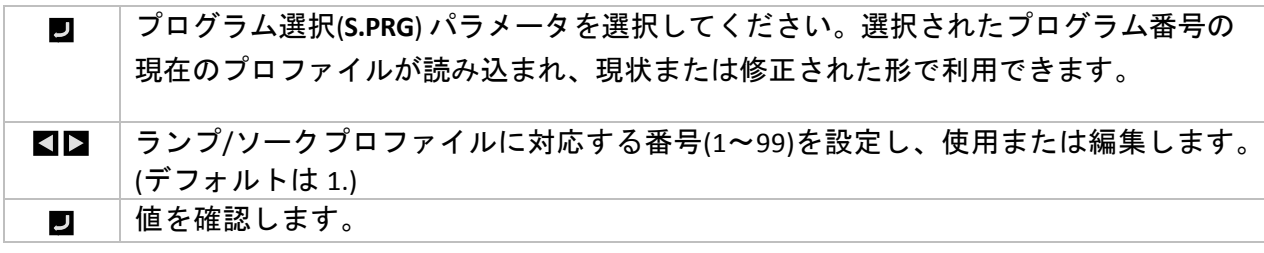

## 5.7.3 マルチ-ランプ/ソークトラッキング(PRoG > M.RMP > M.tRk)

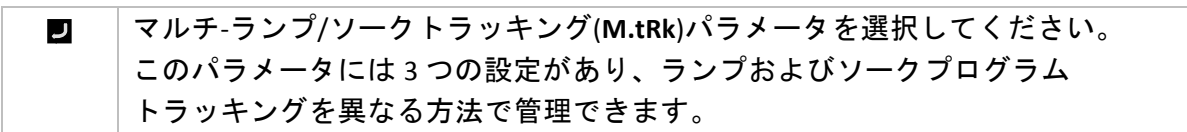

**PLATINUM™シリーズユーザーガイド** リファレンスセクション: プログラミングモード(PRoG) <mark>50</mark>

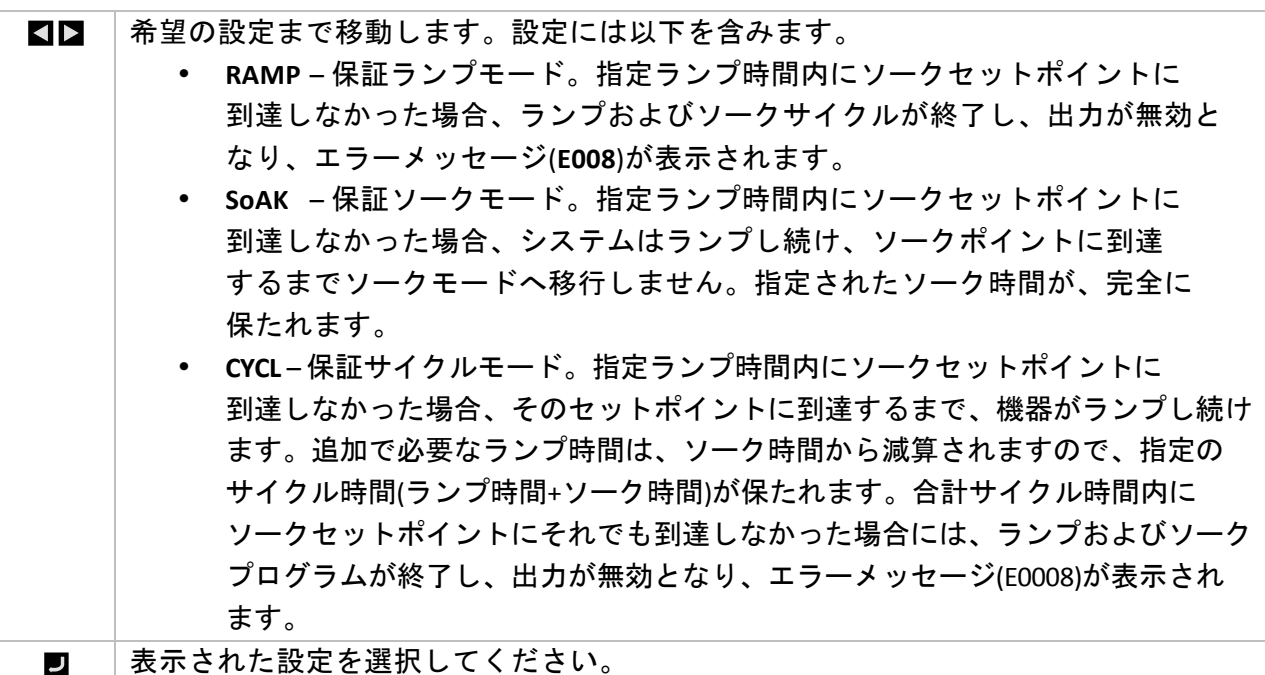

#### 5.7.4 時刻形式(PRoG > M.RMP > tIM.F)

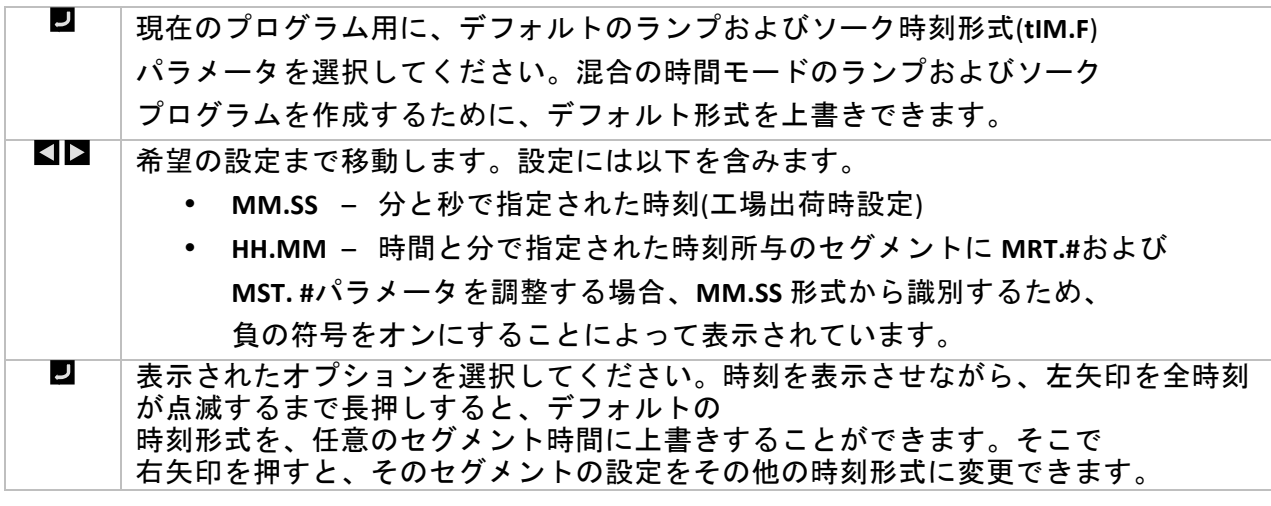

5.7.5 プログラム終了動作(PRoG > M.RMP > E.ACT)

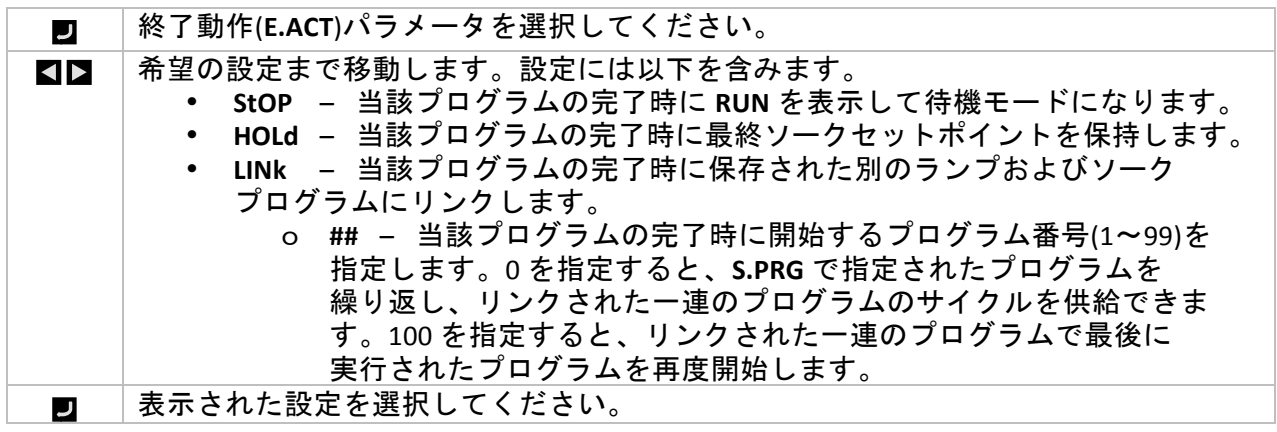

## 5.7.6 セグメント合計数(PRoG > M.RMP > N.SEG)

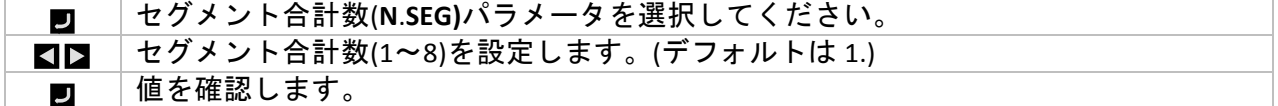

## 5.7.7 編集用のセグメント番号(PRoG > M.RMP > S.SEG)

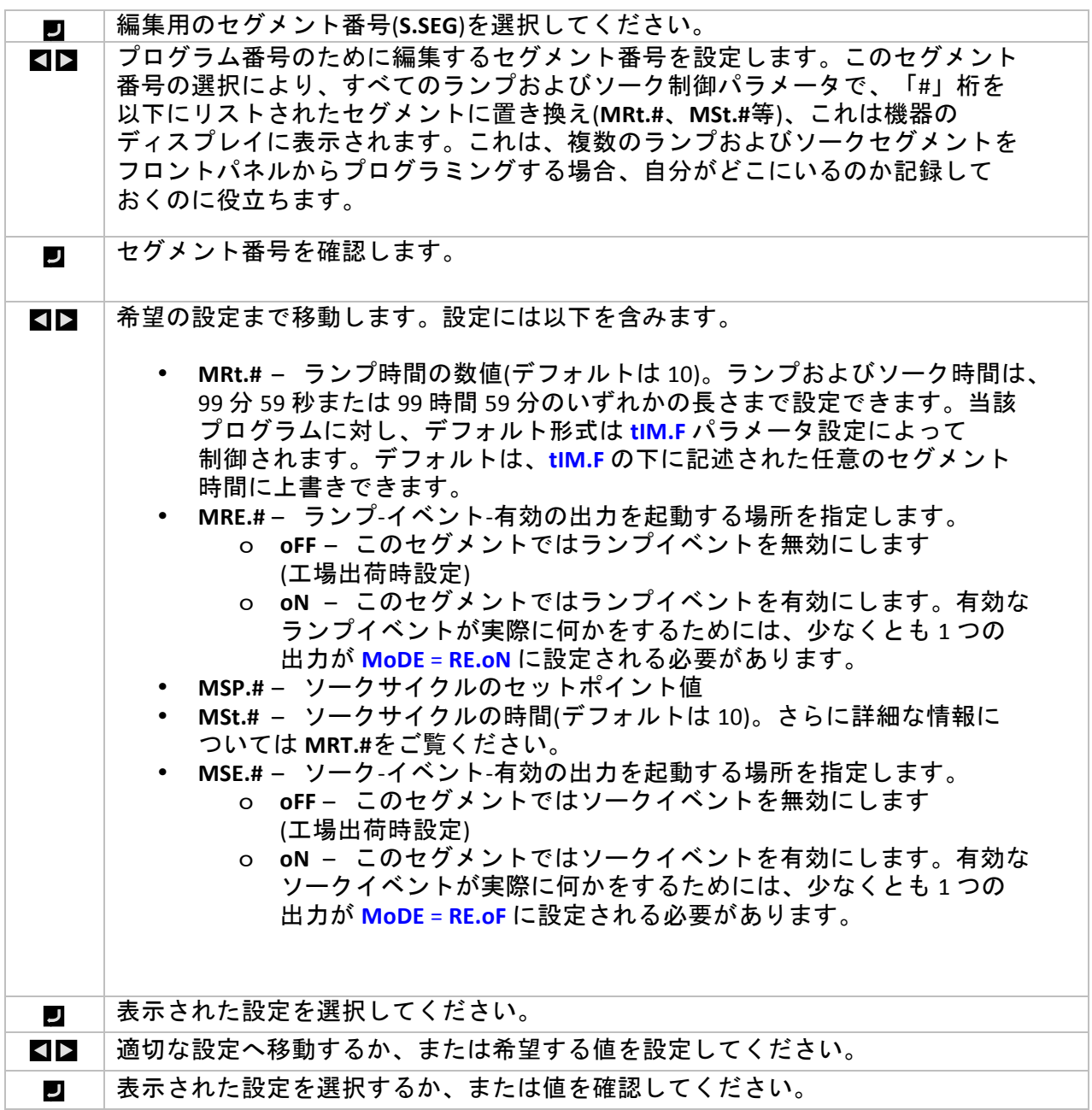

## **5.7.8** マルチ**?**ランプ**/**ソークプログラミングの詳細

#### **5.7.8.1** 概要

ランプおよびソークメカニズムの重要な特徴は、ランプ/ソークセグメントに同時リンクし一連 の

シーケンスの連鎖を作成する機能によって供給されています。これにより、最大 792 の ランプ/ソークのペアリングのシーケンスを定義できます。ランプ/ソークセグメントは、 一定期間にわたるプロセス変数の指定された増加または減少(ランプ)として定義され、 その後に続いて、固定の一定期間、固定レベルでプロセス変数を保持します(ソーク)。

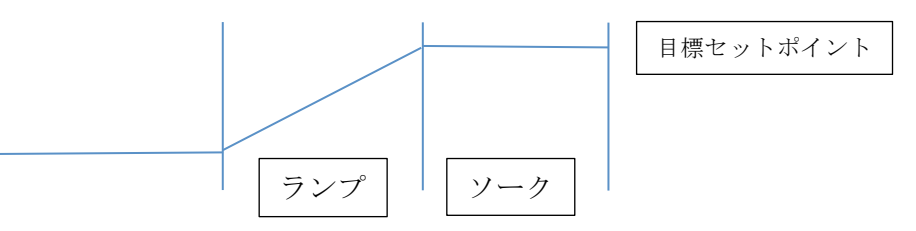

このコントローラは、拡張配列を実装するため、マルチセグメント/マルチプロファイルの ランプおよびソークメカニズムを、マルチプロファイルに同時リンクする追加機能と共に提供し て

います。

用語「ランプ」は、プロセス変数の変化を示すために使用されていますが、変化方向に 制限はありません。目標セットポイントは、配列内の各サイクルに対し現在のプロセス 変数の上または下である可能性があります。

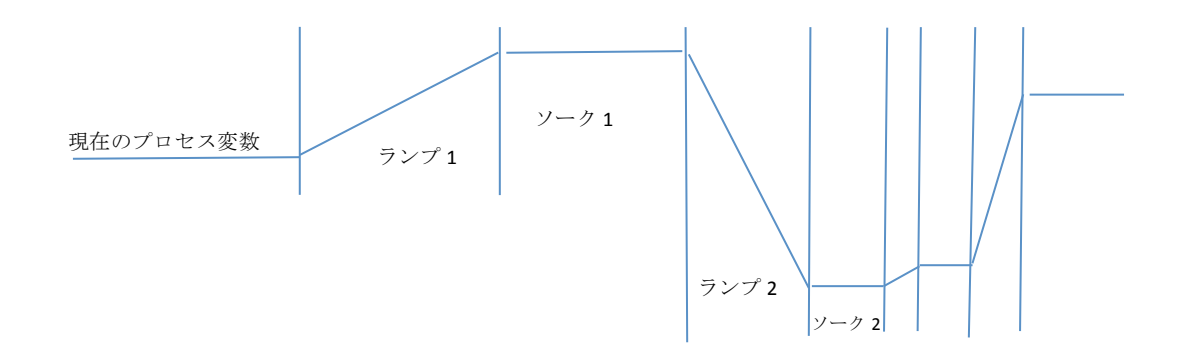

ランプおよびソーク時間は、1 秒刻みで提供され、1 秒から、99 時間 59 分 59 秒までの範囲が あります。内部的には、時間の値は、0.1 秒間隔の範囲内で追跡されています。

ランプおよびソーク機能は、指定された時間内に目標セットポイントへ到達するように、 プロセス変数の増加を制御します。オプションによって、指定されたランプ時間、指定された ソーク時間または全体的なサイクル時間を追跡できます。

| リンク   |              |                     |
|-------|--------------|---------------------|
| パラメータ |              |                     |
| N     | N が現在のプログラムの | 単一プログラムの継続的なサイクルを   |
|       | 数である場合       | 可能にします              |
| 0     | S.PRG プログラムを | 複数のリンクされたプログラムを使用し、 |
|       | リロードします      | 継続的なプロセスを可能にします     |
| 1.99  | 指定されたプログラムを  | 指定されたプログラムへのリンクを    |
|       | ロードします       | 可能にします              |
| 100   | 現在のプログラムを    | リンクされた一連のプログラム内の、   |
|       | リロードします      | 最終プログラムサイクルを可能にします  |

**5.7.8.2** ランプ**/**ソークプログラムリンク

#### **6.** リファレンスセクション**:(**動作モード**(oPER)**

動作モードは、機器のモニタリングおよび制御機能を起動するのに利用されます。まだ動作 している間でも、セットポイントのパラメータに対しショートカットのアクセスを可能に します。動作モードを利用し、以下のパラメータを設定し、以下の機能を実行してください。

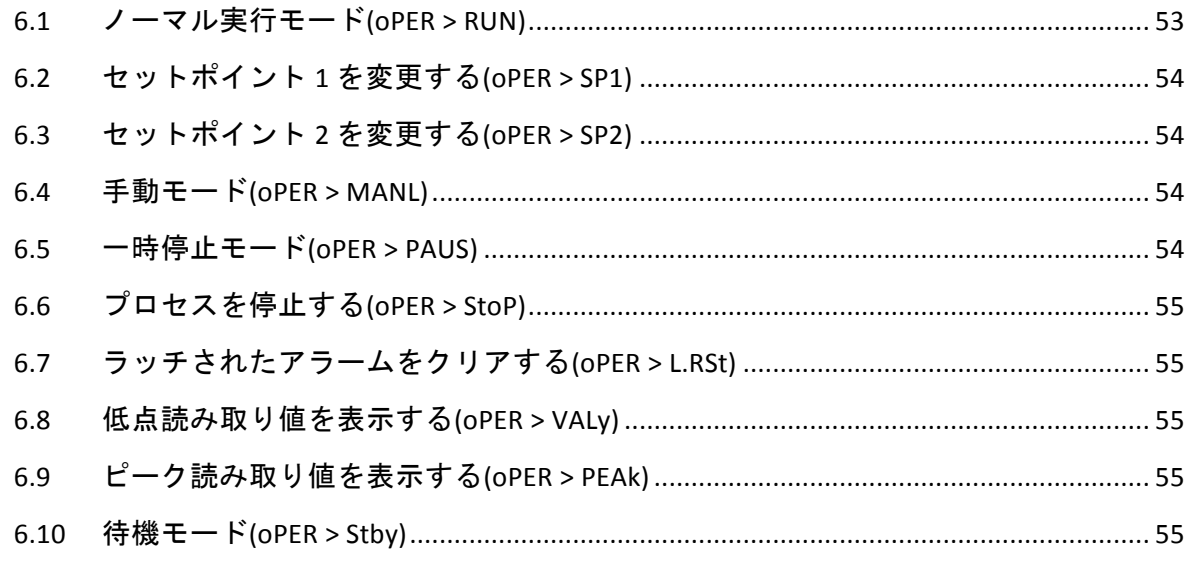

#### **6.1 ノーマル実行モード(oPER > RUN)**

ノーマル実行モード(**RUN**)を選択してください。ENTER ボタンで、現在の入力、  $\mathbf{U}$ 出力、および通信設定に従って、機器が動作を開始します。 電源オン確認 (4.5.1 電源オン確認 (INIt > SFty > PwoN)) パラメータが **dSbL** に設定されて いる場合、実行モードは、機器で自動的に開始され起動します。プロセス値は、 メインディスプレイで表示され、機器がデュアルディスプレイの場合には、現在の セットポイント値がセカンダリディスプレイに表示されます。機器がアクティブに 留まっていると、LEFT および RIGHT ボタンを使って **oPER** メニュー選択内を移動する ことができます。

## **6.2 セットポイント1を変更する(oPER > SP1)**

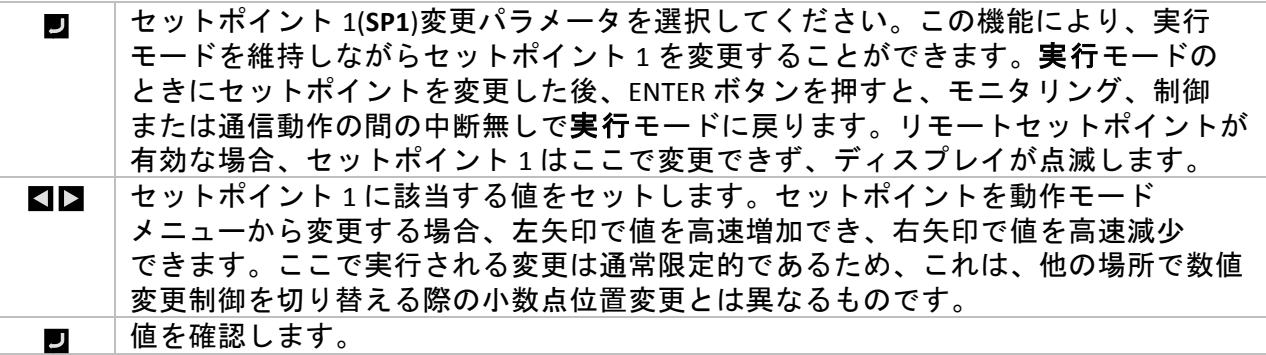

#### **6.3** セットポイント2を変更する(oPER > SP2)

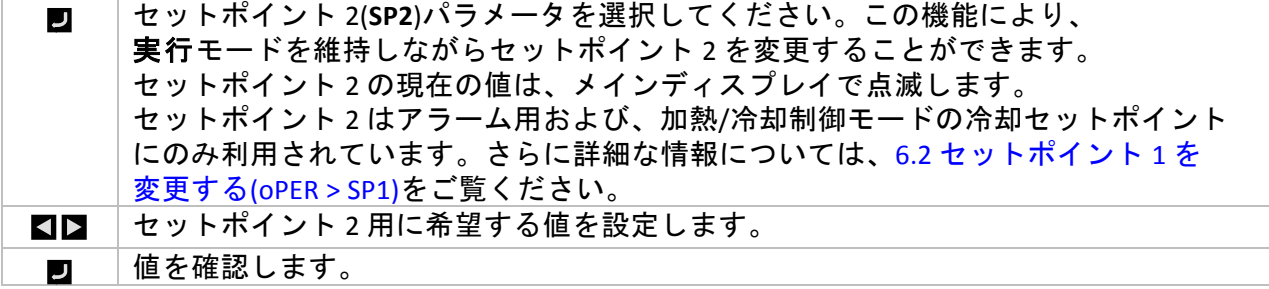

## **6.4 手動モード(oPER>MANL)**

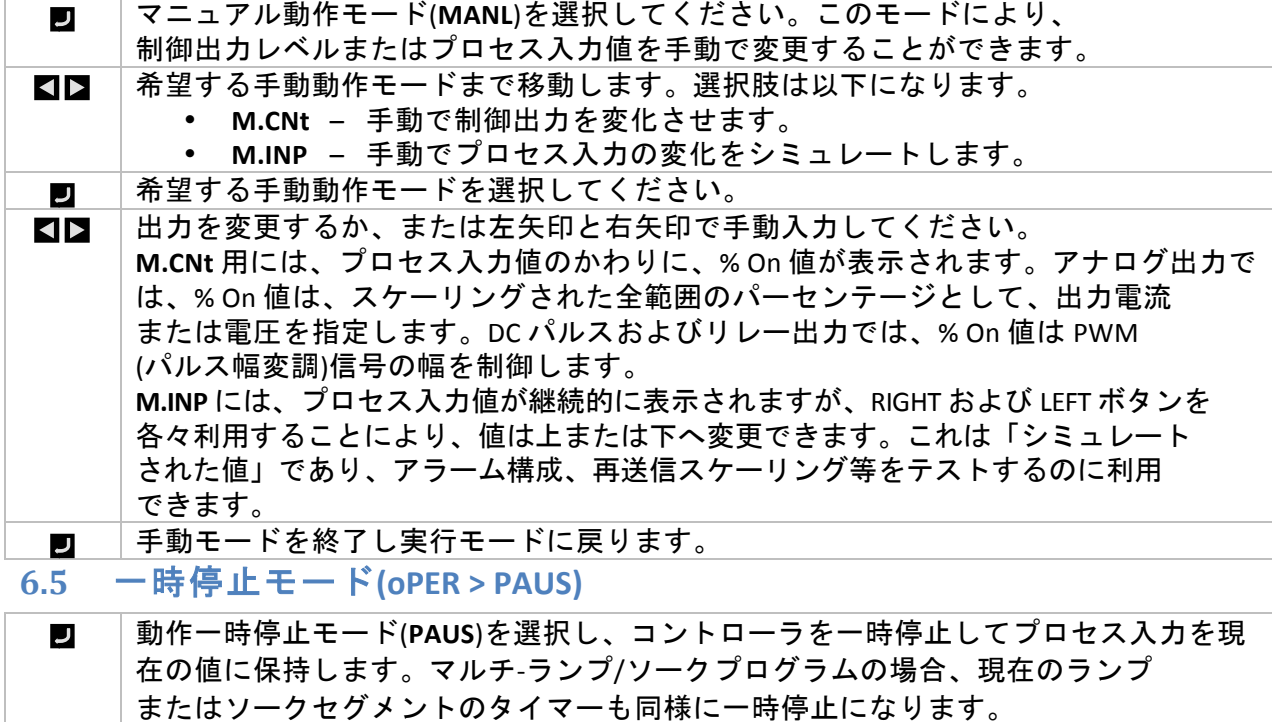

一時停止モードの間、現在のプロセス値が点滅します。 実行モードに戻るか、または「RUN」の表示に戻るかは、安全動作(Operating Safety)  $\overline{\phantom{a}}$ パラメータ設定によります(4.5.2 動作モード確認(INIt > SFty > oPER))。

#### 6.6 プロセスを停止する(oPER > StoP)

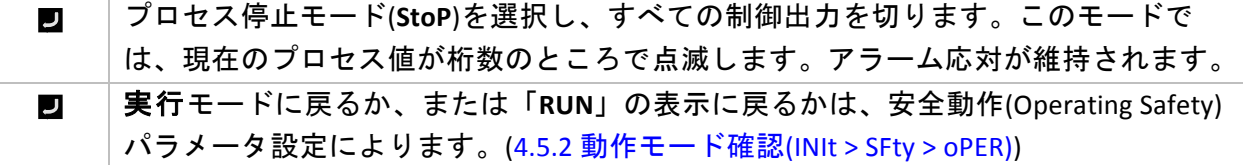

- 6.7 ラッチされたアラームをクリアする(oPER > L.RSt)
- ラッチされたアラームをクリアのコマンド(**L.RSt**)を選択し、現在のラッチされた  $\overline{u}$ アラームをクリアします。5.3.4 アラームラッチング (PRoG > ALM.1, ALM.2 > LtCH)で 説明されているように、PRoG メニューで構成されている場合、交互に、デジタル 入力を利用して **L.RSt** のコマンドを起動します。
- 実行モードに戻るか、または「RUN」の表示に戻るかは、安全動作(Operating Safety) J パラメータ設定によります。(4.5.2 動作モード確認(INIt > SFty > oPER))
- **6.8 低点読み取り値を表示する(oPER>VALy)**
- 低点読み取り値を表示(**VALy**)を選択し、表示されるプロセス値を変更して **VALy** が  $\overline{J}$ 最後にクリアされてから最小の読み取り値にします。 **VALy** 読み取り値バッファーをクリアします。実行モードに戻るか、または「**RUN**」 J の表示に戻るかは、安全動作(Operating Safety) パラメータ設定によります。

(4.5.2 動作モード確認(INIt > SFty > oPER))

- 注*:&*その他のボタンを利用して **VALy(**から移動しても、**VALy(**読み取り値バッファーは クリアされません。
- <u>6.9 ピーク読み取り値を表示する(oPER > PEAk)</u>
- ピーク読み取り値を表示(**PEAk**)を選択し、表示されるプロセス値を変更して **PEAk** が  $\overline{\phantom{a}}$ 最後にクリアされてから最大の読み取り値にします。
- **PEAk** 読み取り値バッファーをクリアします。実行モードに戻るか、または「**RUN**」  $\overline{\phantom{a}}$ の 表示に戻るかは、安全動作(Operating Safety)パラメータ設定によります。

(4.5.2 動作モード確認(INIt > SFty > oPER))

注*:&*その他のボタンを利用して **PEAk** から移動しても、**PEAk** 読み取り値バッファーは クリアされません。

#### **6.10 待機モード(oPER > Stby)**

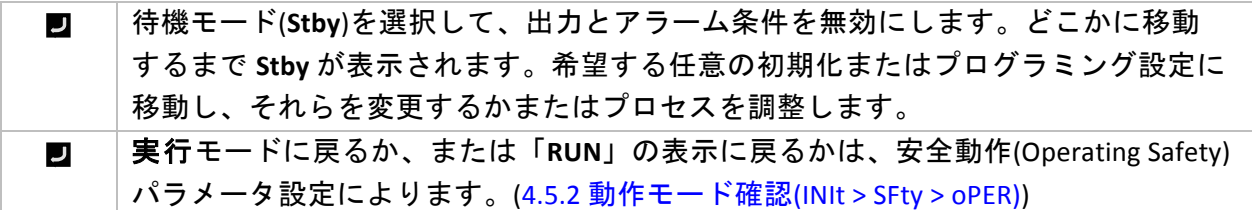

## **7.** 仕様

**7.1** 入力

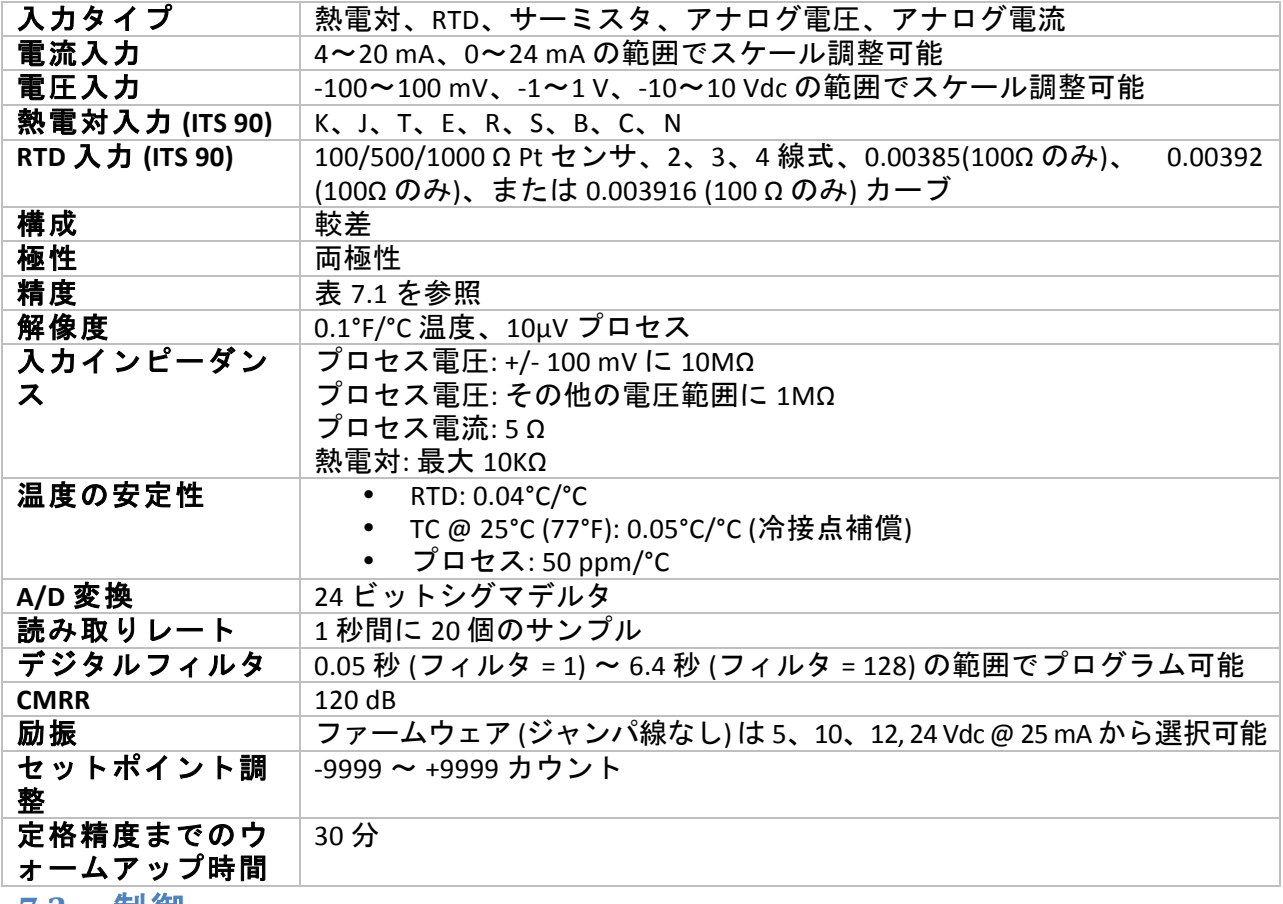

**7.2** 制御

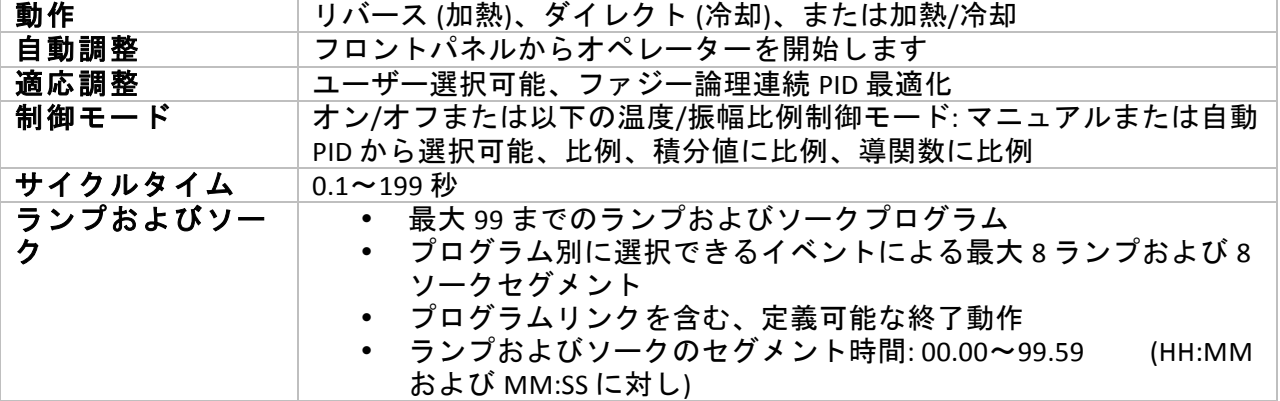

## **7.3** 出力

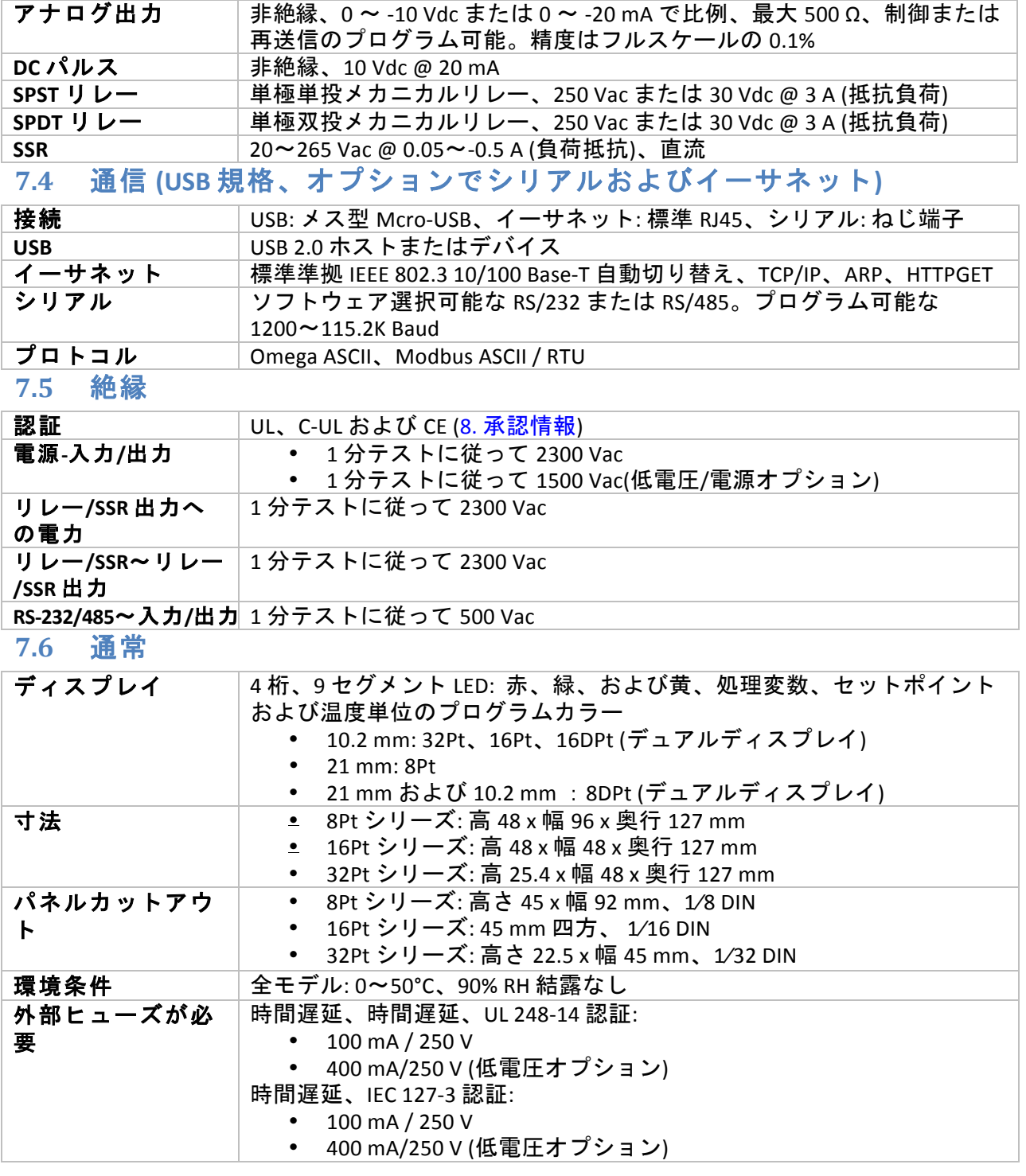

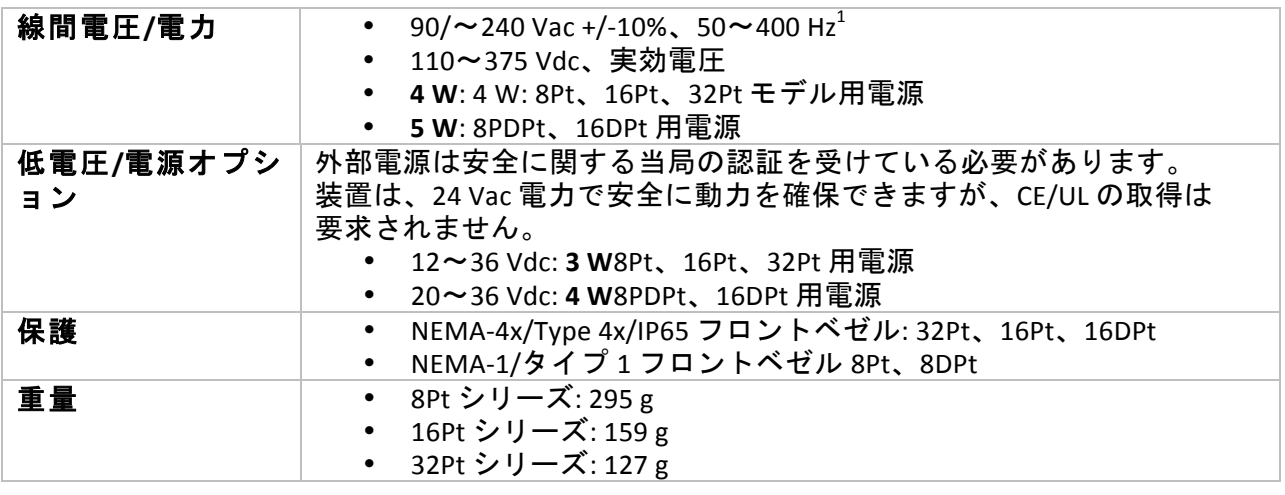

!!!!!!!!!!!!!!!!!!!!!!!!!!!!!!!!!!!!!!!!!!!!!!!!!!!!!!!!!!!!

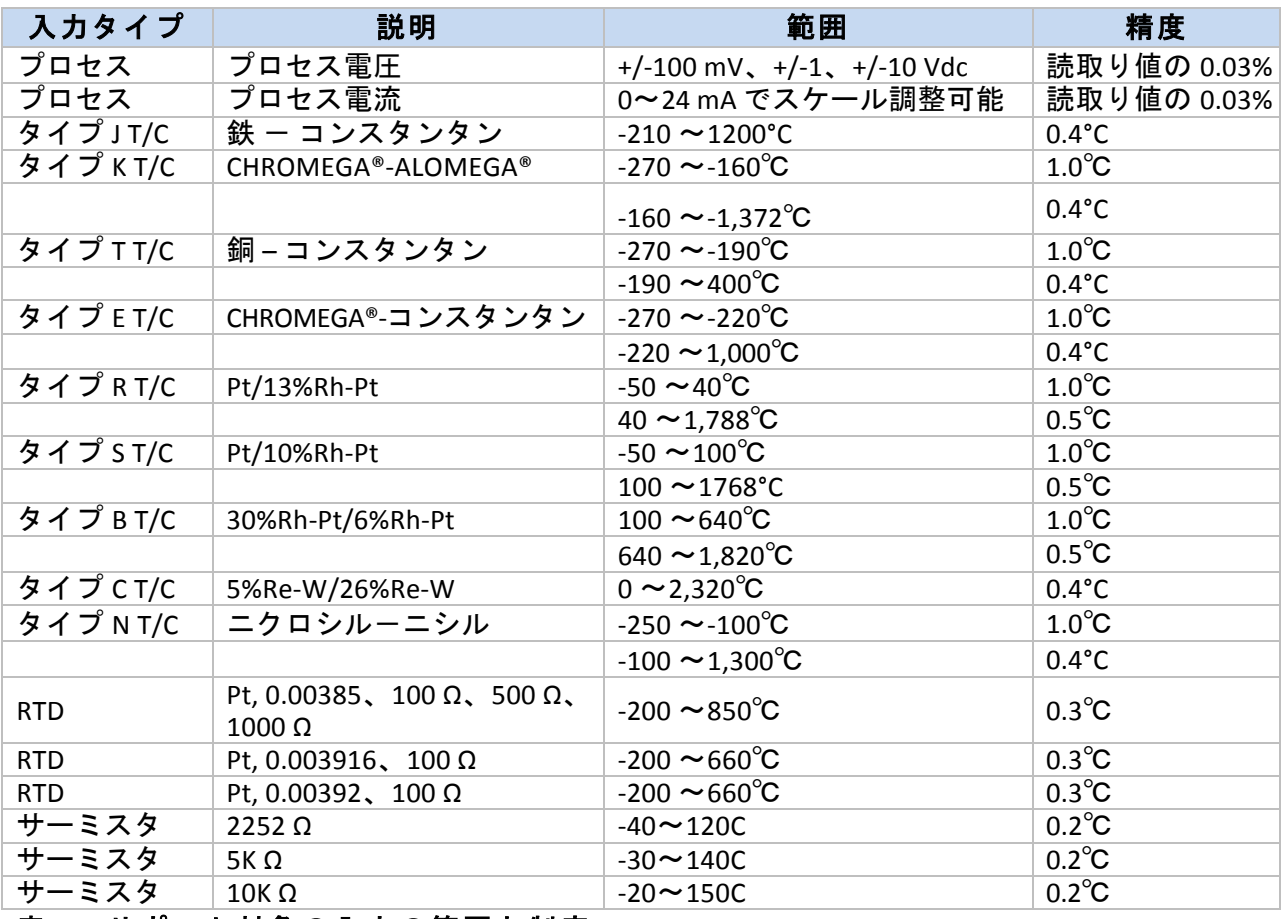

#### 表 **7.1?**サポート対象の入力の範囲と制度

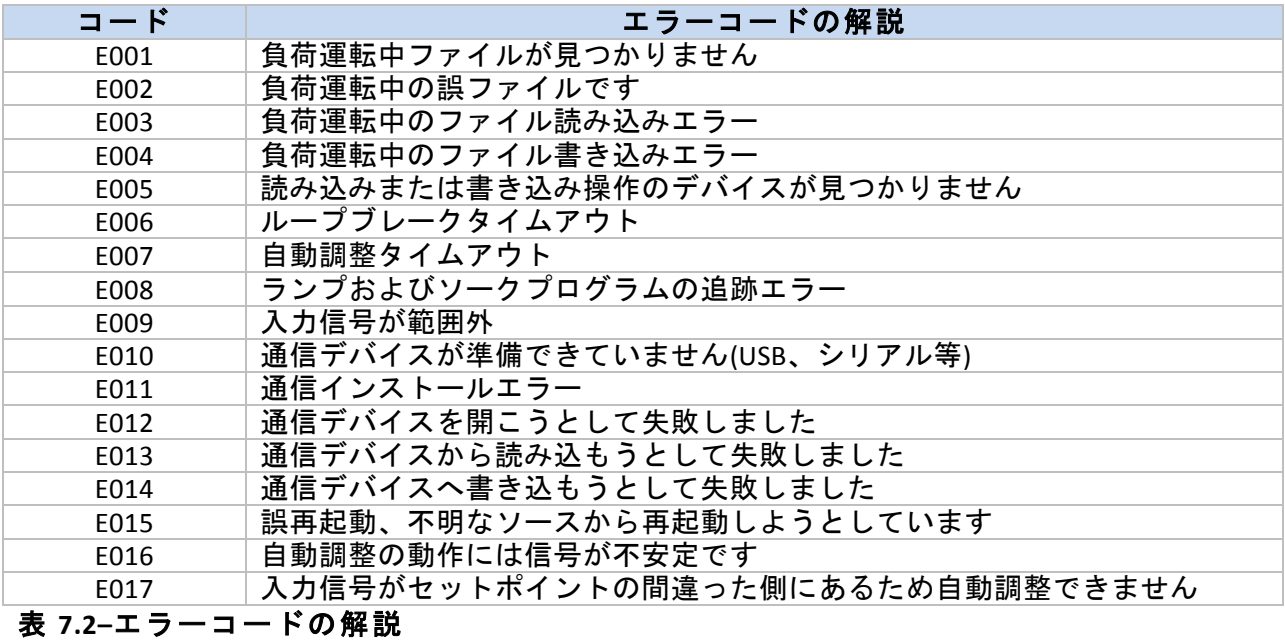

#### **8.** 承認情報

<u><</u> この製品は、EMC 指令 89/336/EEC に適合し、93/68/EEC、およびヨーロッパ低電圧指令 72/23/EEC に、修正されています。

#### 電気安全性 **EN61010?1:2010**

測定、制御、実験用途の電子機器の安全条件

#### 二重絶縁、汚染度 **2**

#### **1** 分あたりの誘電耐性テスト

- 電源-入力/出力: 2300 Vac (3250 Vdc) • 電源-入力/出力 $2$ : 1500 Vac (2120 Vdc) • リレー/SSR 出力への電力: 2300 Vac (3250 Vdc) • 入力-イーサネット 1500 Vac (2120 Vdc) • 絶縁 RS232-入力: 500 Vac (720 Vdc) • 絶縁アナログ-入力: 500 Vac (720 Vdc)
- アナログ/パルス‐入力: 絶縁無し

#### カテゴリー **I** の測定

カテゴリー I には、主要電源(電源)に直接接続されていない回路での測定の実行が含まれます。 最大のライン - ニュートラル動作電圧は、50Vac/dc です。この機器は、測定カテゴリー II、III、 および IV では使用してはいけません。

#### 過渡過電圧サージ(1.2 / 50uS パルス)

- 供給電源: 2,500!V
- 供給電源 $3$ : : 1,500!V
- イーサネット: 1.500 V
- 入力/出力信号: 500 V

#### **EMC EN61326:1997 + および A1:1998 + A2:2001**

測定、制御および研究用電子機器のイミュニティおよびエミッション要件は、以下のとおりです。

- EMC エミッションは表 4、EN61326 のクラスA
- EMC エイミュニティは<sup>4</sup>EN61326 の表 1

#### **UL** フィルタ番号**:(**E209855

!!!!!!!!!!!!!!!!!!!!!!!!!!!!!!!!!!!!!!!!!!!!!!!!!!!!!!!!!!!!

 $^{\rm 2}$ 低電圧 DC 電源オプション外部の低電力 DC 電圧用に公正された機器、12〜36Vdc.

 $^3$ 同上

<sup>4</sup> I/O 信号および制御ラインは、シールドケーブルを必要とし、これらのケーブルは導電性ケーブル トレイに設置されるか、コンジットにある必要があります。これらのケーブルの長さは、30 メートル 以上あってはなりません。

#### 保証および免責事項

OMEGA ENGINEERING, INC.は、当該製品のご購入の日から61ヶ月間、本製品に材料および製造上の欠陥が 生じた場合に保証いたします。OMEGAの保証は、通常の5年間の製品保証に加え、出荷と配送作業に要する 猶予期間として、さらに1カ月が付加されます。これにより、OMEGAのお客様は最大限の製品保証期間を確 保できます。

製品に不具合が認められた場合、査定のため工場に送り返していただく必要があります。OMEGAカスタマー サービスは、電話または書面で要請があった場合、ただちに返送確認番号を発行いたします。OMEGAでの査 定の結果、製品に欠陥があることが認められた場合は、無償で修理または交換いたします。OMEGAの保証は、 誤った取り扱い、不適切な接続、設計上の限界を超えた運用、不適切な修理、無許可の改造などを含めて、お 客様の行為の結果生じた不具合については適用されません。本保証は、装置が無断で改造された証拠が発見さ れた場合や、過度な腐食、電流、熱、湿気または振動、不適切な使用、誤用、乱用、その他OMEGAの想定し 得ない使用条件の結果として損傷が生じた証拠が発見された場合は無効になります。また、接点、ヒューズ、 トライアックを含む消耗品の保証はいたしません。

OMEGAは、種々の製品の利用目的に合わせたご提案をさせて頂きます。しかしながら、OMEGAが口頭も しくは文書で提供する情報に従って製品を利用した結果生じたいかなる不作為、過失、破損における責任を負 うものではありません。OMEGAは弊社で製造された部品が規定品で、欠陥がないということのみを保証致 します。OMEGAはその権原外では明示的であれ黙示的であれ、一切他の表明および保証を致しません。商 品適合性と特定目的適合性を含む全ての黙示的保証は本書面をもって免責されます。責任制限:本書面に定め るお客様の救済措置は限定的であり、当注文に関するOMEGAの全責任は契約、保証、過失、賠償、厳格責 任などの有無に関係なく、賠償責任を問われている製品の購入価格を超えることはございません。いかなる場 合でも、OMEGAは間接、偶発、もしくは特別損害賠償の責任を負うものではありません。

条件:OMEGAにより販売される製品は以下の目的での使用を意図しておらず、使用してはなりません。(1) 10CR21 (NRC) に基づく「基本構成部品」として、原子力施設、および活動のための使用。または (2) 医 療用途、人体への使用。本製品が、仮に原子力施設またはその活動のために使用されたり、医療用途のため人 体に使用されたり、いかなる方法でも濫用された場合、OMEGAは基本保証/免責約款で定められている責任 を負うものではありません。また、お客様はOMEGAに対し賠償責任があり、そのような方法で製品を使用し たことから生ずる責任や損害がOMEGAに及ばないことを保証するものとします。

#### 製品の返送とお問い合わせ

保証および修理に関する依頼とお問い合わせにつきましては、OMEGAカスタマーサービスへご連絡ください。 OMEGAへ製品を返送いただく場合は、OMEGAカスタマーサービスから返送確認番号を取得していただく必 要があります。発行する返送確認番号は、返送用梱包の見える場所に明記していただき、各種連絡文書にも必 ずご記入をお願いいたします。

お客様には梱包費用、送料、保険料をご負担いただく他、輸送中の損傷を防止するため、適切な梱包をしていただく ようお願いいたします。

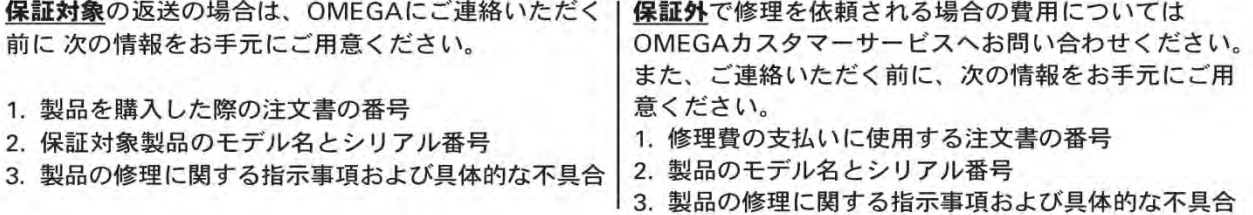

OMEGAは製品の改良が可能である限り、モデルチェンジではなく、常に改良を重ねる方針をとっています。これにより、 お客様には最新の技術とエンジニアリングを享受していただくことができます。 OMEGAはOMEGA ENGINEERING, INC.の登録商標です。 © Copyright 2015 OMEGA ENGINEERING, INC. All rights reserved. 本書はOMEGA ENGINEERING, INC.の書面による事前の同意を得ることなく、全部または一部を複製、写真複写、模写、 翻訳、または電子媒体もしくは機械可読な形態に変換してはなりません。

特許取得済み:米国および国際特許を受けており、特許取得中です。

## プロセス計測と制御用の製品は OMEGAで見つかります

## www.jp.omega.comでオンライン購入できます。

#### 温度

■ 熱電対、RTD & サーミスタプローブ、コネクタ、パネル、アセンブリ

- 配線: 熱電対、RTDとサーミスタ
- ■キャリブレータとアイスポイントリファレンス
- レコーダー、 コントローラー&プロセスモニター
- 赤外線パイロメーター

#### 圧力、ひずみ、力

- トランスデューサーとひずみゲージ
- 負荷セルと圧力ゲージ
- 変位トランスデューサ
- 計測と付属品

#### 流量/レベル

- ロータメーター、ガス質量フローメーター、フローコンピュータ ■ 気流速度インジケーター
- タービン/パドルホイールシステム
- ■多回路総合計器とバッチコントローラー

#### pH/導電率

F pH電極、テスター、付属品 ■ベンチトップ/ラボ用メーター ■ コントローラー、キャリブレータ、シミュレーターとポンプ Ø 産業用pH & 導電率計

データ収集

■ データ取得と工業用ソフトウェア ■ 通信ベースの取得システム ■ Apple、IBMおよび互換機用プラグインカード ■データロギングシステム ■レコーダー、プリンター、プロッター

ヒーター

マヒーターケーブル ■カートリッジとストリップヒーター ■ 浸漬式とバンドヒーター ■ フレキシブルヒーター ■ラボ用ヒーター

#### 環境監視と制御

- 測定と制御機器 ■ レフラクトメーター
- ポンプと配管
- 空気、土壌、水のモニター
- 工業用の水と排水処理
- P pH、導電率、溶存酸素計

#### M5451/0415